# **HITACHI Inspire the Next**

# **Projector CP -X1200 W/CP -X1250 W**

### User's Manual – Quick Guide

Please read this user's manual thoroughly to ensure correct usage understanding.

#### **Manuel d'utilisation – Guide rapide**

Nous vous recommandons de lire attentivement ce manuel pour bien assimiler le fonctionnement de l'appareil.

#### Bedienungsanleitung – Kurz-Anleitung

Um zu gewährleisten, dass Sie die Bedienung des Geräts verstanden haben, lesen Sie dieses Handbuch bitte sorgfältig.

#### Manual de usuario – Guía rápida

Lea atentamente el manual de usuario del proyector para garantizar un uso adecuado del mismo.

#### Manuale d'istruzioni – Guida rapide

Vi preghiamo di leggere attentamente il manuale d'istruzioni per garantire una corretta comprensione delle istruzioni.

#### Brukerhåndbok – Hurtigguide

Vennligst les denne brukerhåndbok grundig for å være garantert driftssikker bruk.

#### Gebruiksaanwijzing – Beknopte

Lees deze gebruikershandleiding grondig door, zodat u de werking ervan begrijpt en correct gebruik verzekerd is.

#### Instruaões do proprietário – Guia Rápido

Leja atentamente o presente manual do utilizador para garantir a utilização correcta por via da sua compreensão.

#### **ENGLISH**

#### **FRANÇAIS**

**EUTSCH** 

**ESPAÑOL**

**ITALANO**

**NORSK**

**PORTUGUÊS**

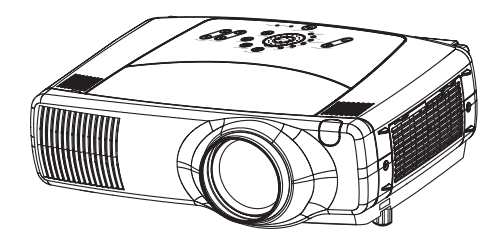

# **Projecteur CP-X1200W/CP-X1250W Manuel d'utilisation – Guide rapide Manuel d'utilisation – Guide rapide**

Merci d'avoir acheté ce projecteur.

**AVERTISSEMENT Avant utilisation, lire les "Manuel d'utilisation – Guide de sécurité" ainsi que ces manuels et assurez-vous de les avoir compris pour utiliser correctement l'appareil. Après les avoir lus, rangez-les dans un endroit sûr pour pouvoir vous y reporter par la suite.**

• Les informations contenues dans ce manuel peuvent faire l'objet de changements **REMARQUE** sans avertissement préalable.

- Le fabricant ne prend aucune responsabilité pour les erreurs qui pourraient se trouver dans ce manuel.
- La reproduction, la transmission ou l'utilisation de ce document ou de son contenu est interdite sauf autorisation spéciale écrite.

# **Contenu de l'emballage Contenu de l'emballage**

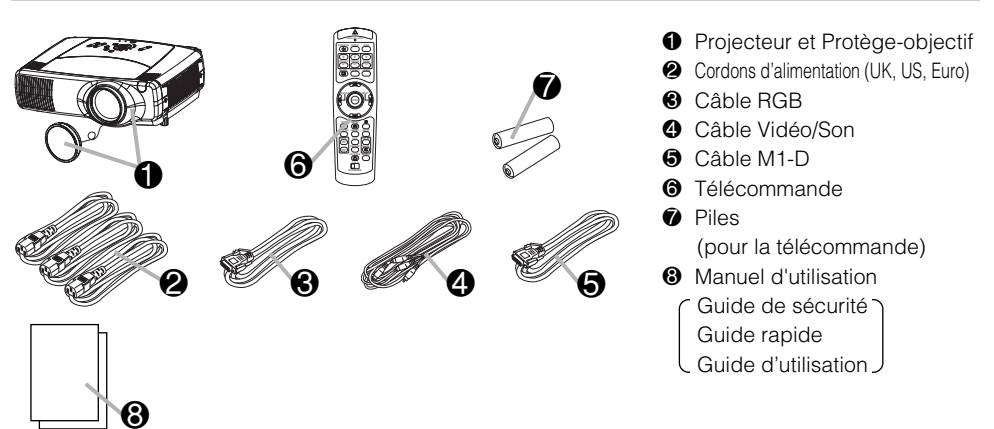

# **Agencement Agencement**

Consultez ce tableau, pour les rapports de format 4:3. Les valeurs  $\bullet$  et  $\bullet$  indiquées sur ce tableau sont calculées pour un grand écran.

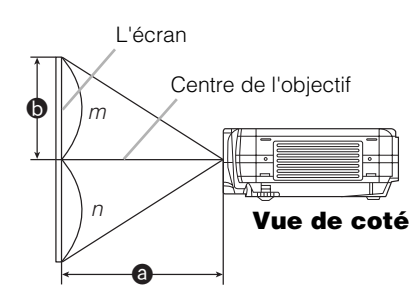

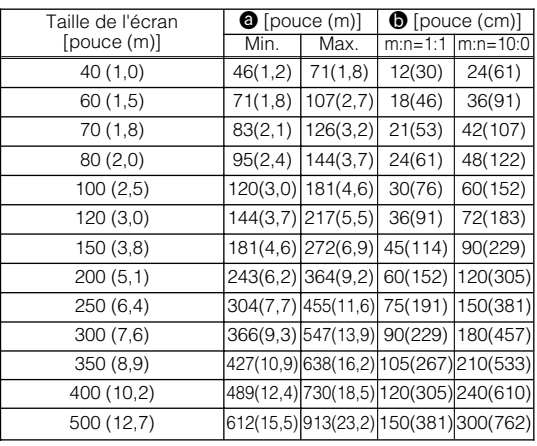

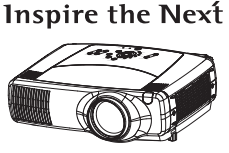

-ІІТАС

# **Connexion des dispositifs Connexion des dispositifs**

**AVERTISSEMENT** • Installer le projecteur dans un endroit approprié conformément  $\mathcal{L}$ aux instructions données dans le '' Manuel d'utilisation – Guide de sécurité ''.

Veuillez procéder de la sorte pour connecter vos dispositifs. Regardez à l'arrière du projecteur. Vous pouvez voir les ports.

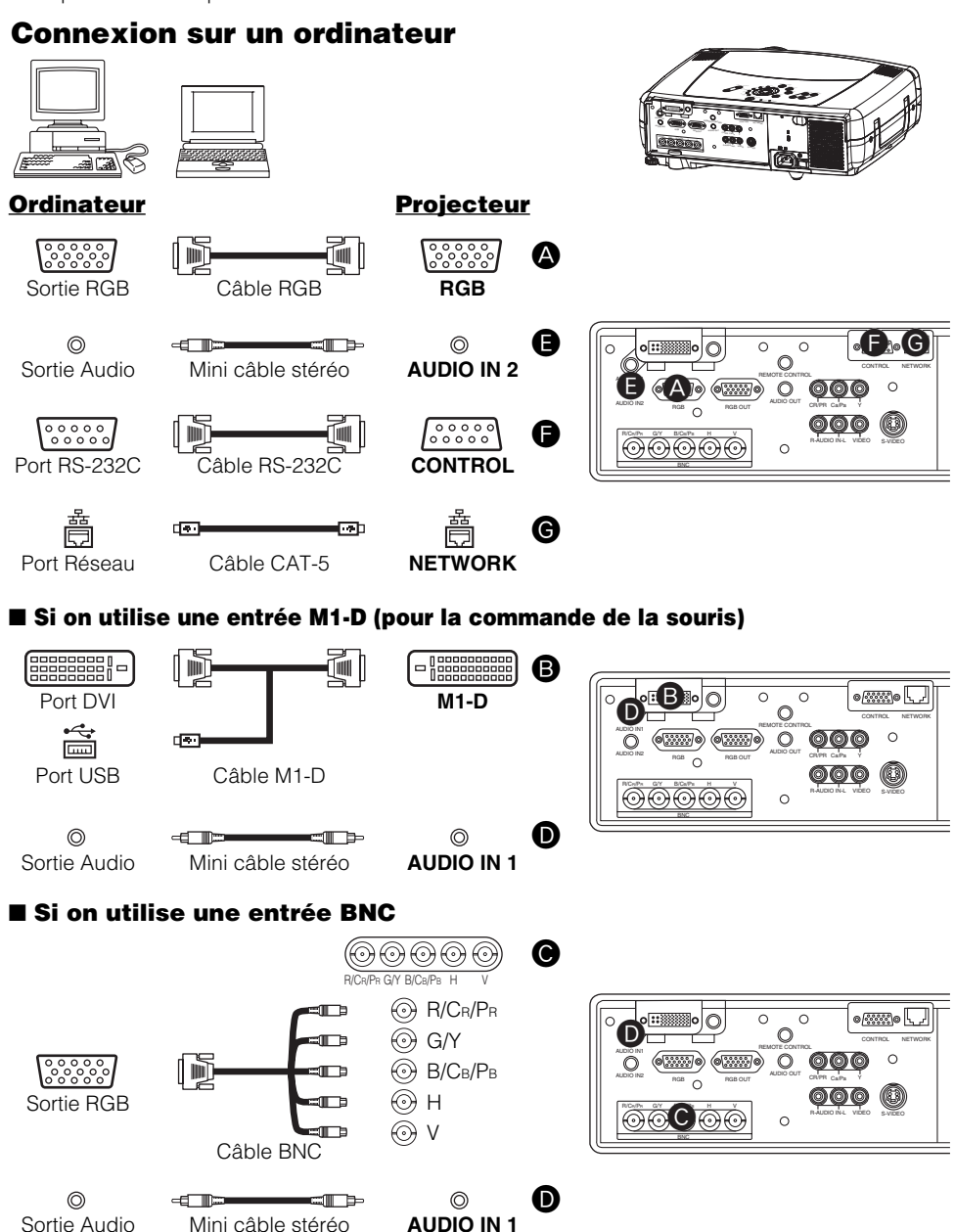

### **Connexion à un moniteur**

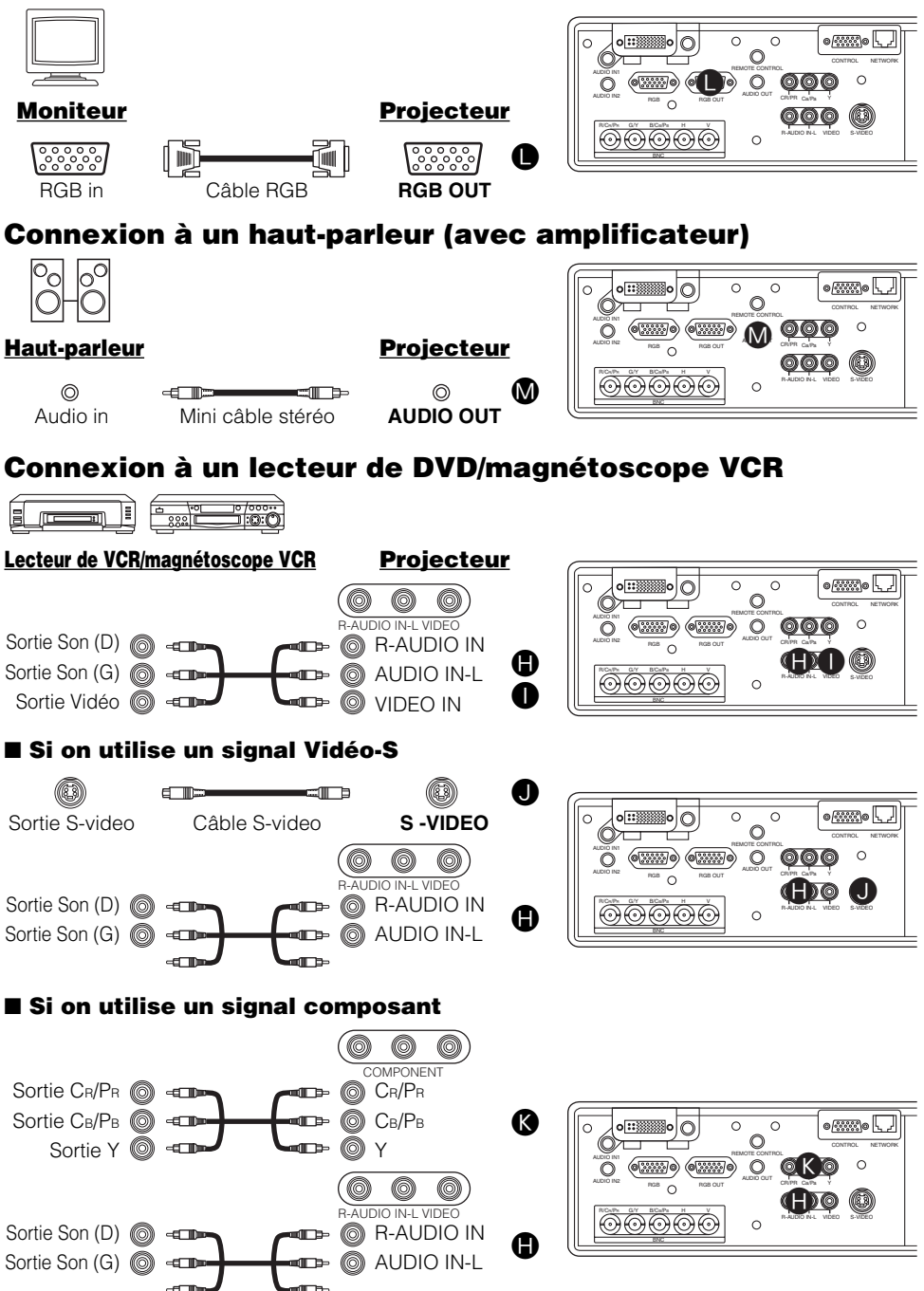

# **Connexion électrique Connexion électrique**

**AVERTISSEMENT** • Faites très attention lorsque vous branchez le cordon électrique  $\sum_{n=1}^{\infty}$  car toute erreur de connexion risque de provoquer un incendie et/ou une électrocution. Veuillez suivre scrupuleusement ce "Manuel d'utilisation - Guide de sécurité" ainsi que ce qui suit.

- Brancher le cordon d'alimentation uniquement dans les prises qui correspondent au voltage spécifié pour le cordon d'alimentation.
- Utiliser uniquement le cordon d'alimentation qui sont fournis avec le projecteur. Si votre appareil est endommagé, adressez-vous à votre revendeur pour qu'il le remplace par un appareil neuf et en bon état.
- Ne modifiez jamais le cordon électrique. NE JAMAIS ESSAYER DE SUPPRIMER LA CONNEXION TERRE D'UNE PRISE A TROIS PHASES!
- Assurez-vous que vous vous avez solidement branché le cordon d'alimentation au projecteur et à la prise murale.
- **1** Brancher le connecteur du cordon d'alimentation à la prise c.a. du projecteur.
	- **2** Brancher solidement le cordon d'alimentation dans la prise. **All ansignals** prise de courant

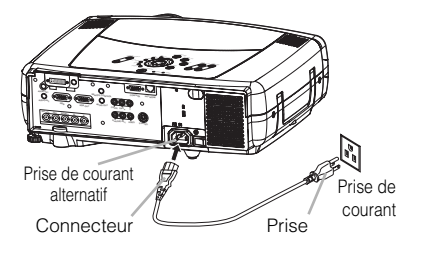

# **Réglage De L Réglage De L'élévateur Du Projecteur 'élévateur Du Projecteur**

- **AVERTISSEMENT** Veuillez ne pas toucher l'objectif ni les orifices d'aération Durant l'utilisation de l'appareil ou immédiatement après l'avoir utilisé afin d'éviter les brûlures. **ATTENTION** • Pour éviter d'endommager le projecteur et de vous blesser, toujours maintenir le projecteur chaque fois que vous utilisez les boutons pour régler les pieds.
	- **1** Appuyez et maintenez les boutons des ajusteurs.
- **2** Soulevez ou baissez le projecteur à la hauteur voulue, puis relâchez les boutons des ajusteurs. Lorsque vous relâchez les boutons, le pied va se bloquer en position.
- En cas de besoin, vous pouvez perfectionner le réglage en hauteur en tordant à la main les pieds de l'élévateur. **3**

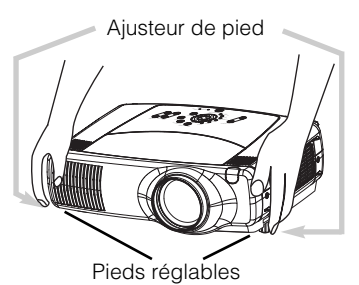

# **Préparation de la télécommande Préparation de la télécommande**

**AVERTISSEMENT** • Le pointeur laser de la télécommande s'utilise à la place du doigt ou d'une baguette. Ne regardez pas le sortie du faisceau laser et ne dirigez pas celui-ci vers une tierce personne. Le faisceau laser peut entraîner des troubles de la vue. **ATTENTION •** L'utilisation de commandes ou de réglages ou l'exécution de procédures autres que Л ceux qui sont spécifiés dans ce manuel risquent d'entraîner une exposition à un rayonnement dangereux.

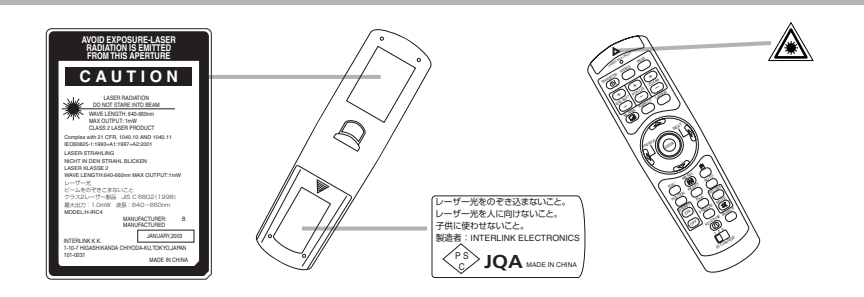

- **ATTENTION** A propos des piles
- Conservez les piles hors de portée des enfants et des animaux:
- Assurez-vous de n'utiliser que les piles prévues pour la télécommande.
- Ne pas mélanger de nouvelles piles avec les anciennes.
- Lorsque vous insérez les piles, vérifiez que les pôles positifs et négatifs sont alignés correctement (comme indiqué sur la télécommande).
- Débarrassez-vous des piles conformément à la réglementation concernant l'environnement en vigueur dans votre pays.
- **1** Enlever le couvercle des piles. Faire glisser et enlever le couvercle des piles dans la direction de la flèche.

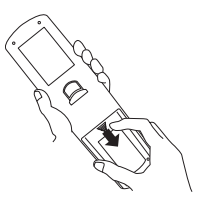

Insérer les piles. Aligner et insérer deux piles AA en fonction de leurs pôles positifs et négatifs (comme indiqué dans la télécommande). **2**

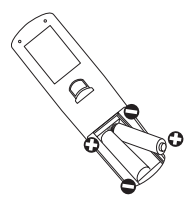

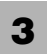

Fermer le couvercle des piles. Replacer le couvercle des piles dans la direction de la flèche en le poussant jusqu'au déclic.

# **Mettre En Route Mettre En Route**

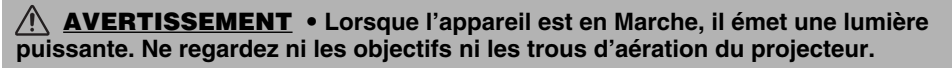

- Enlever le protège-objectif. **1**
- **2** Positionnez l'interrupteur sur [ | ] (ON).<br>Le voyant de couleur orange STANDBY/ON s'éclaire.
- **3** Appuyez sur la touche STANDBY/ON.<br>
La lampe du projecteur s'éclaire et voyant<br>
ST STANDBY/ON commence à clignoter en vert. Lorsque l'appareil est complètement allumé, l'indicateur cesse de clignoter et s'éclaire en vert.
- **4** Utiliser les touches LENS SHIFT pour basculer l'image vers le haut ou vers le bas.
- **5** Faire tourner le bouton d'entrée (INPUT dial). Faire tourner le bouton d'entrée (INPUT dial) pour le placer sur les différentes positions d'entrée comme indiqué ci-dessous. Et sélectionner le signal que vous souhaitez projeter.

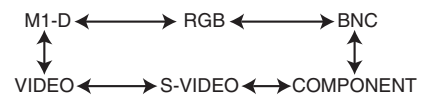

- **6** Utiliser les boutons ZOOM pour ajuster la taille de l'écran
	- **7** Utiliser le bouton FOCUS pour ajuster la mise au point

# **Couper Le Courant Couper Le Courant**

- **1** Appuyez sur la touche STANDBY/ON.<br>Le message "Mise hors tension de l'appareil?" va apparaître sur l'écran pendant environ 5 secondes.
- **2** Appuyez encore sur la touche STANDBY/ON pendant que le message "Mise hors tension de I'appareil?" est affiché. La lampe du projecteur s'éteint et le voyant STANDBY/ON commence à clignoter en orange. Voyant STANDBY/ON cesse alors de clignoter et lorsque le projecteur est froid elle s'éclaire fixement en orange.
- **3** Positionner l'interrupteur sur [O] (OFF). Voyant STANDBY/ON s'éteint.

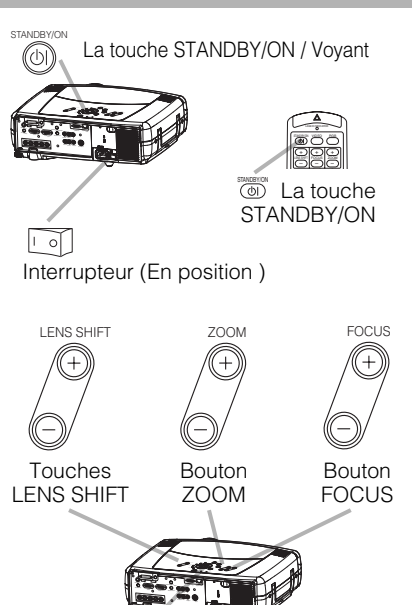

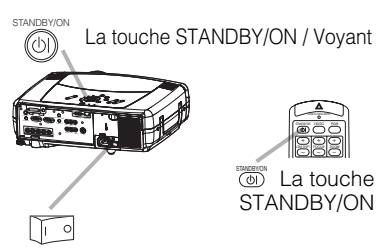

Cadran INPLIT

COMPONENT

INTER

INPUT M1-D RGB  $\widehat{\sigma}$ S-VIDEO VIDEO

Interrupteur (Position d'Arrêt)

**4** Protège-objectif attaché.

# **Touches de commande ouches de commande**

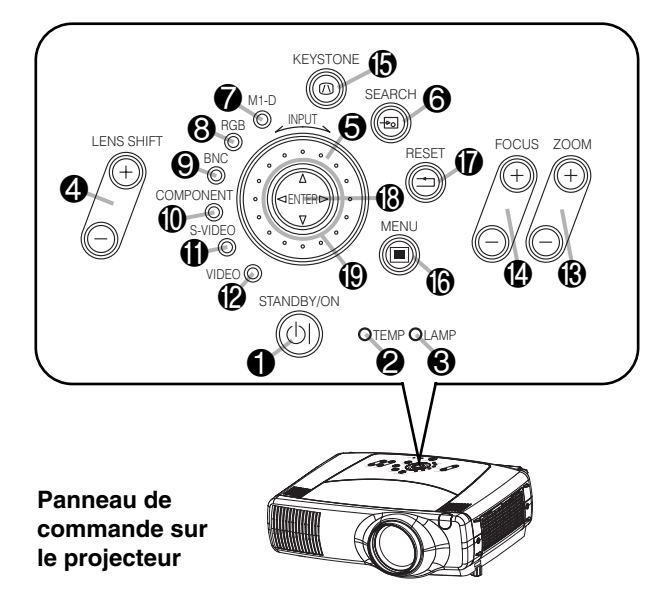

# **Télécommande Télécommande**

- **1** Bouton STANDBY/ON
- **4** Touches LENS SHIFT
- **6** Touche recherche SEARCH
- **B** Boutos ZOOM
- **<sup>@</sup>** Boutos FOCUS
- **B** Bouton KEYSTONE
- **®** Bouton MENU
- **1** Bouton RESET
- <sup>®</sup> Bouton ENTER
	- ( $\Box$ ) Touche Souris Gauche)

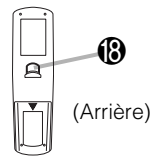

**1** Touches du curseur  $\blacktriangle/\blacktriangledown/\blacktriangle/\blacktriangleright$ ( Touches flèche du  $clavier$   $\mathbb{F}/\mathbb{F}/\mathbb{F}/\mathbb{F}$ )

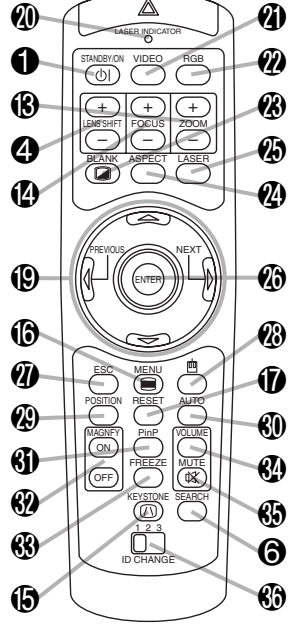

- **1** Touche STANDBY/ON et voyant STANDBY/ON
- 2 Voyant TFMP
- **3** Vovant LAMP
- **4** Touches LENS SHIFT
- **6** Cadran INPUT
- **6** Touche recherche SEARCH
- **7** Voyant M1-D
- **8** Voyant RGB
- **9** Voyant BNC
- 0 Voyant COMPONENT
- **1** Voyant S-VIDEO
- **@** Voyant VIDEO
- **B** Bouton ZOOM
- **<sup>4</sup>** Bouton FOCUS
- **B** Bouton KEYSTONE
- **®** Bouton MENU
- **1** Bouton RESET
- **®** Touche de saisie ENTER
- **1** Touches du curseur

 $\blacktriangle/\blacktriangledown/\blacktriangle/\blacktriangleright$ 

- **@** VOYANT LASER
- **O** Bouton VIDEO
- **@** Bouton RGB
- **@** Bouton BLANK
- <sup>2</sup> Bouton ASPECT
- $\circledR$  Bouton LASER
- $\circledR$  Touches du curseur  $\blacktriangle$  /  $\nabla$  /  $\blacktriangle$  /  $\blacktriangleright$ (+D) Pointeur déplacement de la souris)
- **n** Bouton ESC
	- ( Touche ESC du clavier)
- $\bigcirc$  ( $\uparrow$ ) Touche Souris Droite)
- **@** Bouton POSITION
- **<sup>4</sup>** Bouton AUTO
- **6** Bouton PinP
- **®** Boutos MAGNIFY
- **k** Bouton FRFF7F
- **<sup>4</sup>** Bouton VOLUME
- **6** Bouton MUTE
- **<sup>6</sup>** Interrupteur ID CHANGE

**Télécommande**

### **Lampe**

**AVERTISSEMENT** Le projecteur utilise une lampe en verre au mercure à haute pression. Si vous secouez ou que vous éraflez la lampe ou que vous la touchez lorsqu'elle est chaude ou trop usée, elle risque de se briser en explosant bruyamment ou de se griller. Remarquez que chaque lampe a une durée de vie différente et qu'il arrive que certaines lampes explosent ou se grillent dès que vous les utilisez. En outre, si la lampe explose, il peut arriver que des éclats de verre pénètrent dans le logement de la lampe et que des vapeurs de mercure s'échappent à travers les trous d'aération du projecteur.

- Veuillez lire attentivement le chapitre "Lampe " du "Manuel d'utilisation Guide de sécurité".
- N'ouvrez pas le couvercle de la lampe si le projecteur est monté au plafond ou si la lampe s'est brisée. Demandez à votre revendeur de remplacer la lampe.
- Avant de remplacer la lampe, assurez-vous d'avoir coupé le courant et débranché le cordon électrique, puis attendez au moins 45 minutes que la lampe soit suffisamment froide.
- N'utilisez que des lampes du type indiqué. Numéro du type: **DT00601** (vendue séparément)

### **Remplacement de la lampe**

Si une lampe-témoin ou un message vous invite à remplacer la lampe, remplacez-la dès que possible.

Eteignez le projecteur et débranchez le cordon électrique. Laissez la lampe refroidir pendant au moins 45 minutes.

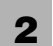

**1**

Demandez à voire revendeur qu'il prépare une nouvelle lampe. Indiquez à voire revendeur le numero de voire type de lampe. Si le<br>Projecteur est monté au plafond ou si la lampe s'est brisée, demandez également à votre revend

#### **Si vous la remplacez par vous-même,**

- Après avoir vérifié que le projecteur a refroidi comme il convient, veuillez faire coulisser le bouton du couvercle de la lampe comme indiqué sur la Figure ci-jointe. Après qu'un côté du couvercle de la lampe a été relevé, tirer vers le haut et retirer le couvercle de la lampe comme indiqué sur la Figure ci-jointe. **3**
- **4** Dévisser les trois vis et retirer soigneusement la lampe au moyen au dispositif. Faire bien attention à ne pas toucher l'intérieur du logement de la lampe.
- **5** Introduire la nouvelle et resserrer fermement les trois vis à l'endroit prévu à cet effet.
- **6** Verrouiller simulténément les deux onglets du couvercle de la lampe et placer le couvercle de la lampe sur le projecteur. Puis pousser le dispositif d'encliquetage du couvercle de la lampe afin de l'immobiliser comme indiqué sur la figure ci-jointe. Vérifier que le couvercle de la lampe est bien installé et ne se relève pas.

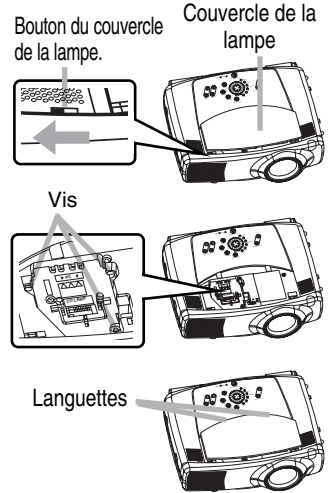

- Eclairez le projecteur et remettez à zero la minuterie de la lampe. Lorsque la lampe est remplacée, après<br>l'affichage du message "MISE HORS TENSION AU BOUT DE 0 HEURES", effectuez les opérations suivantes dans les 10 minutes qui suivent la mise sous tension.
	- (1) Pendant que le projecteur est en marche, appuyez sur la touche MENU  $(\circled{0})$  pour ouvrir le menu.
	- (2) Choisissez "OPT." du menu à l'aide de la touche  $\blacktriangle$  /  $\nabla$  ( $\textcircled{\scriptsize{\textcircled{\small{0}}}}$ ), puis appuyez sur la touche  $\blacktriangleright$  ( $\textcircled{\tiny{\textcircled{\tiny\textcirc}}}$ ) ou sur la touche ENTER ( $\textcircled{\tiny{\textcircled{\tiny\textcirc}}}$ ).
	- (3) Sélectionnez la fonction "TEMPS LAMPE" avec les touches  $\blacktriangle$  /  $\blacktriangledown$  ( $\textcircled{\tiny{\textcircled{\tiny\textcirc}}}$ ), puis appuyez sur la touche RESET  $(\mathbf{\hat{\Phi}})$  et la maintenir enfoncée pendant 3 secondes.
	- (4) Choisissez "REIN." à l'aide de la touche  $\triangle$  ( $\circledR$ ).

# **Filtre à air Filtre à air**

**AVERTISSEMENT** • Veuillez lire attentivement le "Manuel d'utilisation - Guide de sécurité". • Avant de remplacer le filtre à air, assurez-vous d'avoir coupé le courant et débranché le cordon d'alimentation, puis attendez au moins 45 minutes jusqu'à ce que la lampe du projecteur soit suffisamment refroidie. • N'utilisez que des filtre à air du type indiqué. Numéro du type**: NJ08081** (vendu séparément)

- N'utilisez pas le projecteur si le filtre à air ou le couvercle du filtre à air est enlevé.
	- L'utilisation sans filtre à air peut abîmer l'appareil.

**ATTENTION** • Si le filtre à air est colmaté par de la poussière ou de la saleté, la température intérieure augmente et peut provoquer des dysfonctionnements. Le courant est coupé automatiquement pour empêcher que l'intérieur du projecteur ne surchauffe.

### **Entretien du filtre à air**

Le filtre à air doit être nettoyé environ toutes les 100 heures. Si une lampe-témoin ou un message vous invite à nettoyer le filtre à air, nettoyez-le dès que possible. Si le filtre à air est colmaté par de la poussière ou de la saleté, la température intérieure augmente et peut provoquer des dysfonctionnements.

*memo* Lorsque vous remplacez la lampe, remplacez également le filtre à air.

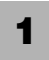

Éteindre le projecteur et débrancher le cordon d'alimentation. Laissez la lampe refroidir pendant au moins 45 minutes.

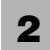

**5**

Après avoir vérifié que le projecteur a suffisamment refroidi, retirez le couvercle du **2** filtre à air et le filtre à air.

Appliquer l'embout de l'aspirateur au couvercle du filtre et au filtre à air pour les nettoyer. **3**

Si la saleté ne veut pas partir du filtre à aire, ou que celui ci est endommagé, il doit être remplacé.

Si le filtre à air a besoin d'être remplacé, demandez à votre revendeur de préparer un nouveau filtre à air. Indiquez à votre revendeur le numéro de votre type de filtre à air.

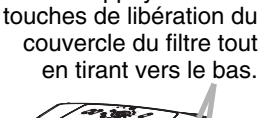

Appuyez sur les

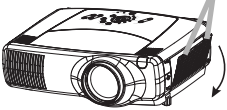

Appuyez sur la touche de libération du filtre à air tout en le tirant à l'extérieur.

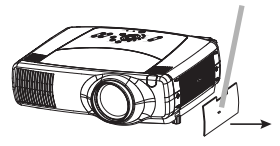

Remettez sous tension le projecteur et réinitialisez en mettant à

Introduisez le filtre à air qui a été nettoyé ou le nouveau **4** filtre à air, et remettez le couvercle du filtre à air en place.

- zéro la minuterie du filtre.
	- (1) Pendant que le projecteur est en marche, appuyez sur la touche MENU  $(\circledast)$  pour ouvrir le menu.
	- (2) Choisissez "OPT." du menu à l'aide de la touche  $\triangle$  /
		- $\blacktriangledown$  ( $\textcircled{\scriptsize{\textcircled{\tiny{1}}}}$ ), puis appuyez sur la touche  $\blacktriangleright$  ( $\textcircled{\scriptsize{\textcircled{\tiny{1}}}}$ ) ou sur la touche  $ENTER$  ( $\circledR$ ).
	- (3) Sélectionnez la fonction "TEMPS FILTRE" avec les touches  $\blacktriangle$  /  $\blacktriangledown$  ( $\textcircled{\tiny{\textcircled{\tiny\textcirc}}}$ ), puis appuyez sur la touche RESET ( $\ddot{\mathbf{0}}$ ) et la maintenir enfoncée pendant 3 secondes.
	- (4) Choisissez "REIN." à l'aide de la touche  $\triangle$  ( $\mathbf{\circledast}$ ).

*memo* Une mauvaise remise à zéro de la minuterie du filtre (remise à zéro sans remplacement ou absence de remise à zéro après le remplacement) entraînera des messages incorrects concernant les fonctions.

# **HITACHI Inspire the Next**

# **Projector CP -X1200 W/CP -X1250 W CP -X1200W/CP -X1250W**

### **User's Manual – Operating Guide**

Please read this user's manual thoroughly to ensure correct usage understanding.

#### Manuel d'utilisation – Guide d'utilisation

Nous vous recommandons de lire attentivement ce manuel pour bien assimiler le fonctionnement de l'annareil.

#### Bedienungsanleitung – Benutzerhandbuch

Um zu gewährleisten, dass Sie die Bedienung des Geräts verstanden haben, lesen Sie dieses Handbuch bitte sorgfältig.

### Manual de usuario – Guía de funcionamiento

Lea atentamente el manual de usuario del provector para garantizar un uso adecuado del mismo.

#### Manuale d'istruzioni – Guida operativa

Vi preghiamo di leggere attentamente il manuale d'istruzioni per garantire una corretta comprensione delle istruzioni.

### **TECHNICAL**

**ENGLISH**

### **FRANÇAIS**

### **DEUTSCH**

**ESPAÑOL**

### **ITALIANO**

### **TECHNICAL**

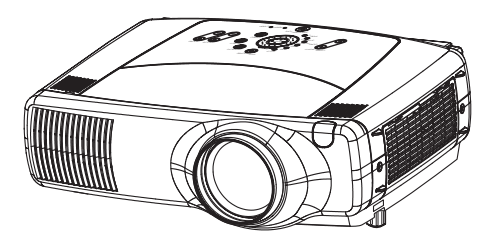

#### **Projecteur** HITACHI **CP-X1200W/CP-X1250W Inspire the Next Manuel d'utilisation-Guide d'utilisation Manuel d'utilisation-Guide d'utilisation**

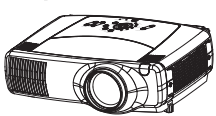

Merci d'avoir acheté ce projecteur.

**AVERTISSEMENT Avant utilisation, lire les "Manuel d'utilisation – Guide de sécurité" ainsi que ces manuels et assurez-vous de les avoir compris pour utiliser correctement l'appareil. Après les avoir lus, rangez-les dans un endroit sûr pour pouvoir vous y reporter par la suite.**

• Les informations contenues dans ce manuel peuvent faire l'objet de changements **REMARQUE**sans avertissement préalable.

- Le fabricant ne prend aucune responsabilité pour les erreurs qui pourraient se trouver dans ce manuel
- La reproduction, la transmission ou l'utilisation de ce document ou de son contenu est interdite sauf autorisation spéciale écrite.

#### **MARQUES DE COMMERCE :**

- VGA et XGA sont des marques déposées de International Business Machines Corporation.
- Apple et Mac sont des marques déposées de Apple Computer, Inc.
- VESA et SVGA sont des marques déposées de Video Electronics Standard Association.
- Internet Explorer est une marque de fabrique déposée par Microsoft Corporation.

Toutes les autres marques de commerce appartiennent à leurs propriétaires respectifs.

# **Projecteur Caractéristiques Projecteur Caractéristiques**

Ce projecteur multimédia permet de projeter sur un écran différents signaux d'ordinateur ainsi que les signaux vidéo NTSC/PAL/SECAM. L'installation ne demande pas beaucoup de place et il est facile d'obtenir des images de grande taille.

#### ●*Clarté Intense*

Le système optique hautement performant et la lampe UHB (Clarté Intense) produisent des présentations nettes et extrêmement claires.

#### ●*Équipé d'un mode Whisper*

Mode spécial disponible pour étouffer le bruit du projecteur et obtenir un fonctionnement moins bruyant.

#### ●*Fonction Mémoire Utilisateur*

Ce projecteur peut mémoriser 4 réglages à l'aide de la fonction MA MEMOIRE.

#### ●*Fonction de zoom Partiel*

Les parties intéressantes des images peuvent être agrandies pour permettre un observation plus détaillée.

#### ●*Correction de la distorsion en trapèze*

Correction rapide des images déformées électriquement.

#### ●*Décalage de l'objectif optique*

L'objectif de ce projecteur peut être déplacé verticalement. Lorsque vous désirez ajuster avec finesse la position de l'image, utilisez les touches LENS SHIFT.

### **Préparation Préparation**

Veuillez lire attentivement le chapitre "Contenu de l'emballage" du "Manuel d'utilisation-Guide rapide". Votre projecteur doit être accompagné par les pièces qui y sont indiquées. Adressez-vous à votre revendeur s'il manque des pièces.

• Conservez l'emballage d'origine pour une ré-expédition future. Pour déplacer le **REMARQUE**projecteur, s'assurez de bien utiliser l'emballage d'origine. Faites particulièrement attention à la partie de l'objectif lors de cette opération.

# **Sommaire Sommaire**

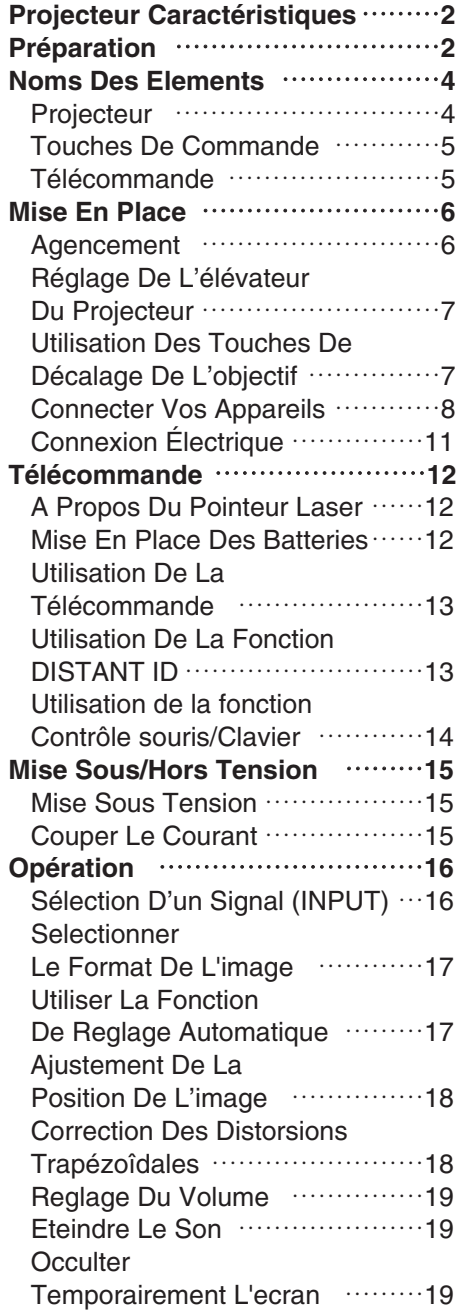

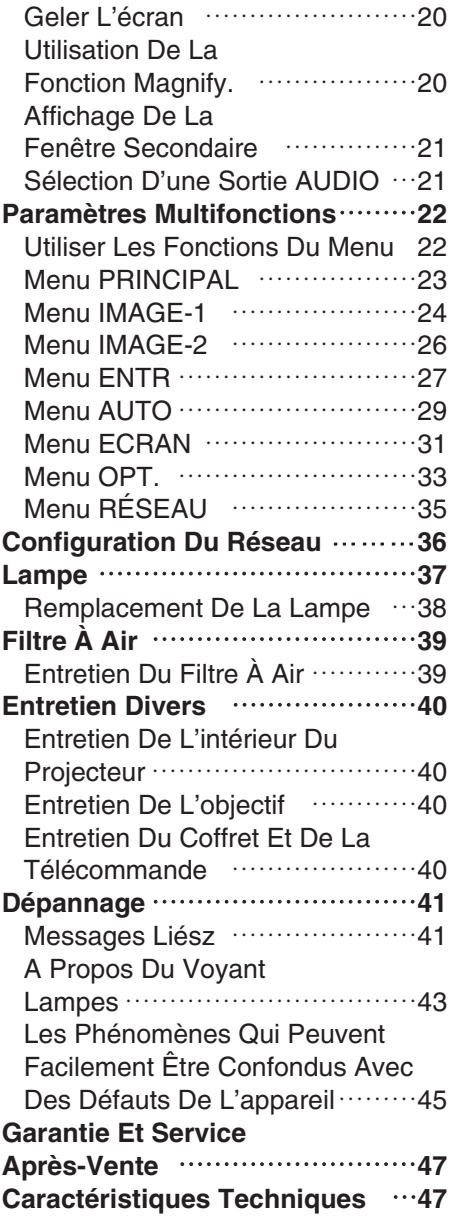

#### **TECHNICAL**

# **Noms Des Elements Noms Des Elements**

#### *Projecteur*

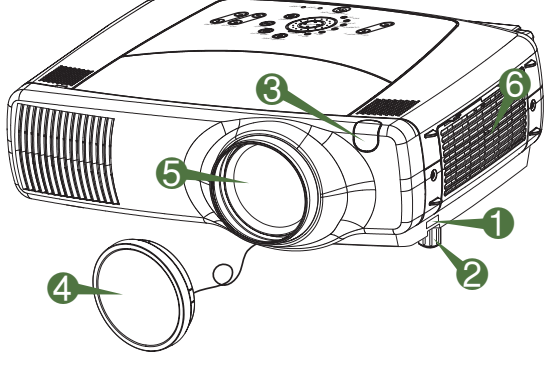

**Projecteur (Façade/Dos)**

- **1** Aiusteur de pied
- 2 Pieds de l'élévateur
- <sup>3</sup> Capteur de télécommande
- 4 Protège-objectif
- **6** Objectif
	- L'image est projetée d'ici.
- **6** Couvre-filtre à air Un filtre à air se trouve à l'intérieur.

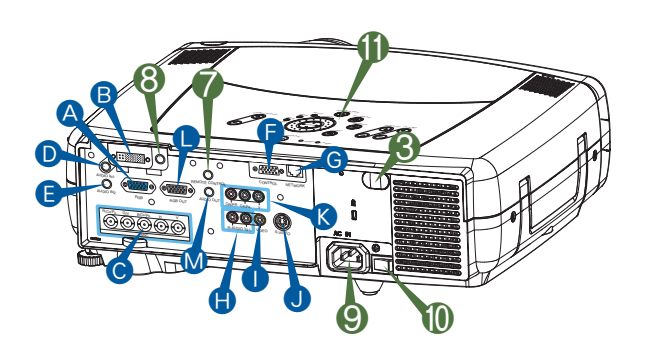

**Projecteur (Dos/Gauche)**

- A Port RGB **B** Port M1-D **C** Port BNC **D** Port AUDIO IN 1 **B** Port AUDIO IN 2 **P** Port CONTROL **G** Port NETWORK **D** Port AUDIO IN R/L **I** Port VIDEO IN **O** Port S-VIDEO **R** Port COMPONENT **C** Port RGB OUT **M** Port AUDIO OUT **Port REMOTE CONTROL 8** Port DC OUT 9 Prise de courant alternatif
- 0 Interrupteur
- **D** Pour les boutons de contrôle. voir la page suivante.

# **Noms Des Elements (suite) Noms Des Elements (suite)**

### *Touches De Commande*

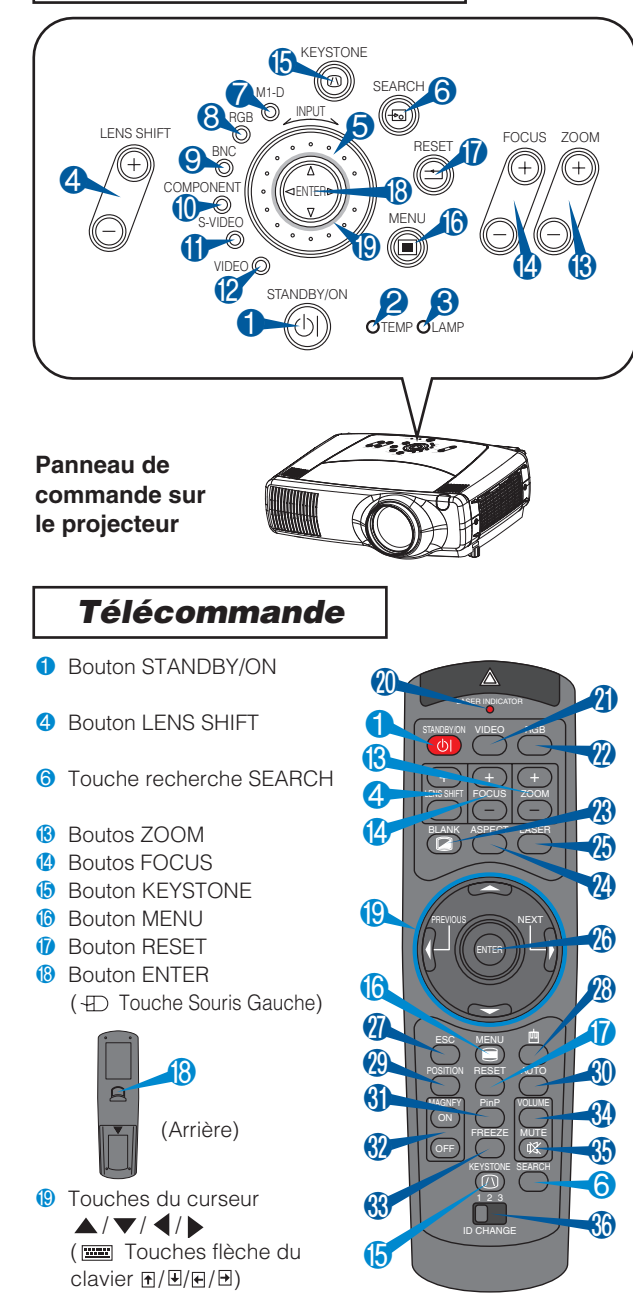

- **1** Touche STANDBY/ON et voyant STANDBY/ON
- **2** Voyant TEMP
- **3** Vovant LAMP
- **4** Touches LENS SHIFT
- **6** Cadran INPUT
- **6** Touche recherche SEARCH
- **7** Vovant M1-D
- **8** Voyant RGB
- **9** Voyant BNC
- **<sup>0</sup>** Voyant COMPONENT
- *D* Vovant S-VIDEO
- **2** Vovant VIDEO
- **B** Boutos ZOOM
- <sup>4</sup> Boutos FOCUS
- **B** Bouton KEYSTONE
- **B** Bouton MENU
- *f* Bouton RESET
- **B** Bouton ENTER
- <sup>1</sup> Touches du curseur
	- $\blacktriangle$ / $\nabla$ / $\blacktriangle$ / $\blacktriangleright$
- **@** VOYANT LASER
- **O** Bouton VIDEO
- **n** Bouton RGB
- **<sup><sup>8</sup>**</sup> Bouton BLANK
- <sup>2</sup> Bouton ASPECT
- **B** Bouton LASER
- $\circledast$  Touches du curseur  $\blacktriangle$  /  $\blacktriangledown$  /  $\blacktriangle$  /  $\blacktriangleright$ (+D Pointeur déplacement de la souris)
- **@** Bouton ESC
	- ( Touche ESC du clavier)
- **<sup>®</sup>** (+D Touche Souris Droite)
- **@** Bouton POSITION
- **60** Bouton AUTO
- **6** Bouton PinP
- **89** Boutos MAGNIFY **69** Bouton FREEZE
- **4** Bouton VOLUME
- 
- **63** Bouton MUTE
- **6** Interrupteur ID CHANGE

**Télécommande**

# **Mise En Place Mise En Place**

#### *Agencement*

**AVERTISSEMENT** • Avant de procéder à l'installation, s'assurez que le projecteur est mis hors tension et que le cordon d'alimentation est débranché.

- Ne pas monter le projecteur ni le déplacer lorsqu'il est chaud.
- Installez le projecteur dans un lieu approprié, conformément aux instructions du "Manuel d'utilisation - Guide de sécurité" et de ce manuel.
- La prise de courant doit être proche du projecteur et facilement accessible.

Référez-vous aux illustrations et aux tables ci-dessous pour déterminer la taille de l'écran et la distance de projection.Les valeurs montrées dans la table sont calculées pour un écran de taille complète. (±10%)

#### Référence pour le rapport de format 4:3

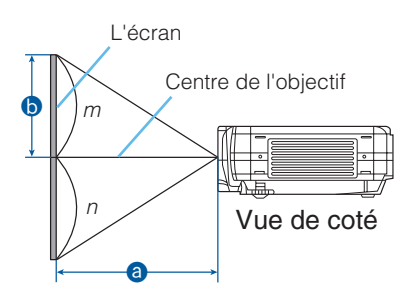

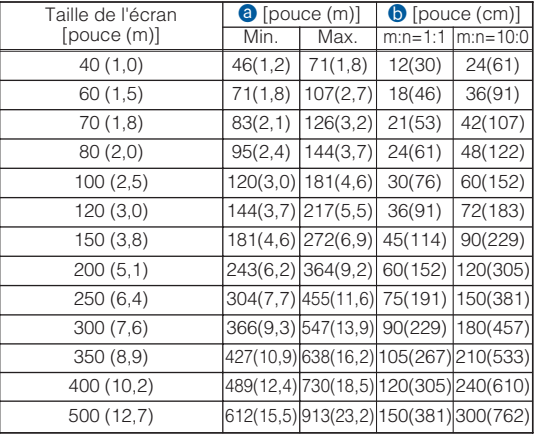

#### Référence pour le rapport de format 16:9

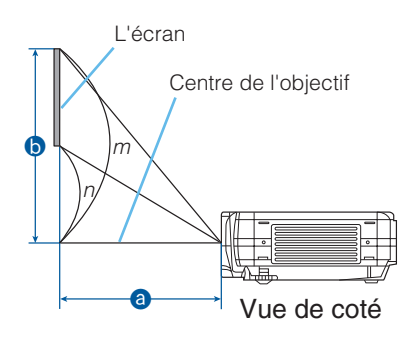

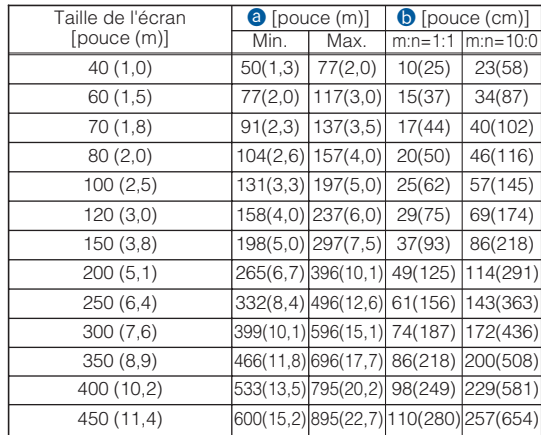

# *Réglage De L'élévateur Du Projecteur*

**AVERTISSEMENT** • Veuillez ne pas toucher l'objectif ni les orifices d'aération Durant  $\mathbf{\Lambda}$ l'utilisation de l'appareil ou immédiatement après l'avoir utilisé afin d'éviter les brûlures. **ATTENTION** • Pour éviter d'endommager le projecteur et de vous blesser, toujours ⚠ maintenir le projecteur chaque fois que vous utilisez les boutons pour régler les pieds.

Si le projecteur est posé sur une surface inégale ou pour régler l'angle de projection, vous pouvez régler la hauteur du projecteur à l'aide des pieds de l'élévateur. La plage de réglage de des pieds de l'élévateur va de 0 à 9 degrés.

**1**

Appuyez et maintenez les boutons des ajusteurs.

Soulevez ou baissez le projecteur à la hauteur voulue, puis relâchez les boutons des ajusteurs. Lorsque vous relâchez les boutons, le pied va se bloquer en position. **2**

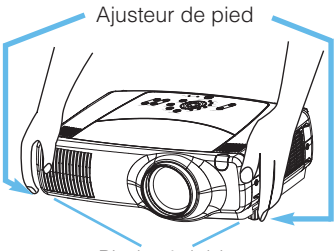

Pieds réglables

**3**

En cas de besoin, vous pouvez perfectionner le réglage en hauteur en tordant à la main les pieds de l'élévateur.

# *Utilisation Des Touches De Décalage De L'objectif*

• On obtient généralement une meilleure qualité d'image lorsque le **REMARQUE** décalage de l'objectif est réglé sur la position centre.

L'objectif du projecteur peut être décalé verticalement. Lorsque vous désirez ajuster avec finesse la position de l'image, utilisez les touches LENS SHIFT.

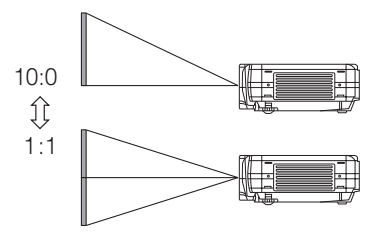

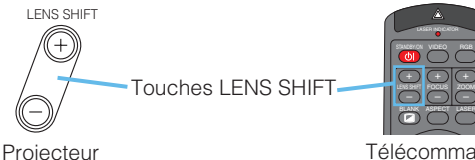

Télécommande

### *Connecter Vos Appareils*

**AVERTISSEMENT** • Lorsque vous branchez d'autres appareils sur le projecteur, lisez d'abord soigneusement le "Manuel d'utilisation - Guide de sécurité", ce manuel et celui de chacun des appareils branchés. Les erreurs de connexions peuvent provoquer un incendie ou une électrocution.

**ATTENTION** • ETEINDRE TOUS LES APPAREILS avant des les connecter au projecteur. Tenter de connecter un appareil en marche au projecteur peut provoquer des bruits stridents ou d'autres anomalies qui peuvent résulter en un dysfonctionnement et/ou endommager l'appareil et/ou le projecteur.

**ATTENTION** • Assurez-vous que vous vous avez bien branché les appareils aux ports appropriées. Une connection incorrecte peut résulter en une dysfonction et/ou endommager l'appareil et/ou le projecteur. Consultez le chapitre "Technical" de ce manuel pour connaître l'affectation des broches des connecteurs et les données de communication RS-232C.

- Certains câbles doivent être moulés. Utilisez le câble auxiliaire ou un câble dédié pour la connexion. Si les câbles ne disposent que d'une prise moulée, branchez cette prise sur le projecteur.
- Vissez soigneusement les vis des connecteurs.
- Si vous connectez un ordinateur portable sur le projecteur, assurez-vous d'activer la sortie image externe RGB du portable (portable réglé sur l'affichage CRT ou sur LCD simultané et CRT). Pour de plus amples détails, consultez le mode d'emploi de votre ordinateur portable.

• Certains ordinateurs peuvent posséder de multiples modes pour l'écran d'affichage. **REMARQUE** Il se peut que l'utilisation de certains de ces modes ne soient pas compatibles avec le projecteur.

- Pour certains types d'entrée RGB , vous avez besoin d'un adaptateur Mac.
- Lorsque la résolution de l'image est modifiée sur un ordinateur, en fonction d'une donnée, la fonction d'ajustement automatique peut prendre un certain pour et peut ne pas être achevée. Dans ce cas, il se peur que vous ne soyez pas en mesure de visualiser une case de contrôle destinée à sélectionner '' Oui/Non '' pour la nouvelle résolution sur Windows. Alors la résolution reviendra au format d'origine. Il est recommandé d'utiliser d'autres moniteurs CRT ou TFT pour modifier la résolution.

#### **Capacités Plug-in-Play REMARQUE**

- Plug-and-Play est un système intégré à l'ordinateur, au système d'exploitation et aux équipements périphériques (dispositifs d'affichage par exemple).
- Ce projecteur est compatible avec VESA DDC 1/2B. Les capacités Plug and Play sont possible en connectant ce projecteur à des ordinateurs compatibles avec VESA DDC (Display Data Channel – Canal D'affichage de Données)
- Servez-vous de cette fonction en connectant le câble RGB accessoire à le port RGB (Compatible DDC 1/2B). Plug and Play peut ne pas fonctionner correctement avec un autre type de connexion.
- Utilisez les pilotes standards de votre ordinateur car ce projecteur est un écran prêt à tourner.

Veuillez vous référer à ce qui suit (à titre d'exemple) pour connecter vos appareils. Veuillez voir le dos du projecteur. Vous pouvez voir les ports.

### **Exemples de branchement à un ordinateur.**

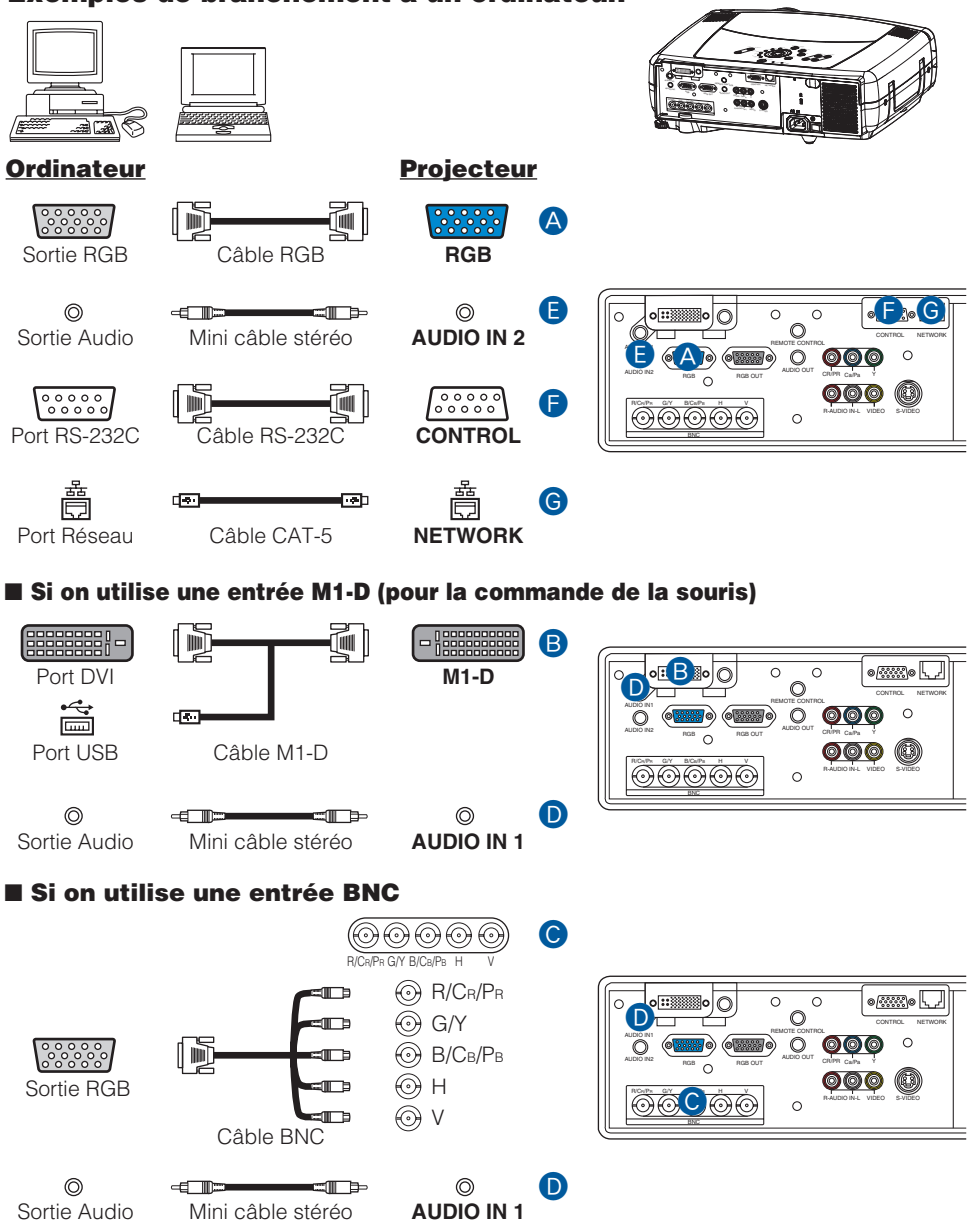

#### **Exemples de branchement avec un lecteur VCR/DVD.**

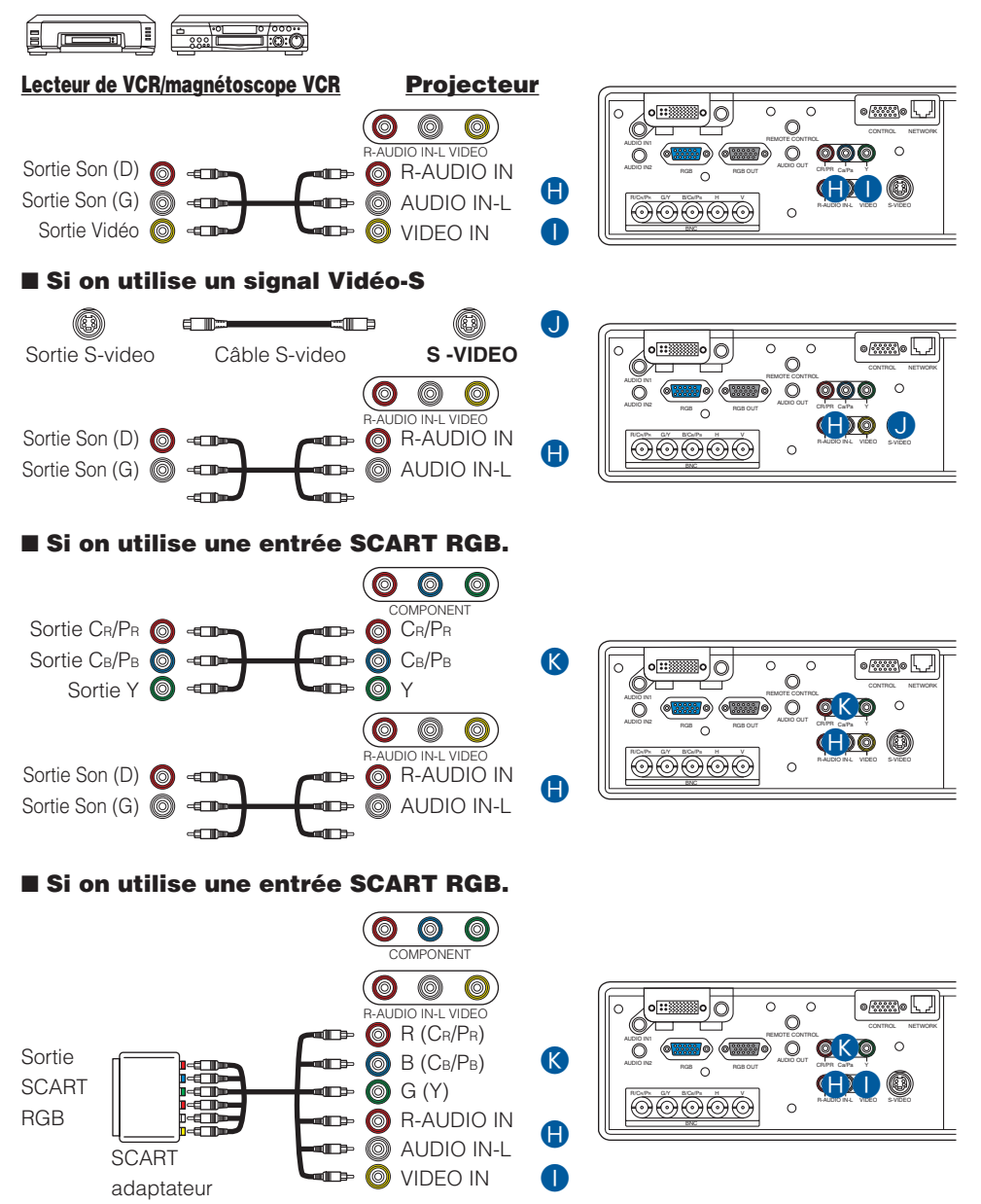

#### **Connexion à un moniteur**

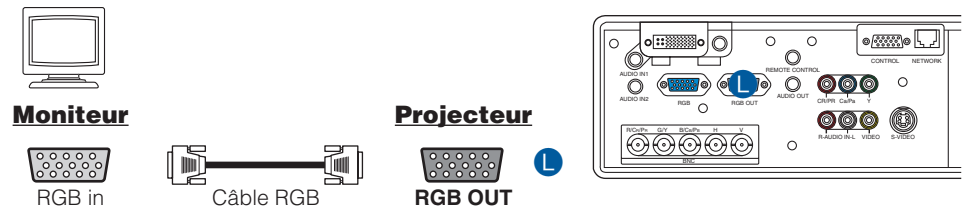

#### **Connexion à un haut-parleur (avec amplificateur)**

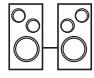

**Haut-parleur Projecteur**

 $\odot$ 

d T Audio in Mini câble stéréo **AUDIO OUT**

M

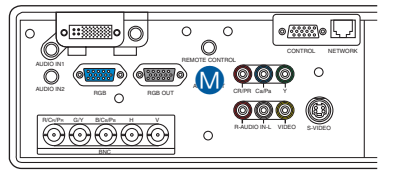

### *Connexion Électrique*

**AVERTISSEMENT** • Faites très attention lorsque vous branchez le cordon électrique ⚠ car toute erreur de connexion risque de provoquer un incendie et/ou une électrocution. Veuillez suivre scrupuleusement ce "Manuel d'utilisation - Guide de sécurité" ainsi que ce qui suit.

- Brancher le cordon d'alimentation uniquement dans les prises qui correspondent au voltage spécifié pour le cordon d'alimentation.
- Utiliser uniquement le cordon d'alimentation qui sont fournis avec le projecteur. Si votre appareil est endommagé, adressez-vous à votre revendeur pour qu'il le remplace par un appareil neuf et en bon état.
- Ne modifiez jamais le cordon électrique. NE JAMAIS ESSAYER DE SUPPRIMER LA CONNEXION TERRE D'UNE PRISE A TROIS PHASES!
- Assurez-vous que vous vous avez solidement branché le cordon d'alimentation au projecteur et à la prise murale.

**1** Brancher le connecteur du cordon d'alimentation à la prise c.a. du projecteur.

**2** Brancher solidement le cordon d'alimentation dans la prise.<br>Prise de courant

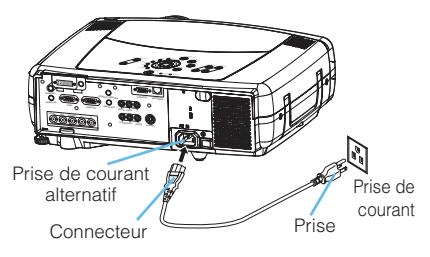

# **Télécommande Télécommande**

### *A Propos Du Pointeur Laser*

**AVERTISSEMENT** • Le pointeur laser de la télécommande s'utilise à la place du doigt ou d'une baguette. Ne regardez pas le sortie du faisceau laser et ne dirigez pas celui-ci vers une tierce personne. Le faisceau laser peut entraîner des troubles de la vue. **ATTENTION** • L'utilisation de commandes ou de réglages ou l'exécution de procédures autres que ceux qui sont spécifiés dans ce manuel risquent d'entraîner une exposition à un rayonnement dangereux.

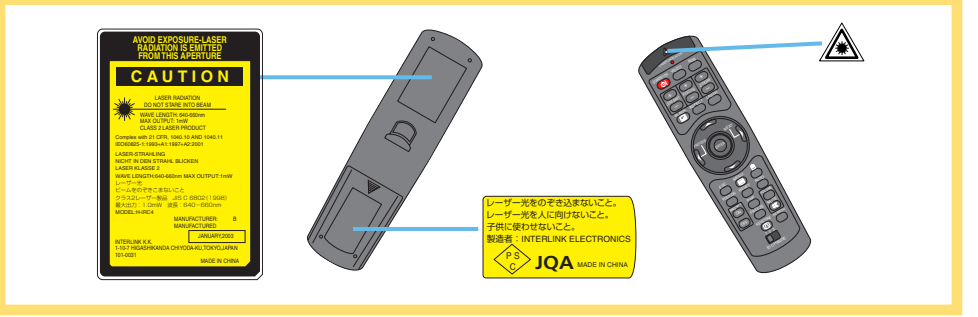

Cette télécommande a un LASER INDICATOR à la place d'un doigt ou d'une tige. Le rayon laser fonctionne et le voyant LASER s'allume lorsque vous appuyez sur la touche laser.

### *Mise En Place Des Batteries*

#### **A ATTENTION** • A propos des piles

- Conservez les piles hors de portée des enfants et des animaux:
- Assurez-vous de n'utiliser que les piles prévues pour la télécommande.
- Ne pas mélanger de nouvelles piles avec les anciennes.
- Lorsque vous insérez les piles, vérifiez que les pôles positifs et négatifs sont alignés correctement (comme indiqué sur la télécommande).
- Débarrassez-vous des piles conformément à la réglementation concernant l'environnement en vigueur dans votre pays.
- **1** Enlever le couvercle des piles.
	- Faire glisser et enlever le couvercle des piles dans

la direction de la flèche.

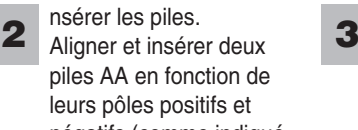

piles AA en fonction de leurs pôles positifs et négatifs (comme indiqué dans la télécommande).

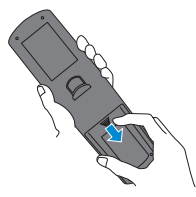

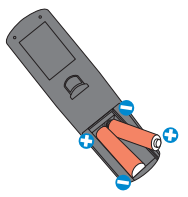

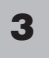

Fermer le couvercle des piles.

Replacer le couvercle des piles dans la direction de la flèche en le poussant jusqu'au déclic.

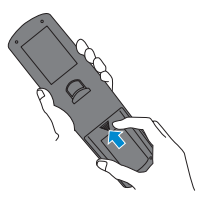

# **Télécommande (suite) commande (suite)**

### *Utilisation De La Télécommande*

**ATTENTION** • Ne pas désassembler la télécommande.

- Ne pas placer la télécommande près de l'objectif du projecteur, du ventilateur ou des bouches d'aération.
- Ne pas tomber la télécommande ou l'exposer à un choc physique.
- Faire en sorte que la télécommande ne soit jamais mouillée et ne pas placer d'objets dessus. Ceci pourrait provoquer un mauvais fonctionnement.
- Enlever les piles de la télécommande et les ranger dans un endroit sûr si vous n'allez pas utiliser la télécommande pour un longue période.

REMARQUE | • Remplacer les piles lorsque la télécommande commence à ne plus fonctionner correctement. • Lorsqu'une lumière forte, comme la lumière du soleil frappant directement ou une lumière très proche (comme celle d'une lampe fluorescente à onduleur) frappe le capteur de la télécommande sur le projecteur, la télécommande peut ne plus fonctionner. Ajuster la direction du projecteur pour éviter que la lumière ne frappe directement le capteur de la télécommande sur le projecteur.

- La télécommande fonctionne aussi bien avec les capteurs à l'avant du projecteur et à l'arrière.
- Le capteur à distance avant est situé à 3 mètres avec une plage de 60° (30° à gauche et 30° à droite de la télécommande). Le capteur à distance arrière est situé à 3 mètres avec une plage de 40° (20° à gauche et 20° à droite de la télécommande).

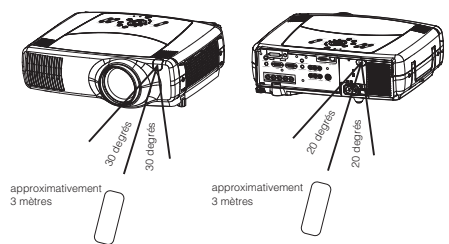

- Un signal à distance, reflété à l'écran, etc.., peut aussi être disponible. S'il est difficile d'envoyer un signal directement au capteur, essayez.
- Comme la télécommande utilise la lumière infrarouge pour envoyer les signaux au projecteur (DEL Classe 1) assurez vous qu'il n'y ait pas d'obstacles qui pourraient stopper le signal émit par la télécommande.

*mémo* Vous pouvez utiliser la télécommande en temps que contrôle à distance câblé, en connectant les ports de REMOTE CONTROL de l'unité principale et la télécommande par l'intermédiaire d'un câble audio (mini câble stéréo de 3,5 de dia. avec prises).

# *Utilisation De La Fonction DISTANT ID*

C'est la fonction pour utilisée de manière appropriée deux ou trois type de projecteurs en même temps. Cette fonction doit être utilisée en combinaison avec une installation du projecteur.

Configurez au préalable le numéro ID du projecteur en vous référant à l'élément '' IR DIST ID '' du chapitre '' Menu OPT. '' **1**

*mémo* Lorsque l'on a sélectionné le mode TOUT pour l'élément ''IR DIST ID '' du chapitre '' menu OPT. '', le projecteur est commandé dans tenir compte de la position de l'interrupteur IR CHANGE.

Faire glisser le bouton de l'interrupteur dans la position du numéro ID du projecteur que vous souhaitez commander.

**2**

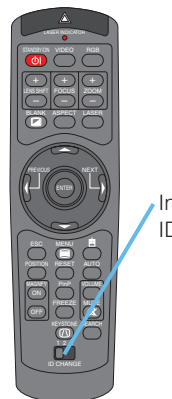

Interrupteur ID CHANGE

# **Télécommande (suite) commande (suite)**

### *Utilisation de la fonction Contrôle souris/Clavier*

**A ATTENTION** • Avant de vous connecter, lire les manuels de l'appareil que vous allez connecter. Une mauvaise utilisation de la souris/ de clavier peut endommager votre équipement.

- Connecter uniquement à un PC.
- Ne pas débrancher les câbles de connexion pendant que l'ordinateur est en marche.

Si vous utilisez la fonction de contrôle USB, vous pouvez utiliser la télécommande comme une souris simplifiée ou un clavier de l'ordinateur.

Connectez le port M1-D du projecteur à l'ordinateur au moyen du câble M1-D. Ensuite, les fonctions indiquées ci-dessous seront activées.

*mémo* Le contrôle USB peut être utilisé avec Windows 95 OSR 2.1 ou meilleur. Il se peut que vous ne puissiez pas utiliser la télécommande en fonction des configurations de votre ordinateur et des pilotes de la souris.

*mémo* La fonction ne peut être utilisée que pour les fonctions illustrées à droite.

*mémo* Le projecteur qui a été dénombré comme une souris et un clavier de catégorie HID (Périphérique Interface Humain) après avoir connecté le câble.

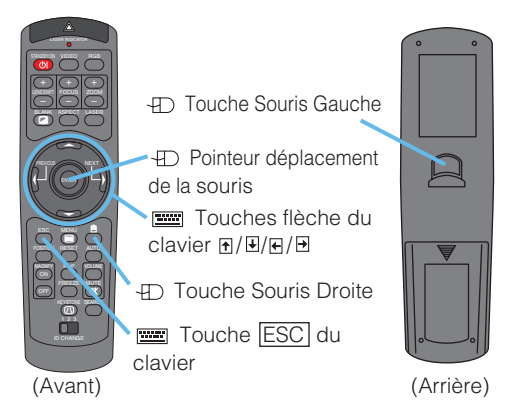

# **Mise Sous/Hors Tension**

**AVERTISSEMENT** • **Lorsque l'appareil est en Marche, il émet une lumière** *A* puissante. Ne regardez ni les objectifs ni les trous d'aération du projecteur.

REMARQUE | • Mettez les appareils sous/hors tension dans le bon ordre. Mettez le projecteur sous tension avant les autres appareils qui y sont branchés. Mettez le projecteur hors tension après les autres appareils qui y sont branchés.

### *Mise Sous Tension*

- Enlever le protège-objectif. **1**
- **2** Positionnez l'interrupteur sur [ I ] (ON).<br>Le voyant de couleur orange STANDBY/ON s'éclaire.
- **3** Appuyez sur la touche STANDBY/ON. La lampe du projecteur s'éclaire et voyant STANDBY/ON commence à clignoter en vert. Lorsque l'appareil est complètement allumé, l'indicateur cesse de clignoter et s'éclaire en vert.
- **4** Utiliser les touches LENS SHIFT pour basculer l'image vers le haut ou vers le bas.

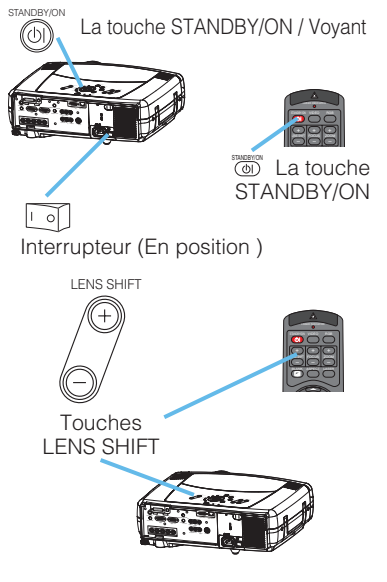

58 Sélectionner un signal d'entrée (INPUT)<br>conformément à la procédure décrite dans la section " Sélection d'un signal (INPUT) '' à la page suivante.

### *Couper Le Courant*

- **1** Appuyez sur la touche STANDBY/ON.<br>Le message "Mise hors tension de l'appareil?" va apparaître sur l'écran pendant environ 5 secondes.
- **2** Appuyez encore sur la touche STANDBY/ON pendant que le message "Mise hors tension de I'appareil?" est affiché.

La lampe du projecteur s'éteint et le voyant STANDBY/ON commence à clignoter en orange. Voyant STANDBY/ON cesse alors de clignoter et lorsque le projecteur est froid elle s'éclaire fixement en orange.

**3** Positionner l'interrupteur sur [O] (OFF). Voyant STANDBY/ON s'éteint.

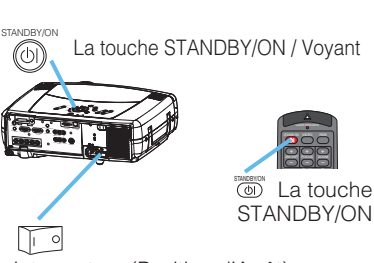

Interrupteur (Position d'Arrêt)

Protège-objectif attaché. **4**

# **Opération**

## *Sélection D'un Signal (INPUT)*

**1**

Sélectionner un signal (INPUT)

#### ■ Utilisation du bouton **INPUT**

Faire tourner la bouton INPUT du projecteur. Faire tourner le bouton sur les position des différents ports d'entrée comme indiqué ci-dessous. Veuillez sélectionner le signal que vous souhaitez projeter.

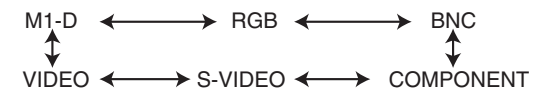

#### ■ Utilisation de la touche **SEARCH**

Appuyez sur la touche SEARCH du projecteur ou de la télécommande.

Si on appuie sur la touche, les différents ports d'entrée sont vérifiés automatiquement et lorsqu'un signal est détecté, l'image s'affiche.

*mémo* Si aucun signal n'est détecté ou si le projecteur ne peut trouver un quelconque signal à l'une de ses entrées, il reviendra au statut préalable avant la recherché.

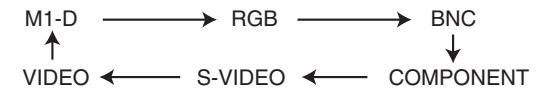

#### ■ Utilisation de la touche RGB

Appuyez sur la touche RGB de la télécommande. Ceci permet de basculer entre les différents ports RGB comme indiqué cidessous. Sélectionnez le signal que vous souhaitez projeter.

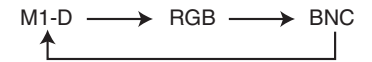

#### ■ **Utilisation de la touche VIDEO**

Appuyez sur la touche VIDEO de la télécommande. Ceci permet de basculer entre les différents ports VIDEO comme indiqué cidessous. Sélectionnez le signal que vous souhaitez projeter.

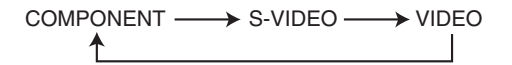

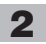

**3**

Utiliser les boutons ZOOM pour ajuster la taille de l'écran

Utiliser le bouton FOCUS pour ajuster la mise au point

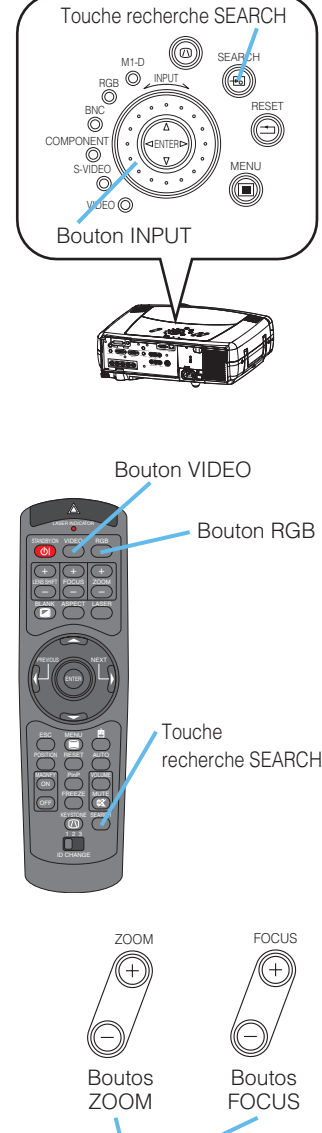

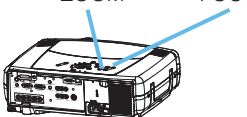

### *Selectionner Le Format De L'image*

**1**

Appuyez sur la touche ASPECT pour basculer entre les différents modes pour le rapport d'aspect.

#### ■ Avec un signal M1-D

NORMAL  $\longleftrightarrow$  4:3  $\longleftrightarrow$  16:9

*mémo* NORMAL conserve le rapport d'origine d'aspect du signal d'entrée.

■ Avec un signal RGB (pas M1-D)

 $4:3 \leftrightarrow 16:9$ 

■ Avec un signal VIDEO.

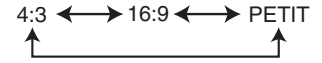

*mémo* Dans la cas d'un signal HDTV 125i or 750p, seulement le rapport 16:9 peut être sélectionné.

### *Utiliser La Fonction De Reglage Automatique*

*mémo* L'opération de réglage automatique demande environ 10 secondes. Ne fonctionne pas correctement avec toutes les entrées.

**1**

Appuyer sur le touche AUTO.

#### ■ Avec un signal RGB

La position verticale (POSIT. V), la position horizontale (POSIT. H), la phase d'horloge (PHASE. H) et la taille horizontale (TAIL. H) seront ajustées automatiquement.

*mémo* S'assurer que la fenêtre de l'application est paramétré à la taille maximale avant d'essayer d'utiliser cette fonction. Les images sombres peuvent être mal réglées. Utiliser un écran lumineux lors du réglage.

#### ■ Avec un signal video

Le mode pour le type de signal le plus approprié pour les signaux d'entrée respectifs sera sélectionné automatiquement.

*mémo* Cette fonction n'est disponible que lorsque la mode AUTO a été sélectionné pour l'élément VIDEO du menu ENTR. Pour un signal vidéo component, le type de signal est identifié automatiquement et indépendamment de cette fonction.

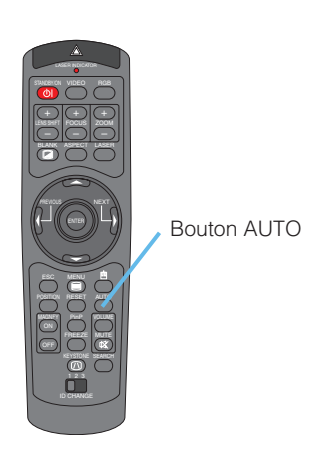

Bouton ASPECT

STANDBY/ON VIDEO LASER INDICATOR

BLANK

+ ––– ث) (ٹ FOCUS ZOOM

RGB

ESC MENU POSITION RESET AUTO

PREVIOUS COMPANY NEXT

ENTER

**ASPECT** 

ON OFF FREEZE MUTE MAGNFY PinP VOLUME

> KEYSTONE  $\mathsf{\mathsf{n}}$ SEARCH<sub>1</sub>

### *Ajustement De La Position De L'image*

*mémo* Cette fonction n'est disponible que pour les signaux RGB.

Appuyer sur le touche POSITION. Comme montré sur la droite, une boîte de dialogue va apparaître sur l'écran pour vous aider à régler la position. **1**

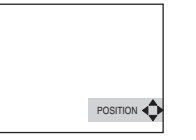

 $\pm 0$   $\pm 0$ 

KEYSTONE

⋒∙  $\circledcirc$ 

**2** Utilisez les touches  $\blacktriangle / \blacktriangledown / \blacktriangle /$  du curseur pour ajuster la position.

*mémo* Lorsque vous désirez initialiser la position, appuyer sur le touche RESET pendant le réglage.

**3** Appuyer sur le touche POSITION à nouveau pour fermer la boîte de dialogue et compléter cette opération.

*mémo* Même si vous ne faites rien, la boîte de dialogue va disparaître automatiquement après quelques secondes.

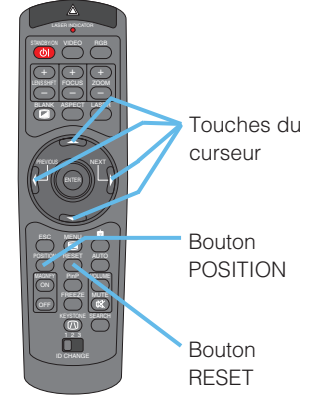

### *Correction Des Distorsions Trapézoîdales*

- **1** Appuyer sur le touche KEYSTONE. Comme indiqué sur l'illustration de droite, un dialogue apparaîtra à l'écran afin de vous aider à régler la distorsion (KEYSTONE).
- **2** Utilisez les touches  $\blacktriangleleft / \blacktriangleright$  du curseur pour sélectionner la direction de la distorsion à corriger ( $\textcircled{ou} \odot$ ).
- **3** Utilisez les touches  $\blacktriangle / \blacktriangledown$  du curseur pour corriger la distorsion.
- **4** Appuyer sur le touche KEYSTONE à nouveau pour fermer la boîte de dialogue et compléter cette opération.

*mémo* Même si vous ne faites rien, la boîte de dialogue va disparaître automatiquement après quelques secondes.

*mémo* Lorsque ce réglage excessif, certaines dégradations de l'image peuvent apparaître. Ne fonctionne pas correctement avec toutes les entrées.

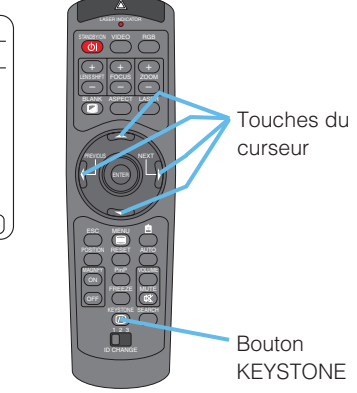

### *Reglage Du Volume*

Appuyer sur le touche VOLUME. Comme montré sur la droite, une boîte de dialogue va apparaître sur l'écran pour vous aider à régler le volume. **1**

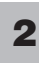

**2**

Utilisez les touches  $\blacktriangle / \blacktriangledown$  du curseur pour régler le volume.

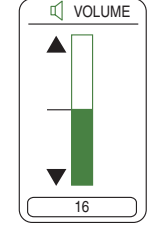

Appuyer sur le touche VOLUME à nouveau pour fermer la boîte de dialogue et compléter cette opération. **3**

*mémo* Même si vous ne faites rien, la boîte de dialogue va disparaître automatiquement après quelques secondes.

### *Eteindre Le Son*

Appuyer sur le touche MUTE. Comme montré sur la droite, une boîte de dialogue va apparaître sur l'écran, indicant que vous êtes passé en mode silencieux. **1**

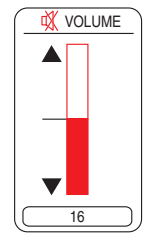

SWARDLON VIDEO LASER INDICATOR  $\bullet$ POSITION RESET AUTO KEYSTONE SEARCH  $\overline{0}$ ON OFF  $\sum_{n=1}^{\infty}$ MAGNFY PinP VOLUME RGB BLANK **PREVIOUS COMPANY NEXT ASPEC**  ENTER **LASE** + ––– +)|(+ FOCUS ZOOM Touches du curseur Bouton VOLUME

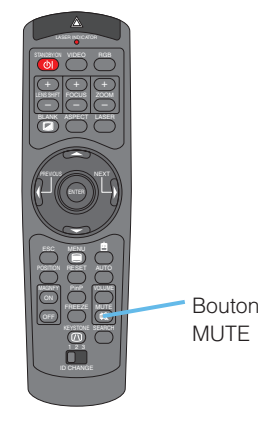

#### Ré-appuyer sur le touche MUTE ou VOLUME pour rétablir le son.

*mémo* Même si vous ne faites rien, la boîte de dialogue va disparaître automatiquement après quelques secondes.

### *Occulter Temporairement L'ecran*

Appuyer sur le touche BLANK. L'écran du signal d'entrée INPUT s'éteindra et un écran SUPPR. apparaîtra. **1**

*mémo* Vous pouvez régler l'écran SUPPR. au moyen du menu. Veuillez vous référer à l'élément '' SUPPR. '' sur le tableau de la section '' Menu ECRAN ''

Appuyer à nouveau sur le touche BLANK pour enlever l'écran blanc et revenir à l'écran du signal d'entrée. **2**

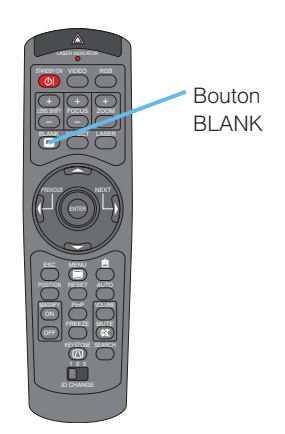

### *Geler L'écran*

Appuyez sur la touche FREEZE. Comme indiqué sur l'illustration de droite, un dialogue apparaîtra à l'écran, et l'écran s'immobilisera sur l'image présente affichée à l'écran. **1**

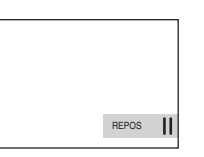

Appuyez de nouveau sur la touche FREEZE pour faire retourner l'écran au mode normal. L'icone "II" se modifiera en l'icone "▶ ". Et après quelques secondes, le dialogue se refermera et l'écran retournera au mode normal d'affichage. **2**

*mémo* La fonction de gel de l'image s'achèvera automatiquement si on appuie sur une touche de la télécommande qui modifie le mode d'affichage (ex : suppression de l'écran, affichage d'un dialogue ou d'un menu, ajustement de l'image, modification du signal d'entrée) ou si on appuie sur une touche du projecteur.

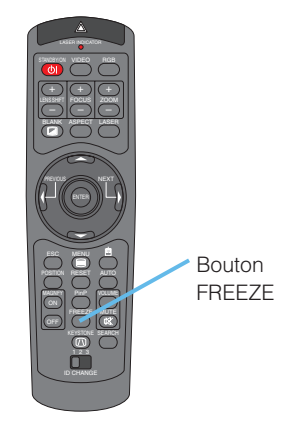

• Si le projecteur continue à projeter la même image pour un long moment, (ex : si vous oubliez de quitter le mode **REMARQUE** REPOS) , l'image peut éventuellement rester en temps que post image. Ne pas laisser le projecteur en mode REPOS trop longtemps.

# *Utilisation De La Fonction Magnify.*

- **1**
- Appuyer sur la touche  $MAGNIFY \;$   $\circledcirc$  . Comme indiqué sur l'illustration à droite, un dialogue apparaîtra à l'écran, pour vous aidez à agrandir l'image.

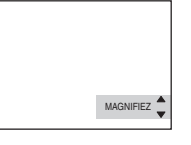

- Appuyez sur la touche POSITION, puis utilisez les boutons du curseur  $\triangle$  /  $\nabla$  /  $\triangle$  /  $\triangleright$  pour sélectionner la zone à agrandir. **2**
- Appuyez sur la touche POSITION une nouvelle fois pour finaliser la zone à agrandir. **3**
- Utilisez les touches ▲/ ▼ du curseur pour régler le niveau zoom. **4**
- Appuyez sur la touche MAGNIFY (OFE) pour refermer le dialogue et retourner au mode d'affichage normal de l'écran. *mémo* La fonction d'agrandissement s'achèvera automatiquement si on exécute l'ajustement automatique, ou si l'aspect, le mode du type de signal de la vidéo ou l'état de l'entrée du signal est modifié. **5**

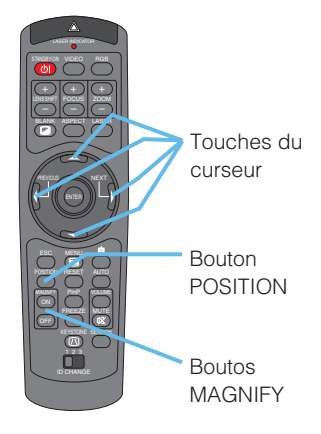

### *Affichage De La Fenêtre Secondaire*

*mémo* Cette fonction appelée '' PinP '' (Picture in Picture) est disponible uniquement lorsque le signal RGB est sélectionné pour l'écran principal.

Appuyez sur la touche PinP. **1**

La fenêtre secondaire avec une image du signal vidéo apparaîtra.

**2**

Appuyez de nouveau sur la touche PinP pour modifier la taille de la fenêtre secondaire ou refermer la fenêtre.

Petite fenêre secondaire  $\rightarrow$  Grande fenêtre secondaire Pas de fenêtre secondaire

*mémo* Vous pouvez sélectionner le signal vidéo pour afficher la fenêtre secondaire, ainsi que la position de la fenêtre secondaire. Veuillez vous reporter aux éléments '' E NTR. P.IN P.. '' et '' POSIT. P.IN P. '' du tableau de la section du '' Menu ENTR. ''

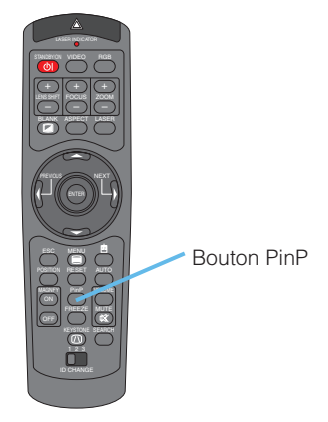

# *Sélection D'une Sortie AUDIO*

*mémo* Cette fonction est disponible uniquement lorsque la fenêtre secondaire est affichée à l'écran.

- **1**
- Lorsque la fenêtre secondaire est affichée à l'écran, appuyez sur la touche VOLUME. Comme indiqué sur l'illustration à droite, un dialogue apparaîtra à l'écran.
- Utilisez les touches  $\blacktriangleleft / \blacktriangleright$  du curseur pour sélectionner une entrée Audio. **2**

RGB (Entré Audio pour l'éran principal)

₫ VOLUME RGB Video 16

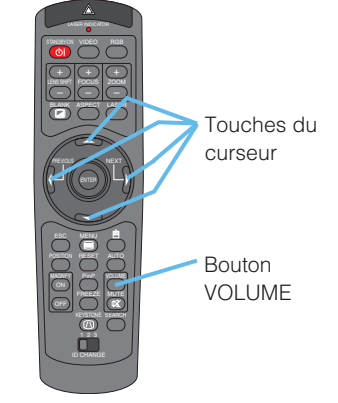

*mémo* Vous pouvez également ajuster le volume en utilisant les touches du curseur  $\blacktriangleleft / \blacktriangleright$ . Veuillez vous référer à la section '' Ajustement du volume ''. Vidéo (Entrée Audio pour la fenêtre secondaire)

Appuyer sur le touche VOLUME à nouveau pour fermer la boîte de dialogue et compléter cette opération. **3**

*mémo* Même si vous ne faites rien, la boîte de dialogue va disparaître automatiquement après quelques secondes.

# **Paramètres Multifonctions tres Multifonctions**

# *Utiliser Les Fonctions Du Menu*

Ce projecteur possède les menus suivants : PRINCIPAL, IMAGE-1, IMAGE-2, ENTR., AUTO, ECRAN, OPT et RESEAU. Tous ces menus fonctionnent de la même façon. Le fonctionnement de base de ces menus est le suivant.

> STANDBY/ON VIDEO LASER INDICATOR

> > + ––– + )|( + FOCUS ZOOM

ESC MENU POSITION RESET AUTO

PREVIOUS ARRANGEMENT ASPECT

LASER

Bouton MENU

Bouton **RESET** 

Bouton ENTER

Bouton ESC

Touches du curseur

ENTER

 $\overline{\mathfrak{D}}$   $\overline{\mathfrak{O}}$ FREEZE MUTE MAGNFY PinP VOLUME

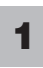

**3**

Appuyez sur la touche MENU. Le menu apparaîtra à l'écran.

- Utilisez les touches du curseur  $\triangle$  /  $\nabla$  pour sélectionner un menu, puis appuyez sur la touche (ou sur la touche ENTER) pour progresser dans la procédure d'opération. Le menu sélectionné apparaîtra à l'affichage. **2**
	- Utilisez les touches du curseur  $\blacktriangle / \blacktriangledown$  pour sélectionner un élément, puis appuyez sur la touche  $\blacktriangleright$  (ou sur la touche ENTER) pour progresser dans la procédure d'opération. Le menu sélectionné apparaîtra à l'affichage.
- Utilisez les touches du curseur  $\triangle / \blacktriangledown$  tpour opérer l'item. **4**

*mémo* Pour remettre à zéro le réglage, appuyez sur la touche RESET. pendant le fonctionnement. Remarquez que les articles dont les fonctions s'accomplissent pendant le fonctionnement (par ex. LANGUE, SILENCIEUX, PHASE.H etc.) ne sont pas réinitialisés. *mémo* Pour revenir à l'affichage précédent, appuyez sur la touche  $\triangleleft$  ou ESC.

Appuyez de nouveau sur la touche MENU pour refermer l'affichage du menu et achever cette opération. **5**

*mémo* Même si vous n'exécutez aucune opération, le menu disparaîtra automatiquement après quelques secondes.

#### **Ex : Eteindre le haut-parleur intégré au dispositif.**

1) Appuyez sur la touche MENU.

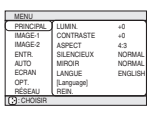

2) Sélectionnez "OPT." au moyen de la touche  $\blacktriangledown$ , puis appuyez sur la touche  $\blacktriangleright$ .

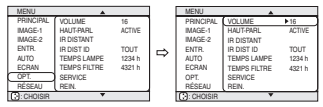

3) Sélectionnez "HAUT-PARL" au moven de la touche  $\blacktriangledown$ , puis appuyez sur la touche  $\blacktriangleright$ .

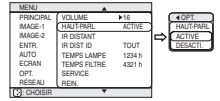

4) Utilisez la touche  $\blacktriangledown$  du curseur pour sélectionner "DESACTI".

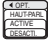

5) Appuyez sur la touche **MENU** 

# **Paramètres Multifonctions (suite)**

## *Menu PRINCIPAL*

Avec le menu PRINCIPAL, vous pouvez accéder aux éléments affichés sur le tableau ci-dessous. Effectuez chaque opération conformément aux instructions du tableau ci-dessous.

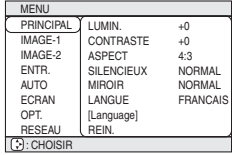

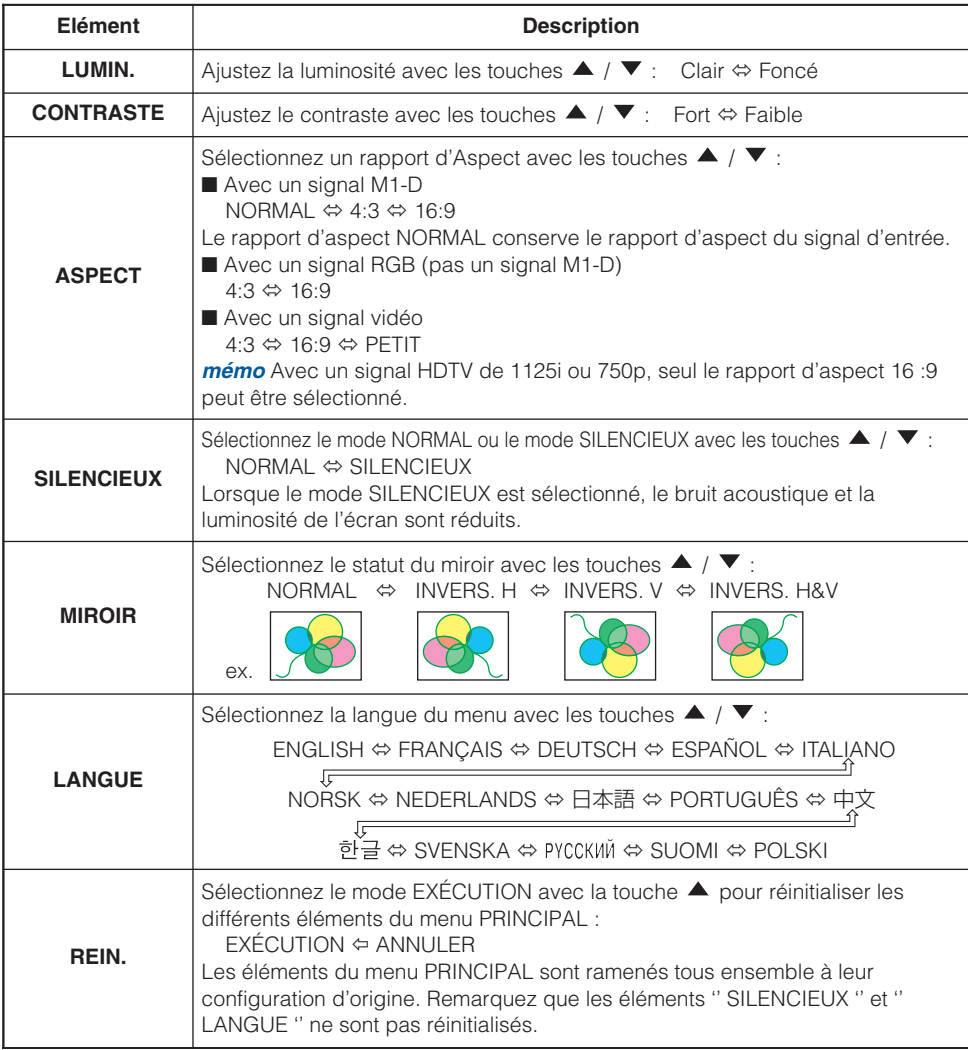

# **Paramètres Multifonctions (suite)**

### *Menu IMAGE-1*

Avec le menu IMAGE-1, vous pouvez accéder aux articles affichés sur le tableau ci-dessous. Effectuez chaque opération conformément aux instructions du tableau ci-dessous.

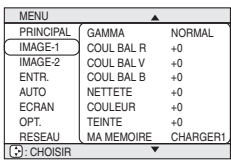

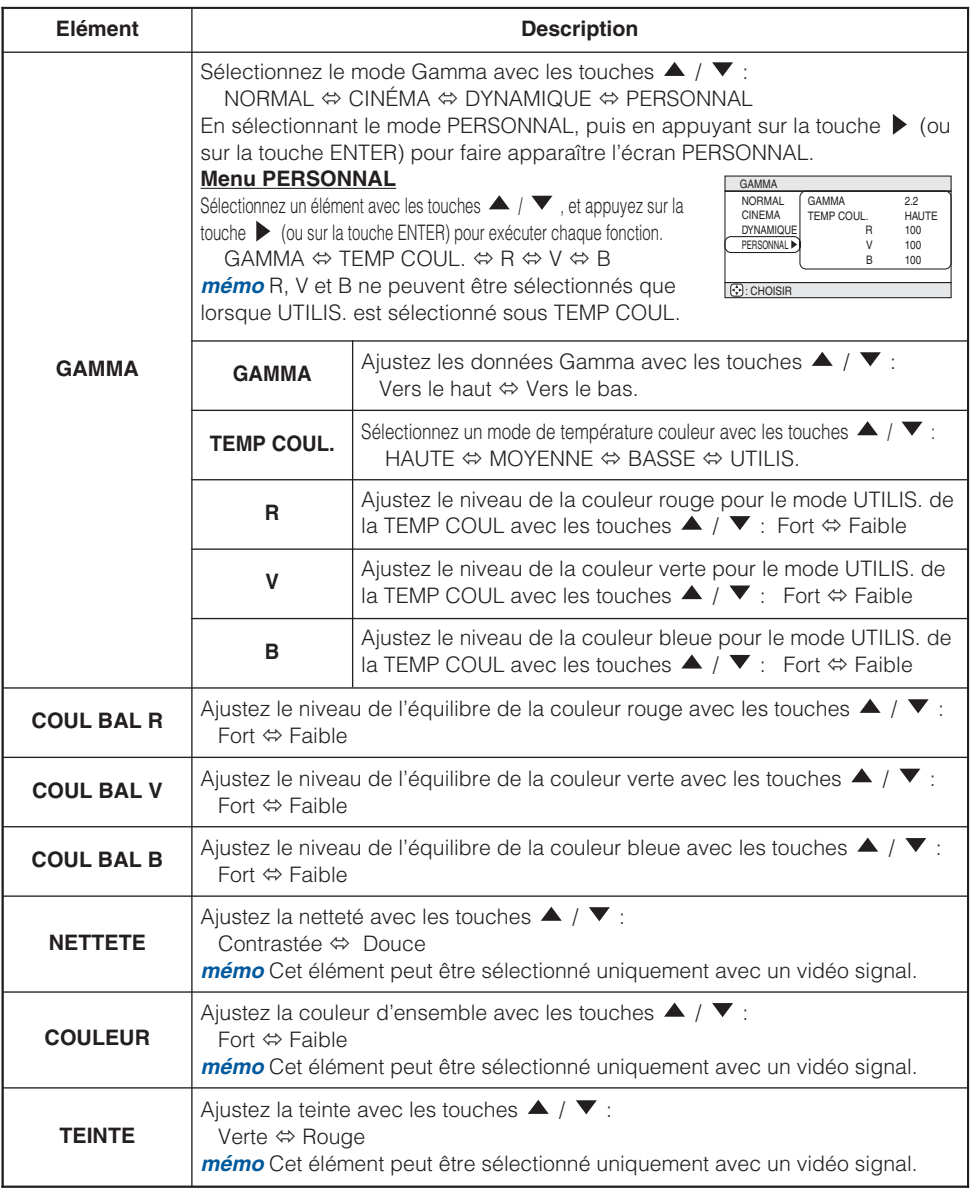
#### *Menu IMAGE-1 (suite)*

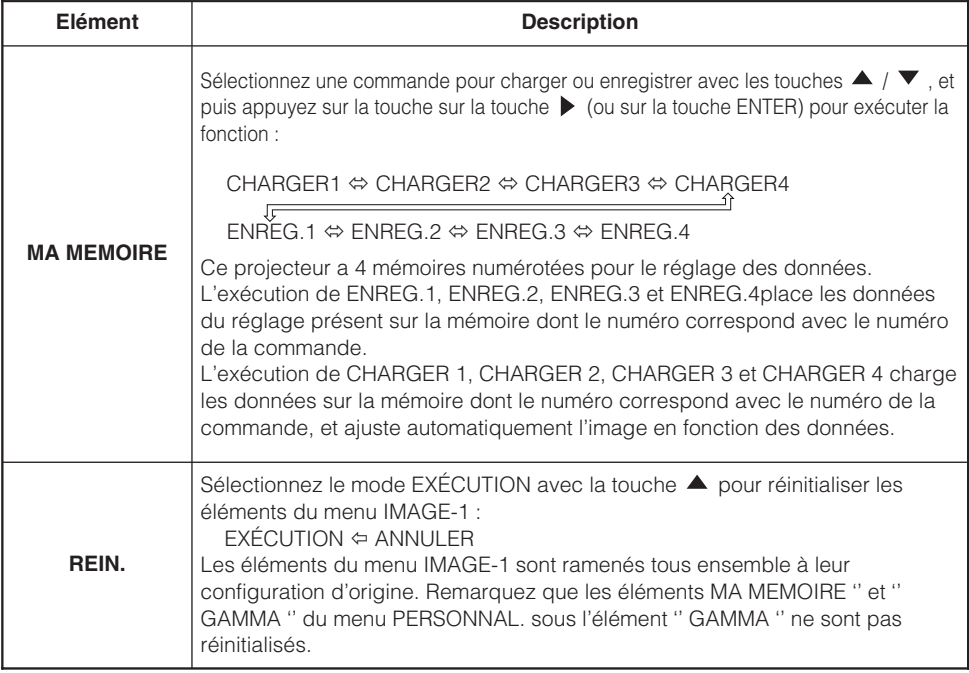

### *Menu IMAGE-2*

Avec le menu IMAGE-2, vous pouvez accéder aux articles affichés sur le tableau ci-dessous. Effectuez chaque opération conformément aux instructions du tableau ci-dessous.

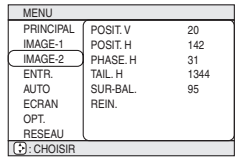

*mémo* Ce menu ne peut pas être sélectionné avec un signal M1-D.

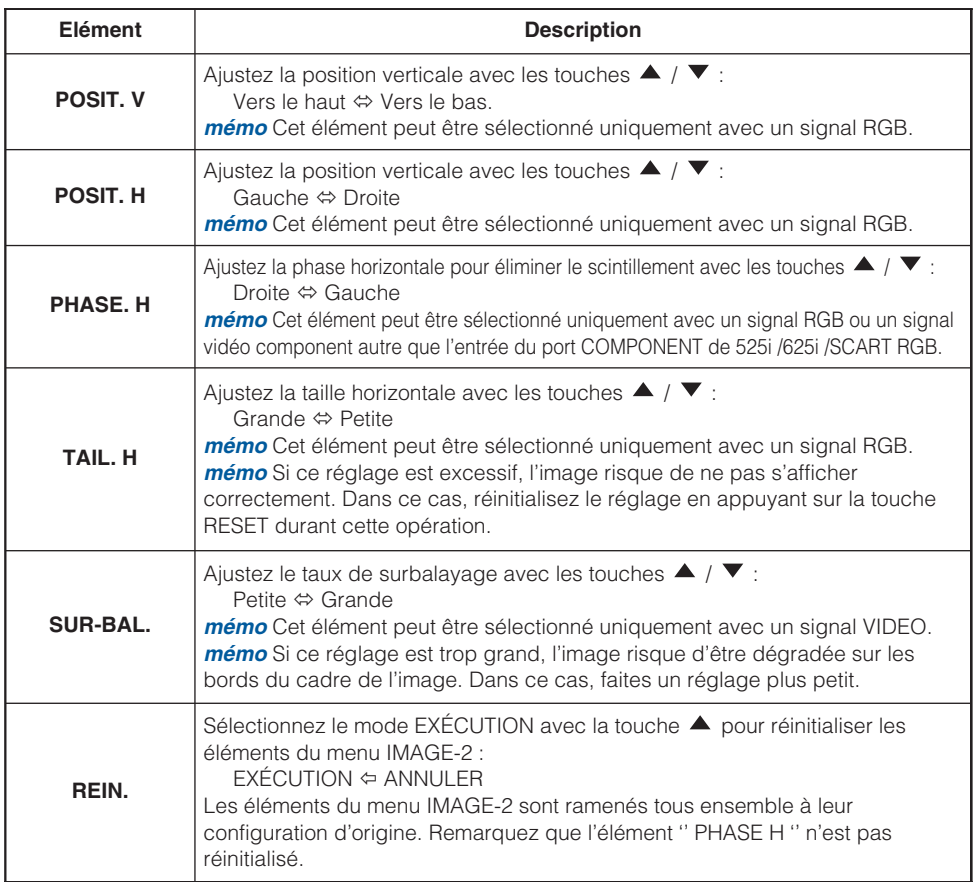

### *Menu ENTR*

Avec le menu ENTR, vous pouvez accéder aux articles affichés sur le tableau ci-dessous. Effectuez chaque opération conformément aux instructions du tableau ci-dessous.

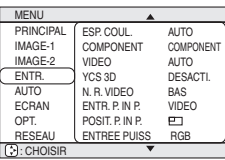

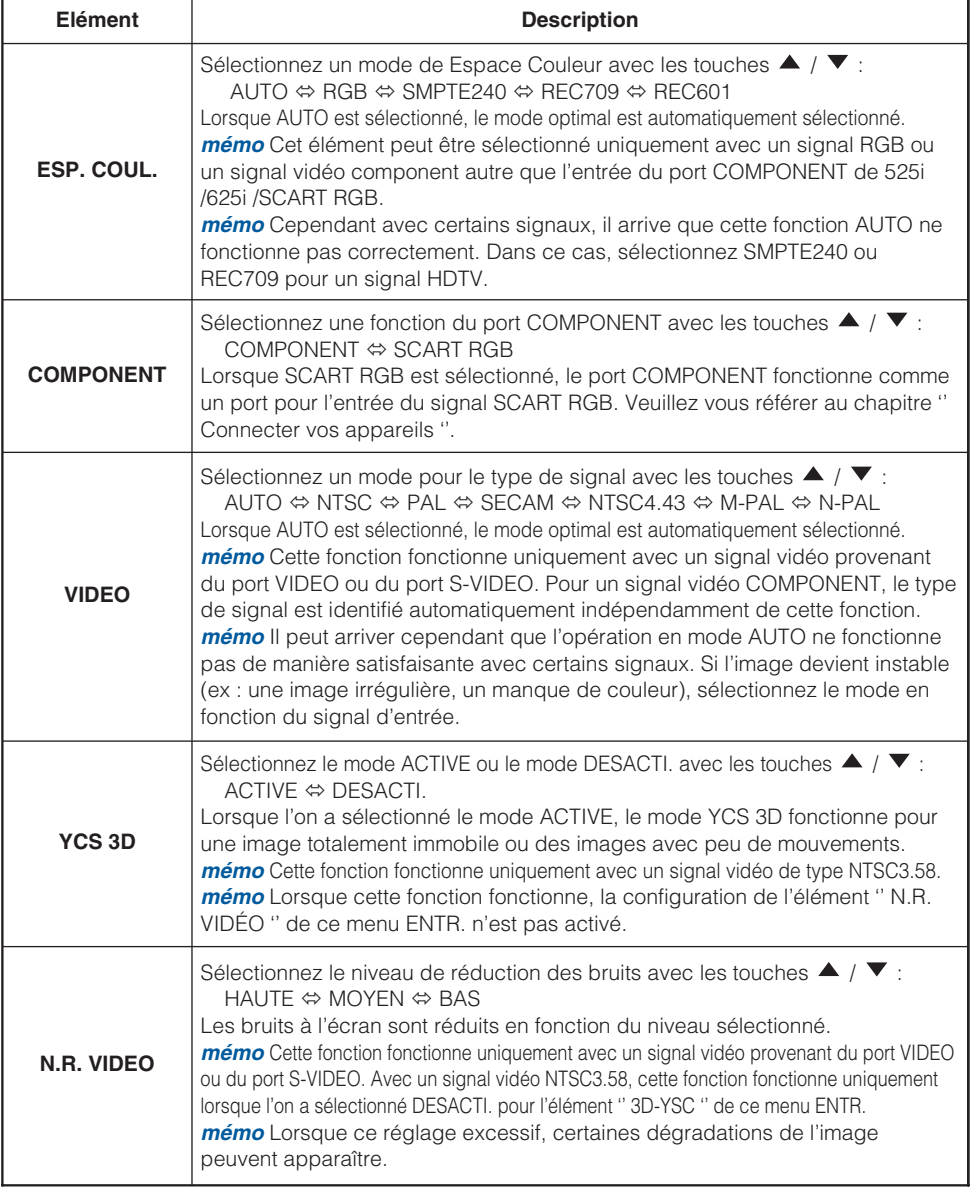

### *Menu ENTR (suite)*

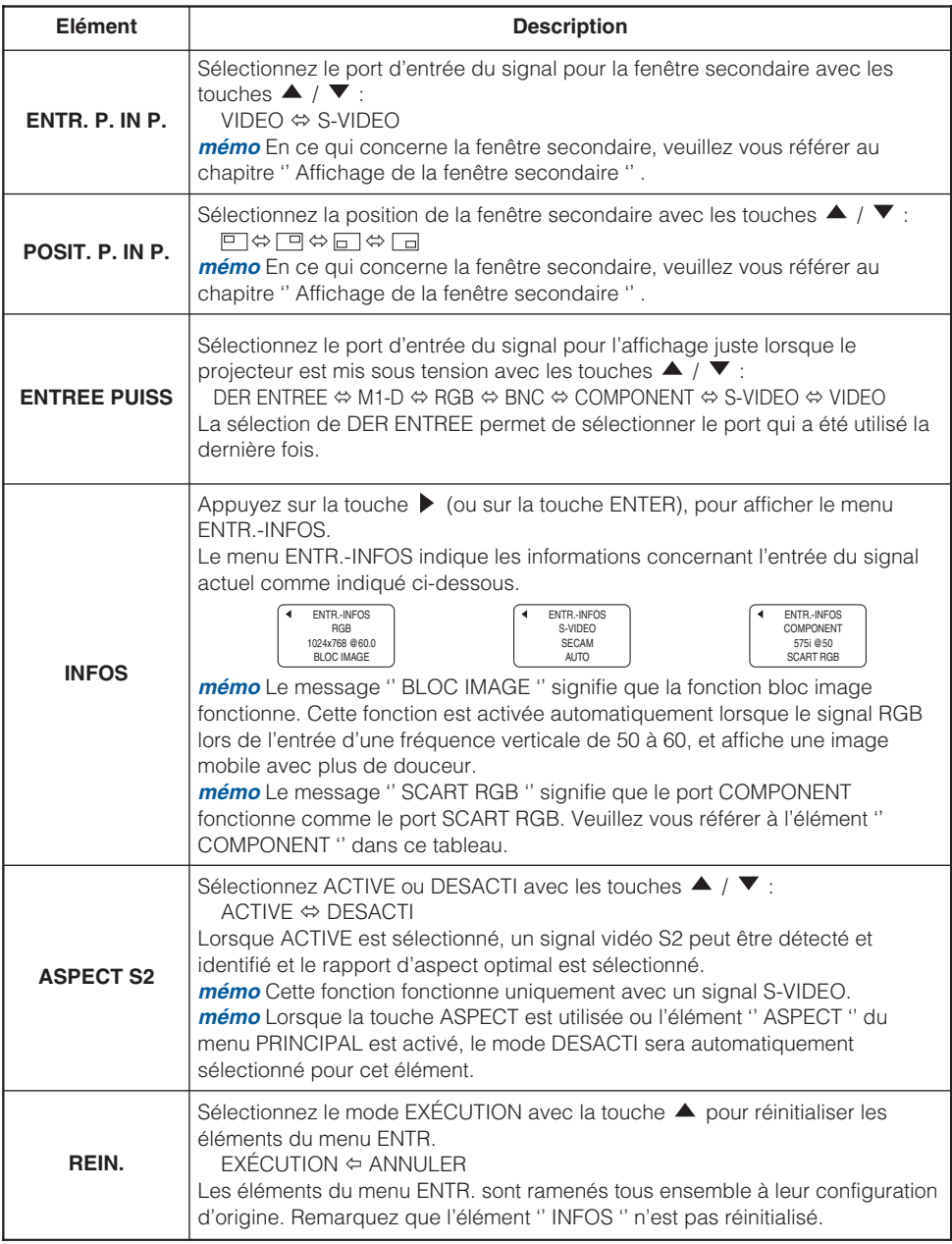

### *Menu AUTO*

Avec le menu AUTO, vous pouvez accéder aux articles affichés sur le tableau ci-dessous. Effectuez chaque opération conformément aux instructions du tableau ci-dessous.

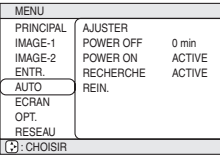

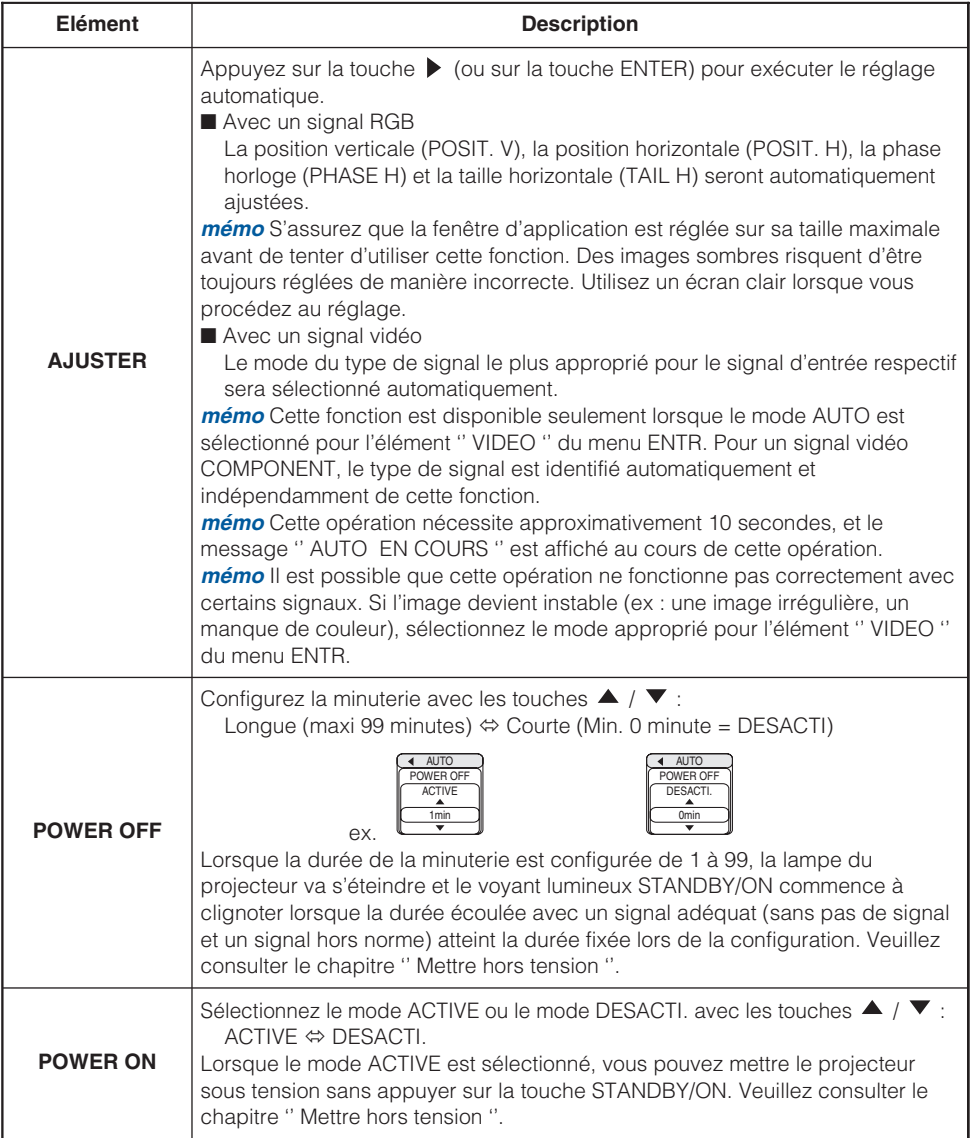

(Ce tableau se poursuit à la page suivante.)

#### *Menu AUTO (suite)*

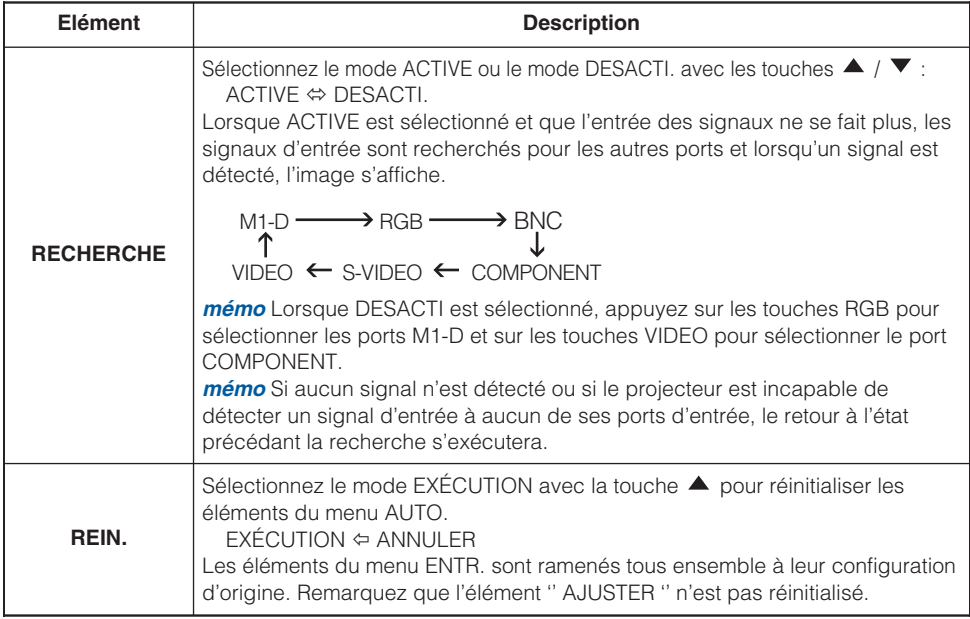

### *Menu ECRAN*

Avec le menu ECRAN, vous pouvez accéder aux articles affichés sur le tableau ci-dessous. Effectuez chaque opération conformément aux instructions du tableau ci-dessous.

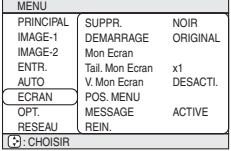

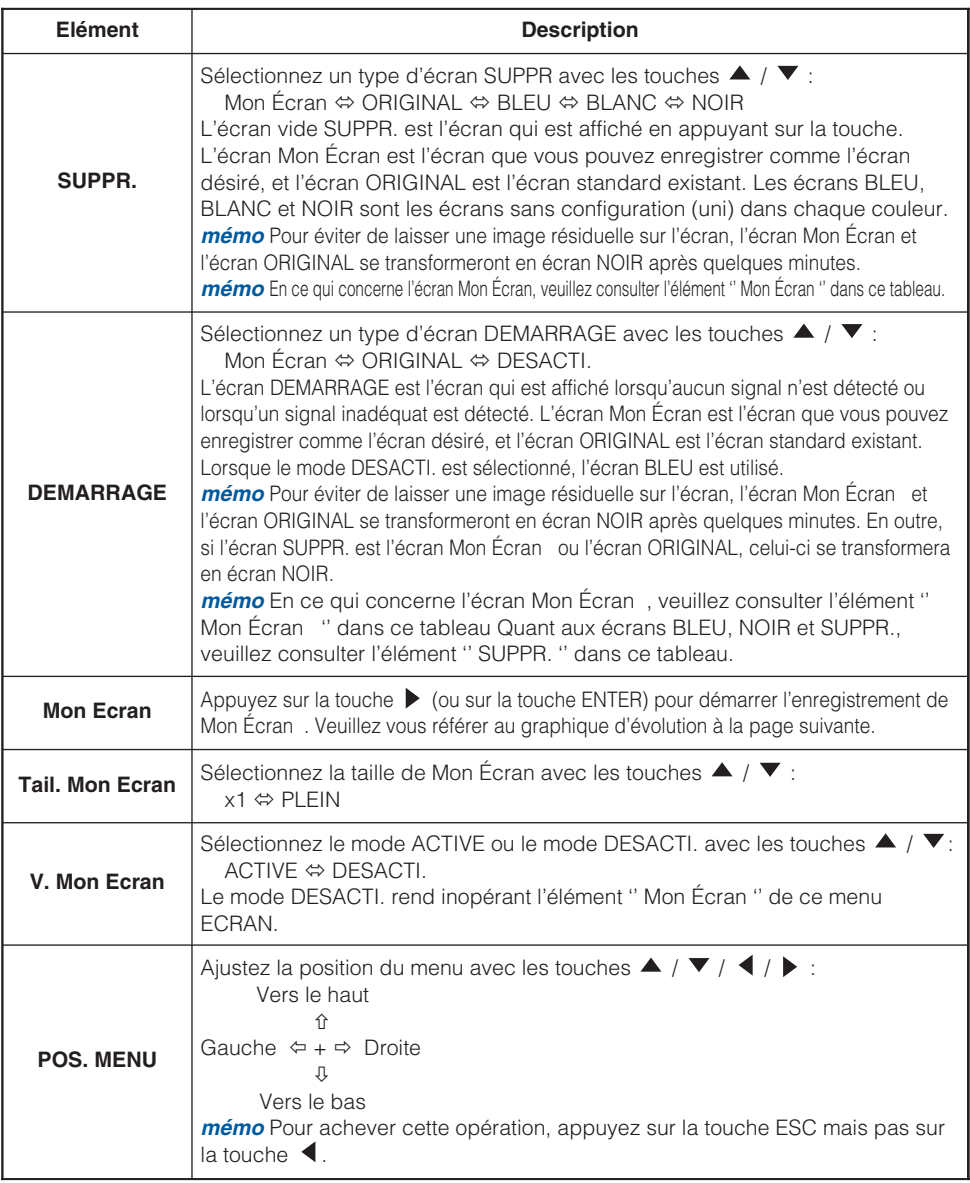

#### *Menu ECRAN (suite)*

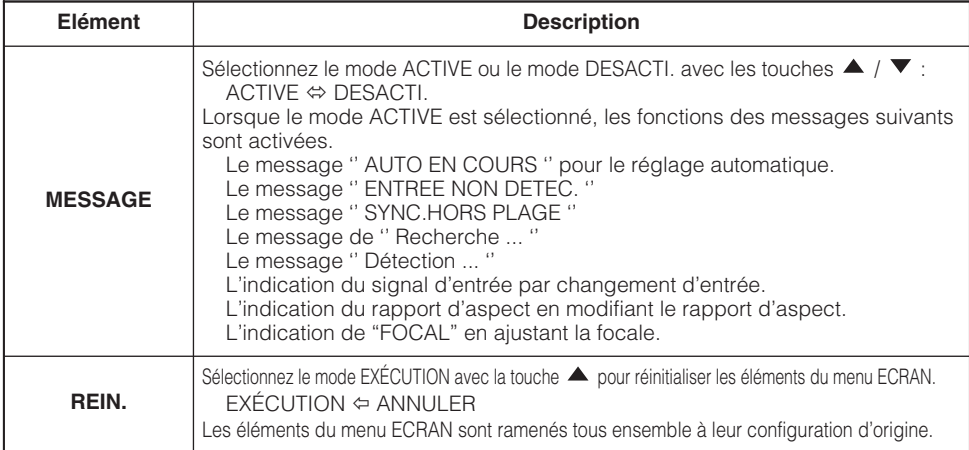

#### **Comment enregistrer votre image comme l'écran Mon Écran**

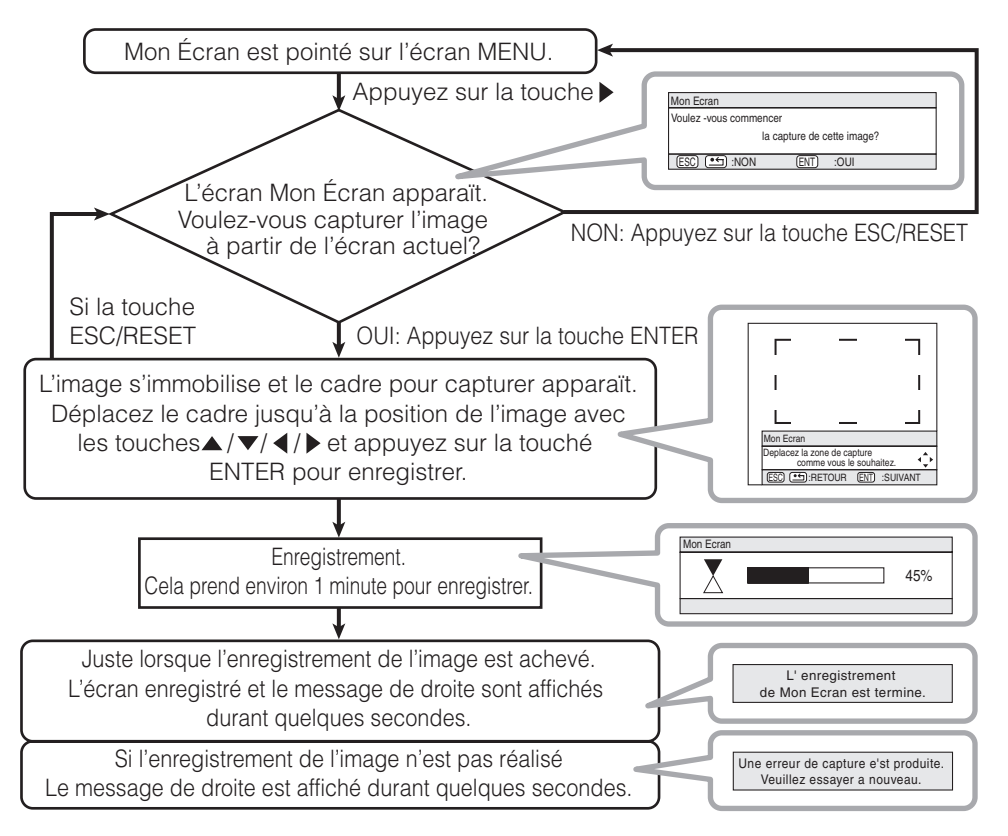

### *Menu OPT.*

Avec le menu OPT., vous pouvez accéder aux articles affichés sur le tableau ci-dessous. Effectuez chaque opération conformément aux instructions du tableau ci-dessous.

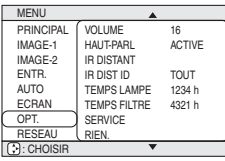

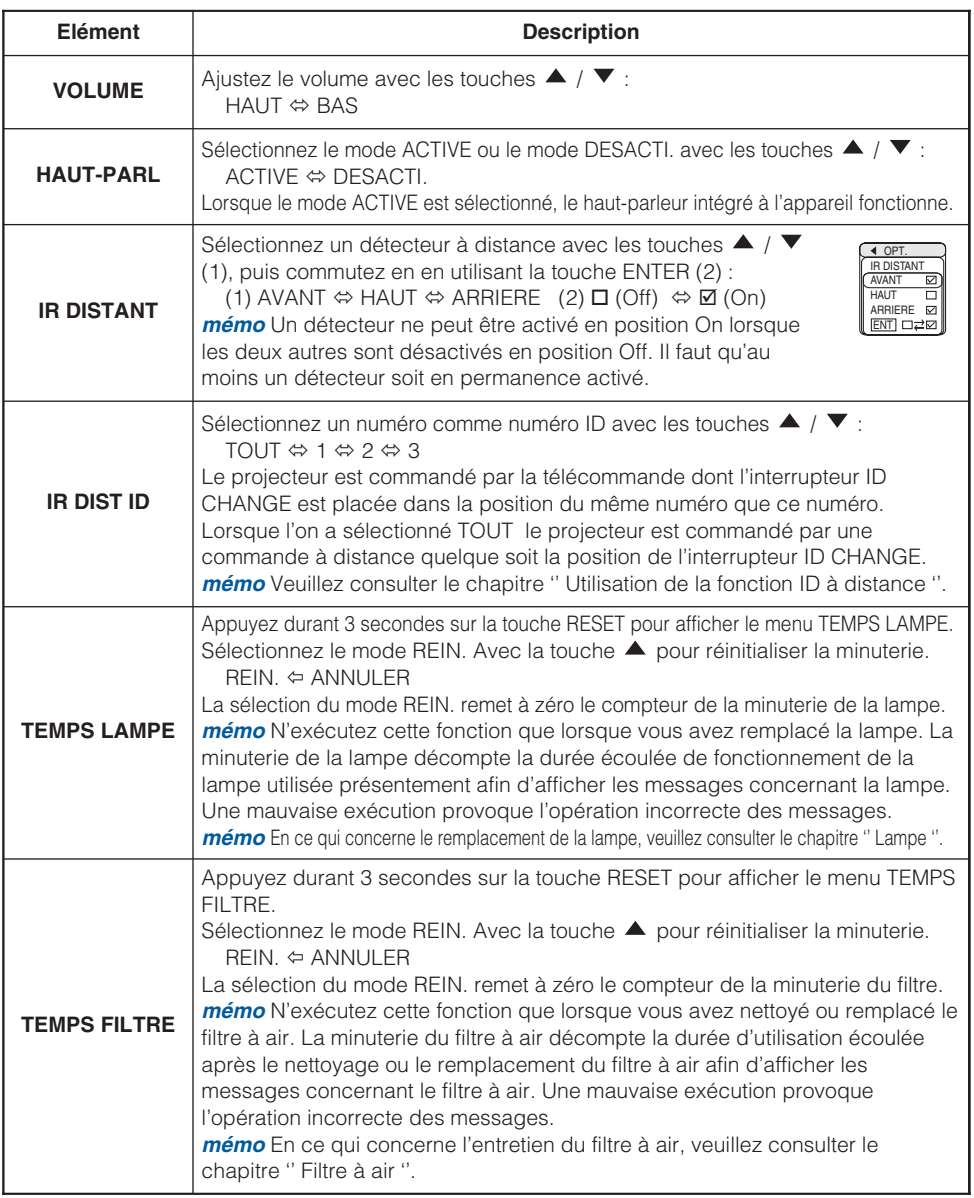

#### *Menu OPT. (suite)*

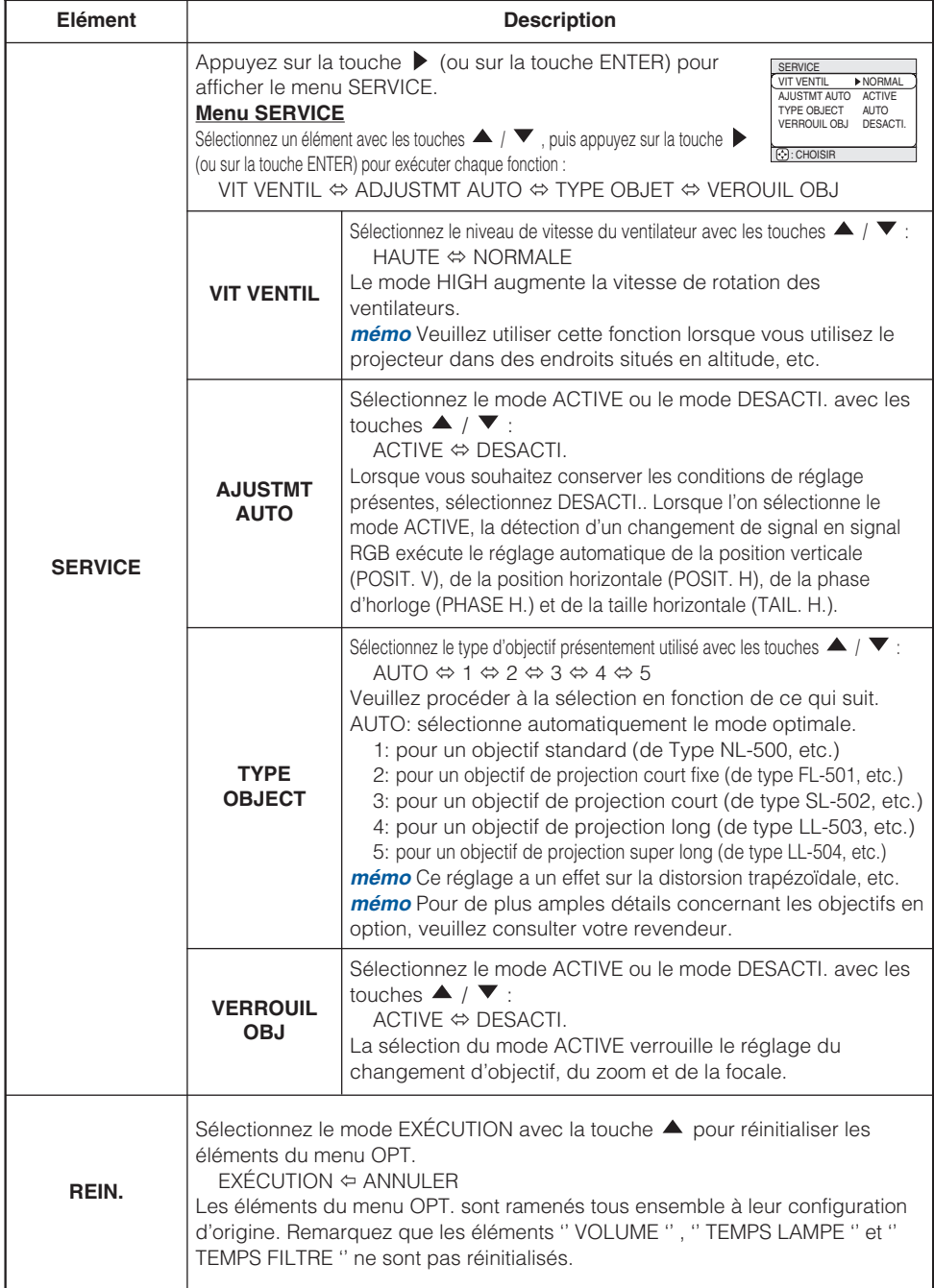

# *Menu RÉSEAU*

Ce projecteur est équipée de la fonction RÉSEAU. Si vous utilisez cette fonction, veuillez configurer le projecteur en fonction de

l'environnement de réseau dans lequel vous avez l'intention de l'utiliser. *mémo* Lorsque vous utilisez un réseau approprié à la fonction DHCP,

l'opération suivante n'est pas habituellement requise à cause que le mode ACTIVE est sélectionné pour l'élément '' DHCP '' au moment de l'expédition. Veuillez consulter le chapitre '' Configuration du réseau ''.

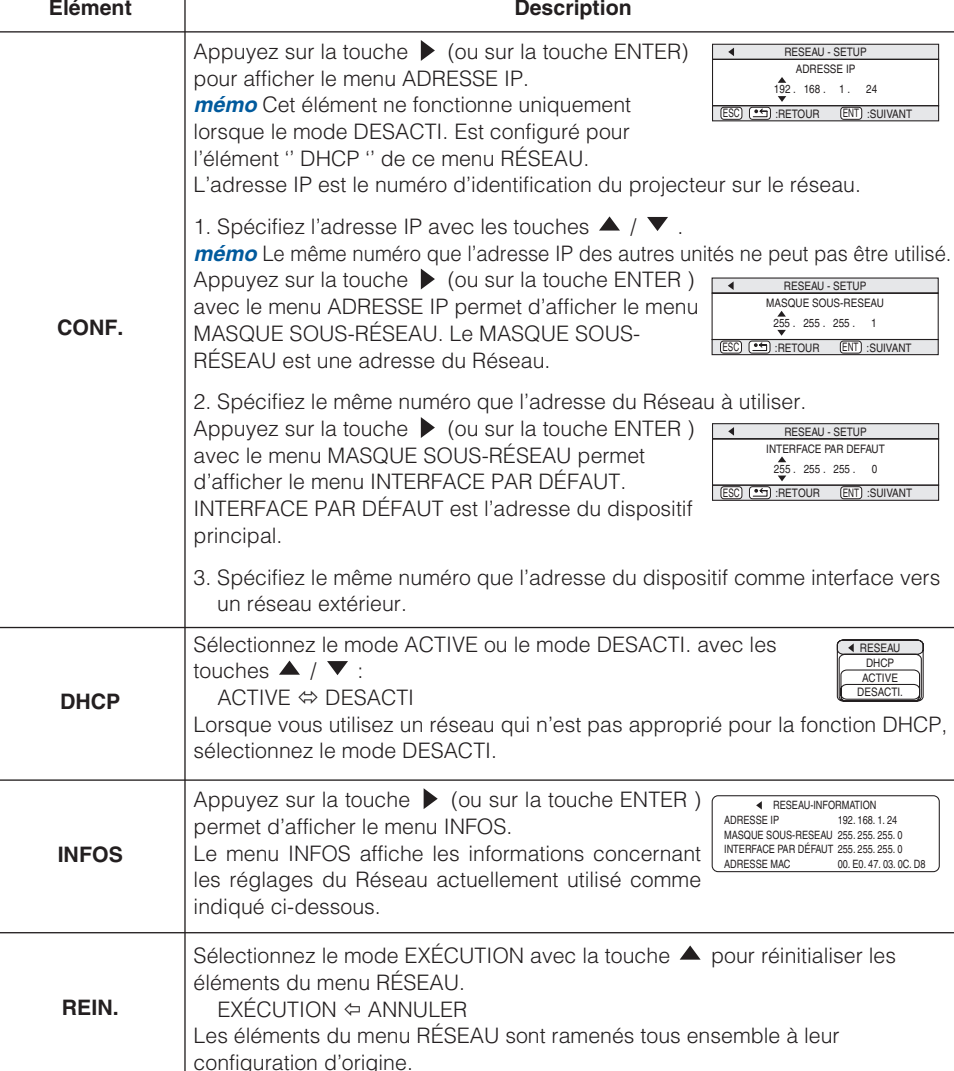

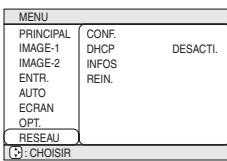

### **Configuration Du R Configuration Du Réseau**

Le projecteur est équipé de la fonction RESEAU. Si vous utilisez cette fonction, veuillez consulter votre revendeur pour de plus amples informations.

Pour démarrer, connectez le port RÉSEAU à un dispositif interface via un câble RJ-45 (10BASE-1), puis configurez le projecteur conformément à l'environnement du réseau dans lequel vous utilisez le projecteur.

#### **Lorsque vous utilisez un réseau inadapté à la fonction DHCP**

Ajustez l'ADRESSE IP, le MASQUE SOUS-RÉSEAU, l'INTERFACE et le DHCP (ON/OFF) en utilisant le menu RÉSEAU, tout en consultant le chapitre '' Menu RÉSEAU ''.

#### **Lorsque vous utilisez un réseau adapté à la fonction DHCP ou après configuration**

Vous pouvez configurer l'ADRESSE IP, le MASQUE SOUS-RÉSEAU, l'INTERFACE et le DHCP (ON/OFF) en utilisant un '' navigateur '' sur le Web de l'ordinateur connecté au Réseau. En outre, cette opération nécessite un navigateur de type Internet Explorer 4.0 ou une version supérieure.

Entrez la même adresse IP comme spécifié pour l'ordinateur, au navigateur Web de l'ordinateur connecté au réseau LAN.

#### **Ex. Cas de l'adresse IP = 192.168.1.11**

- 1) Entrez '' http://192.168.1.11''
- 2) Appuyez sur '' ENTER ''.

l'écran.

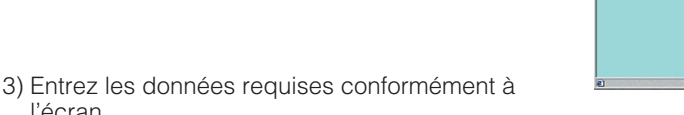

4) S'assurez du contenu des données entrées puis cliquez sur '' Write ''.

*mémo* Cette fonction sera activée après avoir redémarré votre ordinateur. Ces réglages seront activés après avoir redémarré votre système et seront enregistrés et utilisés lorsque DHCP est en mode OFF.

- 5) Cliquez sur '' RETURN TO TOP PAGE ''.
- 6) Cliquez sur '' REBOOT '' pour achever cette opération.

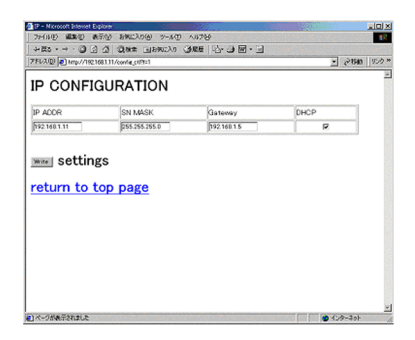

NETWORK CONFIGURATION **ENTER** 

REBOOT YOUR PROJECTOR **REBOOT** 

### **Lampe**

# **AVERTISSEMENT**

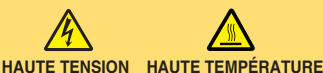

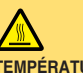

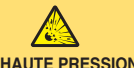

Le projecteur utilise une lampe en verre à vapeur de mercure à haute pression. Si vous secouez ou que vous éraflez la lampe ou que vous la touchez lorsqu'elle est chaude ou trop usée, elle risque de **se briser en explosant bruyamment ou de se griller.** Remarquez que chaque lampe a une durée de vie différente et qu'il arrive que certaines lampes explosent ou se grillent dès que vous les utilisez. En outre, si la lampe explose, il peut arriver que des **éclats de verre** pénètrent dans le logement de la lampe et que **des vapeurs de mercure** s'échappent à travers les trous d'aération du projecteur.

**Comment se débarrasser de la lampe • Ce produit contient une lampe au mercure** Ne la jetez pas à la poubelle avec les déchets ordinaires. Il faut s'en débarrasser conformément à la réglementation s'appliquant à l'environnement.

En ce qui concerne le recyclage de la lampe, consultez le site www.lamprecycle.org. (aux Etats-Unis). Pour vous débarrasser du produit, veuillez contacter l'administration compétente en la matière ou www.eiae.org (aux Etats-Unis) ou www.epsc.ca (au Canada). Pour de plus amples informations, contactez votre revendeur.

> • Si la lampe se brise (elle explose bruyamment), débranchez le cordon électrique de la prise et demandez une lampe de rechange à votre revendeur. Attention car des éclats de verre peuvent endommager l'intérieur du projecteur ou vous blesser, n'essayez donc pas nettoyer le projecteur ou de remplacer la lampe par vous-même.

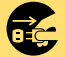

- Débranchez la prise d'alimentation de l'appareil de la prise de courant.
- Si la lampe se brise (elle explose bruyamment), aérez soigneusement la pièce et évitez de respirer les vapeurs qui sortent des trous d'aération du projecteur ou de les faire pénétrer dans vos yeux ou votre bouche.
- Avant de remplacer une lampe, contrôlez si le commutateur de courant est éteint et si le câble d'alimentation est débranché ; attendez pendant au moins 45 minutes que la lampe soit suffisamment froide. Si vous touchez une lampe chaude vous risquez de vous brûler et de l'endommager.
- 
- N'ouvrez pas le couvercle de la lampe lorsque le projecteur est suspendu. Cela risque d'être dangereux car si la lampe est cassée, des éclats de verre pourraient tomber lorsque vous ouvrez le couvercle. Comme il est en outre dangereux de travailler en hauteur, demandez à votre revendeur de remplacez la lampe même si elle ne s'est pas cassée.
- N'utilisez pas le projecteur si le couvercle de la lampe est enlevé. Lorsque vous remplacez la lampe, contrôlez si les vis sont solidement vissées. Les vis lâches peuvent provoquer des dégâts matériels ou des lésions personnelles.
- N'utilisez qu'une lampe du type indiqué **DT00601**.
- Si la lampe se brise très vite après le premier usage, il peut y avoir un autre type de problème électrique. Dans ce cas, contactez votre revendeur local ou un service après-vente autorisé.

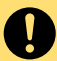

- Manipulez la lampe avec soin : Si vous endommagez la lampe en la secouant ou en l'éraflant, il existe un risque la lampe explose et éclate en morceaux durant son utilisation.
- Si les voyants lumineux ou les messages vous invitent à remplacer la lampe (cf. le chapitre "Messages Liés" et "A Propos Du Voyant Lampes"), remplacez la lampe dès que possible. Si vous utilisez la lampe pendant longtemps, ou au-delà de la date de remplacement, vous risquez de provoquer son explosion. N'utilisez pas de vieilles lampes (ou usées) ; elles pourraient se briser.

# **Lampe (suite) Lampe (suite)**

### *Remplacement De La Lampe*

Si une lampe-témoin ou un message vous invite à remplacer la lampe, remplacezla dès que possible.

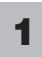

Eteignez le projecteur et débranchez le cordon électrique. Laissez la lampe refroidir pendant au moins 45 minutes.

**2** Demandez à votre revendeur qu'il prépare une nouvelle lampe. Indiquez à votre revendeur le numéro de votre type de lampe. Si le projecteur est monté au plafond ou si la lampe s'est brisée, demandez également à votre revendeur de remplacer la lampe.

#### **Si vous la remplacez par vous-même,**

- Après avoir vérifié que le projecteur a refroidi comme il convient, veuillez faire coulisser le bouton du couvercle de la lampe comme indiqué sur la Figure ci-jointe. Après qu'un côté du couvercle de la lampe a été relevé, tirer vers le haut et retirer le couvercle de la lampe comme indiqué sur la Figure ci-jointe. **3**
- **4** Dévisser les trois vis et retirer soigneusement la lampe au moyen au dispositif. Faire bien attention à ne pas toucher l'intérieur du logement de la lampe.
- **5** Introduire la nouvelle et resserrer fermement les trois vis à l'endroit prévu à cet effet.
- **6** Verrouiller simulténément les deux onglets du couvercle de la lampe et<br>placer le couvercle de la lampe sur le projecteur. Puis pousser le dispositif d'encliquetage du couvercle de la lampe afin de l'immobiliser comme indiqué sur la figure ci-jointe.

Vérifier que le couvercle de la lampe est bien installé et ne se relève pas.

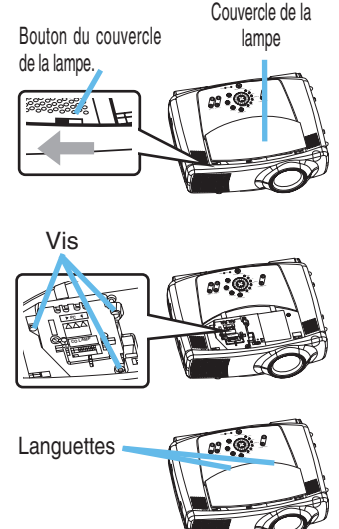

- 
- Mettez le projecteur sous tension et rémettez à zéro à zéro la minuterie de la lampe.<br>(1) Pendant que le projecteur est en marche, appuyez sur la touche MENU pour ouvrir le menu.
	- (2) Choisissez "OPT." du menu à l'aide de la touche  $\blacktriangle$  /  $\blacktriangledown$ , puis appuyez sur la touche  $\blacktriangleright$  ou sur la touche ENTER .
	- (3) Sélectionnez la fonction "TEMPS LAMPE" avec les touches  $\blacktriangle$  /  $\blacktriangledown$ , puis appuyez sur la touche RESET et la maintenir enfoncée pendant 3 secondes.
	- (4) Choisissez "REIN." à l'aide de la touche  $\triangle$ .

*mémo* Lorsque la lampe est remplacée, après l'affichage du message "MISE HORS TENSION AU BOUT DE 0 HEURES", effectuez les opérations suivantes dans les 10 minutes qui suivent la mise sous tension.

*mémo* Une mauvaise remise à zéro de la minuterie de la lampe (remise à zéro sans remplacement ou absence de remise à zéro après le remplacement de la lampe) entraînera des messages incorrects concernant les fonctions.

# **Filtre À Air**

**AVERTISSEMENT** • Veuillez lire attentivement le "Manuel d'utilisation - Guide de sécurité".  $\sqrt{N}$ • Avant de entretenir, assurez-vous d'avoir coupé le courant et débranché le cordon d'alimentation,

puis attendez au moins 45 minutes jusqu'à ce que la lampe du projecteur soit suffisamment refroidie.

- N'utilisez qu'un filtre à air du type spécifié **NJ08081.**
- N'utilisez pas le projecteur si le filtre à air ou le couvercle du filtre à air est enlevé. L'utilisation sans filtre à air peut abîmer l'appareil.

**ATTENTION** • Si le filtre à air est colmaté par de la poussière ou de la saleté, la température intérieure augmente et peut provoquer des dysfonctionnements. Le courant est coupé automatiquement pour empêcher que l'intérieur du projecteur ne surchauffe.

# *Entretien Du Filtre À Air*

Le filtre à air doit être nettoyé environ toutes les 100 heures. Si une lampe-témoin ou un message vous invite à nettoyer le filtre à air, nettoyez-le dès que possible. Si la saleté ne veut pas partir du filtre à aire, ou que celui ci est endommagé, il doit être remplacé.

*mémo* Lorsque vous remplacez la lampe, remplacez également le filtre à air.

- Éteindre le projecteur et débrancher le cordon d'alimentation. Laissez la lampe refroidir pendant au moins 45 minutes. **1**
- **2** Après avoir vérifié que le projecteur a suffisamment refroidi, retirez le couvercle du filtre à air et le filtre à air.
- Appliquer l'embout de l'aspirateur au couvercle du filtre et au filtre à air pour les nettoyer. **3**

Si la saleté ne veut pas partir du filtre à aire, ou que celui ci est endommagé, il doit être remplacé.

Si le filtre à air a besoin d'être remplacé, demandez à votre revendeur de préparer un nouveau filtre à air. Indiquez à votre revendeur le numéro de votre type de filtre à air.

- **4** Introduisez le filtre à air qui a été nettoyé ou le nouveau filtre à air, et remettez le couvercle du filtre à air en place.
- Remettez sous tension le projecteur et réinitialisez en mettant à zéro la minuterie du filtre. **5**
	- (1) Pendant que le projecteur est en marche, appuyez sur la touche MENU pour ouvrir le menu.
	- (2) Choisissez "OPT." sur le menu à l'aide de la touche  $\triangle$  / , puis appuyez sur la touche  $\triangleright$  ou sur la touche ENTER.
	- (3) Sélectionnez la fonction "TEMPS FILTRE" avec les touches  $\triangle$  /  $\blacktriangledown$ , puis appuyez sur la touche RESET et la maintenir enfoncée pendant 3 secondes.
	- (4) Choisissez "REIN." à l'aide de la touche  $\blacktriangle$ .

*mémo* Une mauvaise remise à zéro de la minuterie du filtre (remise à zéro sans remplacement ou absence de remise à zéro après le remplacement) entraînera des messages incorrects concernant les fonctions.

Appuyez sur les touches de libération du couvercle du filtre tout en tirant vers le bas.

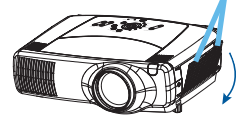

Appuyez sur la touche de libération du filtre à air tout en le tirant à l'extérieur.

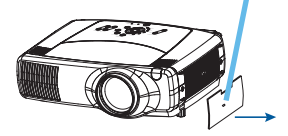

### **Entretien Divers Entretien Divers**

**AVERTISSEMENT** • Veuillez lire attentivement le "Manuel d'utilisation - Guide de sécurité".

- Avant de entretenir, assurez-vous d'avoir coupé le courant et débranché le cordon électrique.
- Veuillez faire attention à la température élevée de l'appareil. Ne touchez pas l'objectif ni les ouvertures de ventilation durant l'utilisation du projecteur ou immédiatement après son utilisation afin d'éviter les brûlures.
- Ne jamais essayer d'effectuer l'entretien de l'intérieur de l'unité vous même. Cela pourrait être dangereux. A **ATTENTION** • L'entretien incorrect de l'appareil peut avoir des effets négatifs

tels que la décoloration de l'appareil, l'enlèvement de la peinture, etc.

- N'utilisez pas de détergents ou de produits chimiques (benzène, diluants ou solvants pour peintures.) autres que ceux indiqués ci-dessous.
- Ne pas utiliser d'aérosols ni de vaporisateurs.
- Ne pas polir ou essuyer avec des objets durs.

### *Entretien De L'intérieur Du Projecteur*

Pour vous assurer une utilisation sans danger de votre projecteur, veuillez le faire nettoyer et inspecté par votre concessionnaire local une fois tous les deux ans.

### *Entretien De L'objectif*

Éteindre le projecteur et débrancher le cordon d'alimentation. **1**

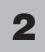

Epoussetez légèrement l'objectif avec un chiffon spécial en vente dans le commerce. Ne touchez pas directement l'objectif avec les mains.

### *Entretien Du Coffret Et De La Télécommande*

Éteindre le projecteur et débrancher le cordon d'alimentation. **1**

#### Epoussetez légèrement avec de la gaze ou un chiffon doux. **2**

*mémo* En cas de souillure intense, imbibez le chiffon d'eau ou de solution détergente neutre et passez-le légèrement après l'avoir bien essoré. Essuyez ensuite à l'aide d'un chiffon doux et sec.

### **Dépannage pannage**

#### *Messages Liés*

Lorsque l'appareil est mis sous tension, il se peut que des messages tels que ceux indiqués ci-dessous soient affichés. Lorsqu'un tel message apparaît à l'écran, veuillez réagir comme indiqué ci-dessous. Si le même message apparaît après votre intervention, ou si un message autre que ceux indiqués apparaît, adressez-vous à votre revendeur ou à la société chargée du service après-vente.

*mémo* Bien que ces messages disparaîtront automatiquement après quelques minutes. Bien que ces messages disparaîtront automatiquement en quelques minutes, le message réapparaîtra à chaque fois que l'appareil est mis sous tension.

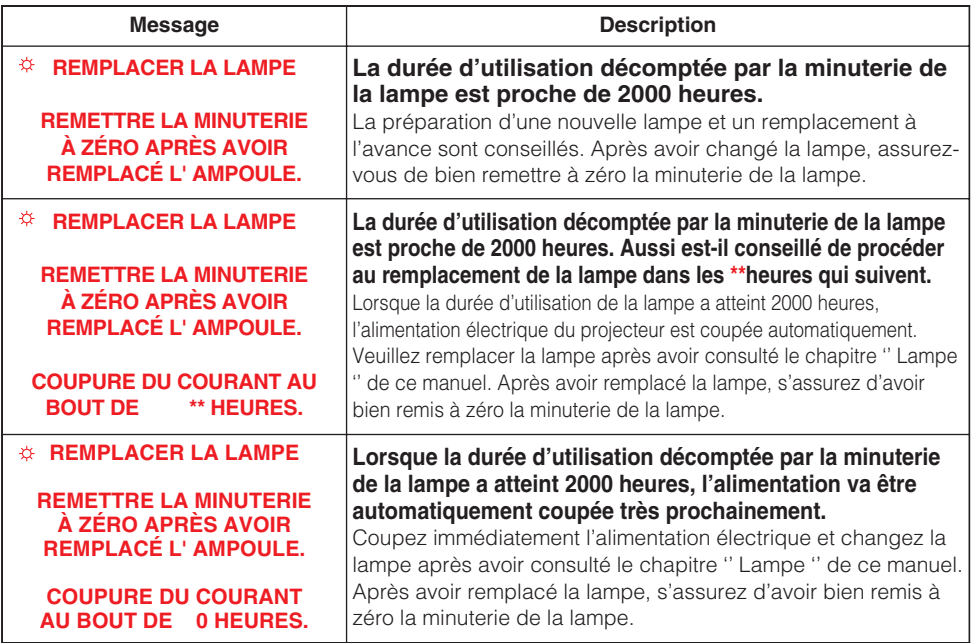

(Ce tableau se poursuit à la page suivante.)

• Les lampes ont une durée de vie déterminée. Les lampes sont **REMARQUE** caractérisées par le fait que, après de nombreuse heures d'utilisation, une lampe ne vas plus éclairer, ou elle va se casser ou exploser, etc. Cette unité est équipée avec une fonction d'arrêt automatique, de telle sorte que l'alimentation va automatiquement être coupée lorsque le temps d'utilisation de la lampe a atteint 2000 heures. Vous devez toutefois être conscient que parmi les types de lampes il y a des différences majeures dans les durées de vie, et une lampe peut donc échouer Cesser de fonctionner avant le déclenchement de la fonction d'arrêt automatique de l'unité.

#### *Messages Liés (suite)*

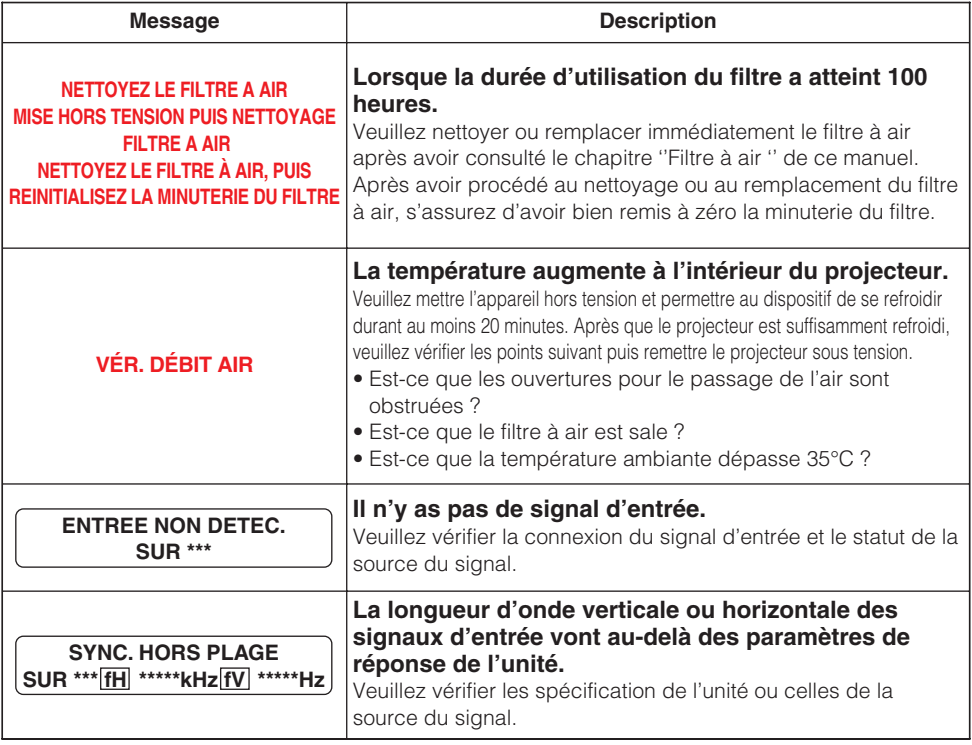

### *A Propos Du Voyant Lampes*

L'éclairage continu ou clignotant du voyant STANDBY/ON, du voyant LAMPE et du voyant TEMP ont des significations telles que décrites ci-dessous.

Veuillez agir en fonction des instructions de la table. Si le même message continue à s'afficher ou qu'un autre message s'affiche, adressez-vous à votre revendeur ou à un service après-vente.

• Lorsque la partie interne de l'appareil a été surchauffée, la source **REMARQUE** d'alimentation est coupée automatiquement et l'appareil mis hors tension pour des raisons de sécurité, et les voyants lumineux deviennent également inopérants. Dans un tel cas, appuyez sur le côté \*\*\* (OFF) de l'interrupteur principal d'alimentation, et attendez au moins 45 minutes. Après avoir constaté que le projecteur est suffisamment refroidi, veuillez vérifier que la lampe et le couvercle sont bien mis en place et remettez l'appareil sous tension.

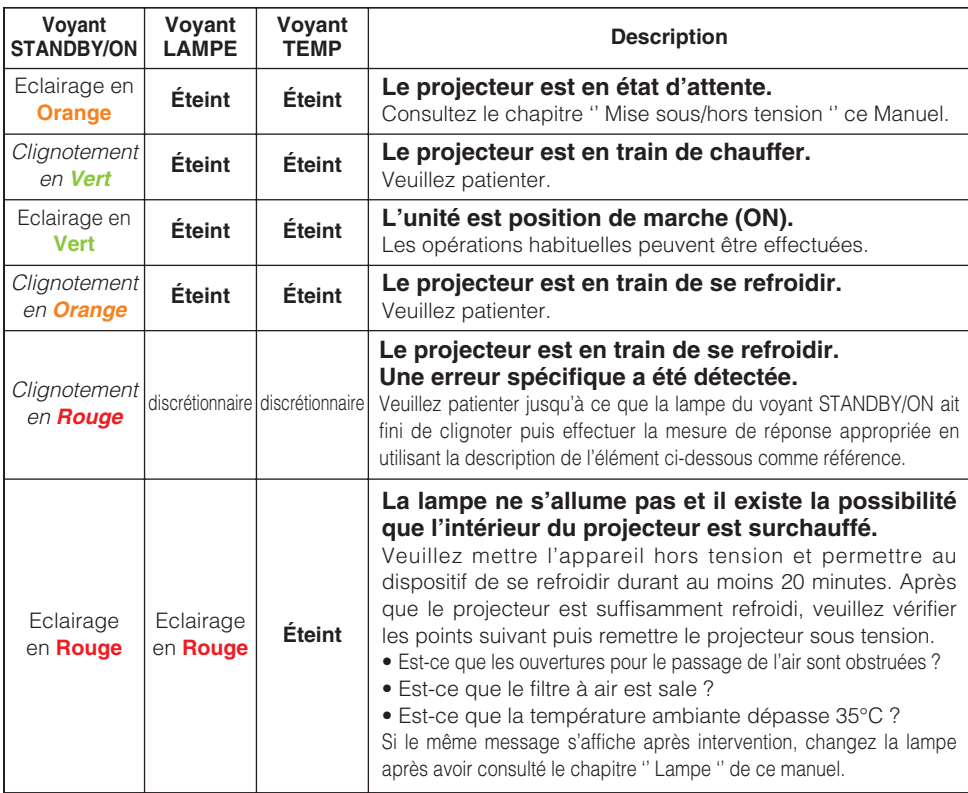

(Ce tableau se poursuit à la page suivante.)

#### *A Propos Du Voyant Lampes (suite)*

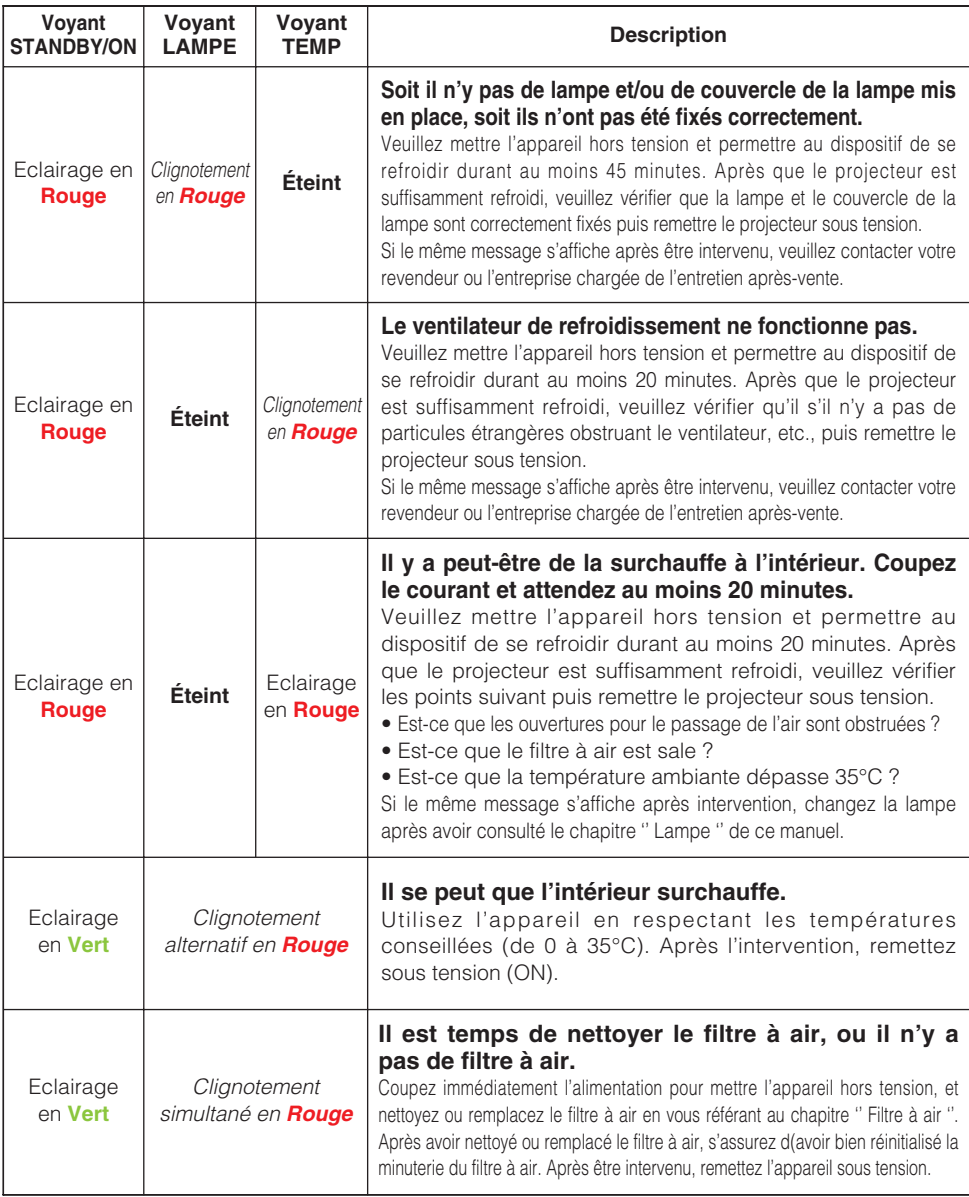

### *Les Phénomènes Qui Peuvent Facilement Être Confondus Avec Des Défauts De L'appareil*

**AVERTISSEMENT** • N'utilisez jamais le projecteur si des conditions anormales surviennent telles que de la fumée ou une odeur étrange produites par l'appareil, s'il est trop bruyant ou si le boîtier, ses éléments ou les câbles sont endommagés, ou encore si des liquides ou des corps étrangers ont pénétré à l'intérieur de l'appareil. Dans un tel cas, coupez immédiatement la source d'alimentation électrique de l'appareil et débranchez la prise de courant. Après s'être assuré que l'émission de fumée ou d'odeur a cessé, veuillez contacter votre revendeur ou l'entreprise chargée de l'entretien après-vente.

Avant de demander une réparation, veuillez vérifier les éléments en question indiqués sur le tableau suivant. Si la situation ne peut être corrigée, veuillez contacter votre revendeur ou l'entreprise chargée de l'entretien après-vente.

• Bien que des points lumineux ou foncés puissent apparaître sur **REMARQUE** l'écran, c'est une caractéristique particulière des affichages à cristaux liquides et en temps que tel ne constitue ni n'implique un défaut de l'appareil.

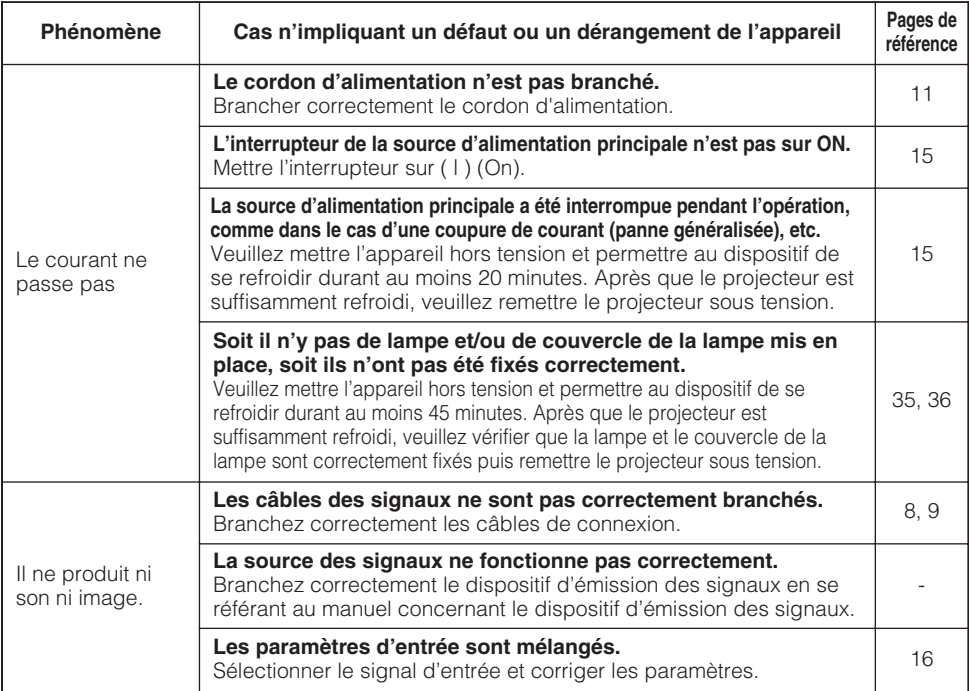

(Ce tableau se poursuit à la page suivante.)

#### *Les Phénomènes Qui Peuvent Facilement Être Confondus Avec Des Défauts De L'appareil (suite)*

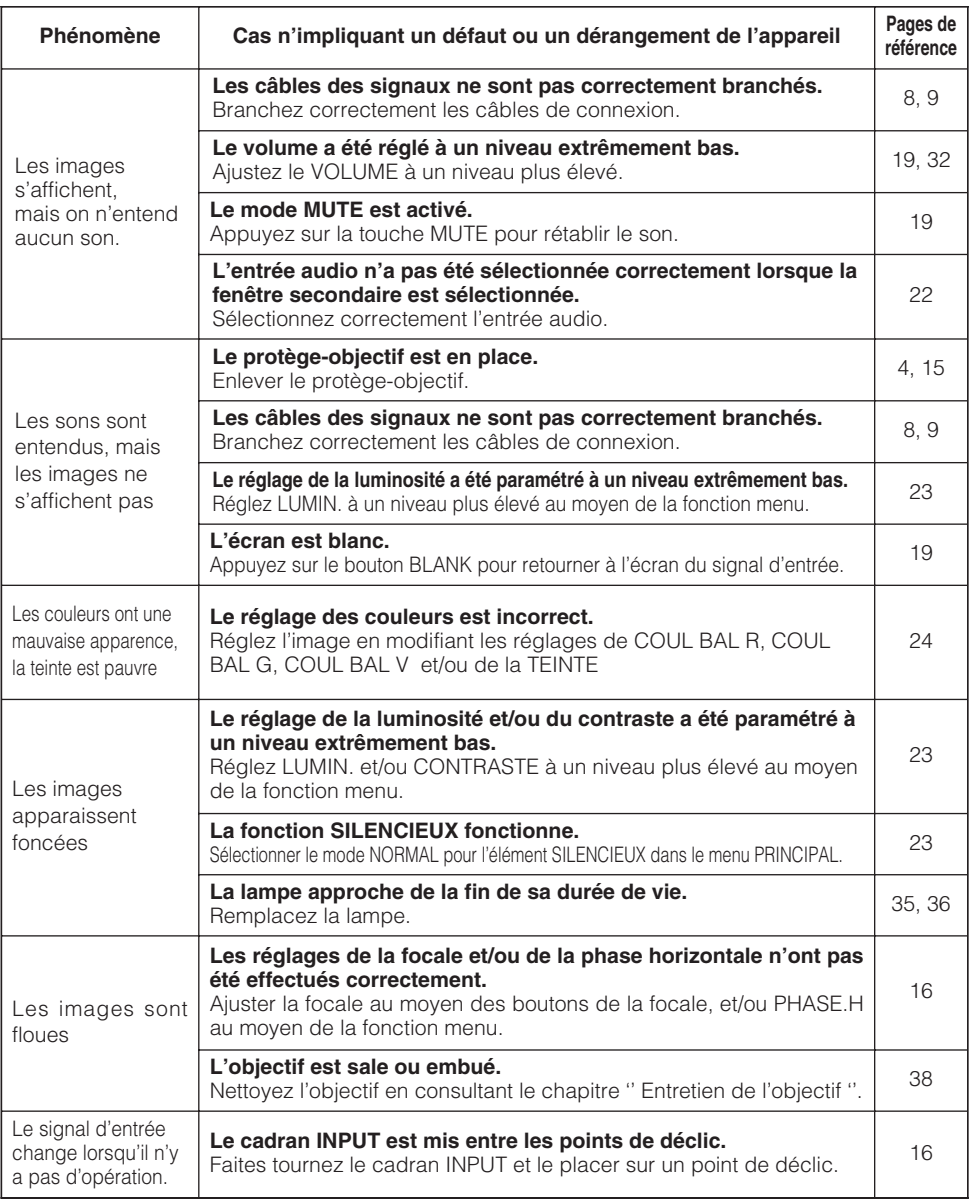

### **Garantie Et Service Après-Vente**

Si l'appareil présente un problème, veuillez tout d'abord consultez d'abord le chapitre '' Dépannage '' et effectuez les contrôles conseillés. Si le problème persiste, adressez-vous à votre revendeur ou à la société chargée du service après-vente. Ils vous indiqueront dans quelles conditions la garantie s'applique.

### **Caractéristiques Techniques**

**REMARQUE** • Les caractéristiques peuvent être modifiées sans avis préalable.

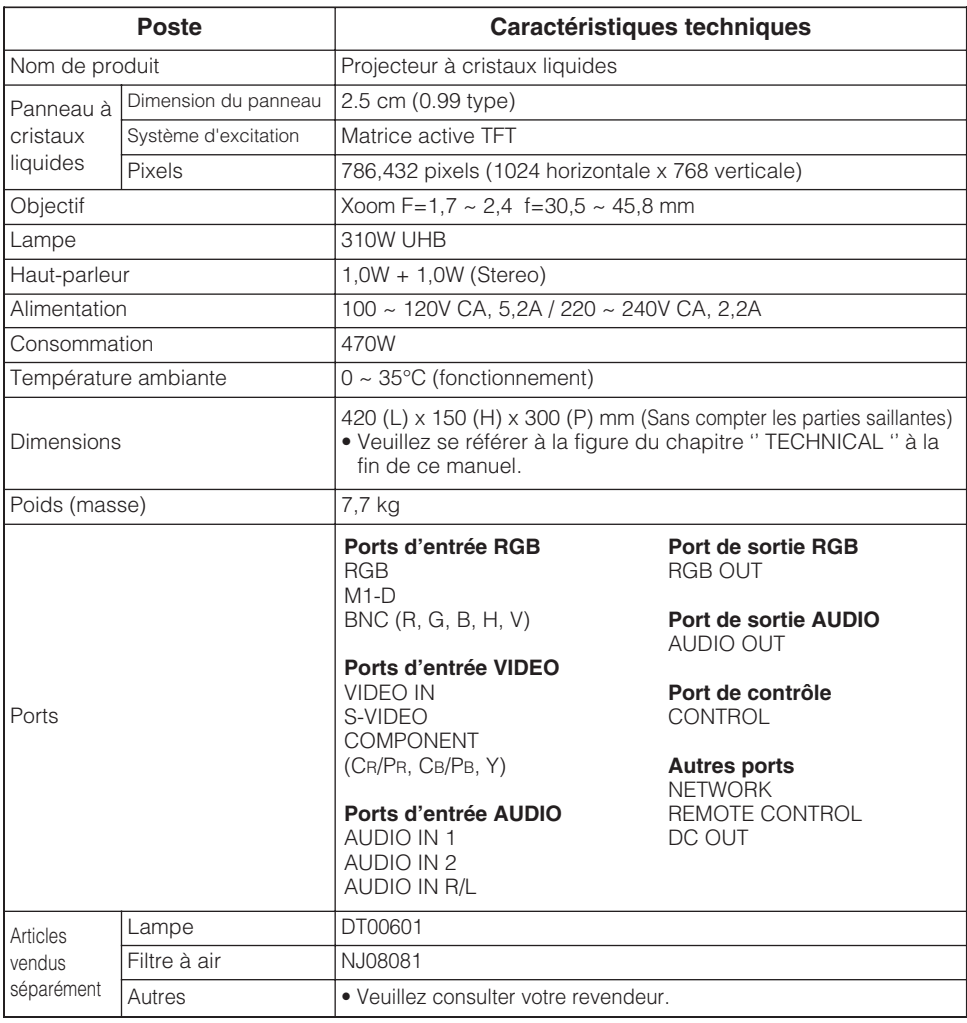

# **Projector CP-X1200/CP-X1250 CP-X1200/CP-X1250 User's Manual - Operating Guide TECHNICAL**

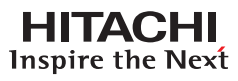

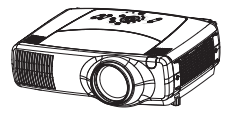

### **Dimensions Dimensions**

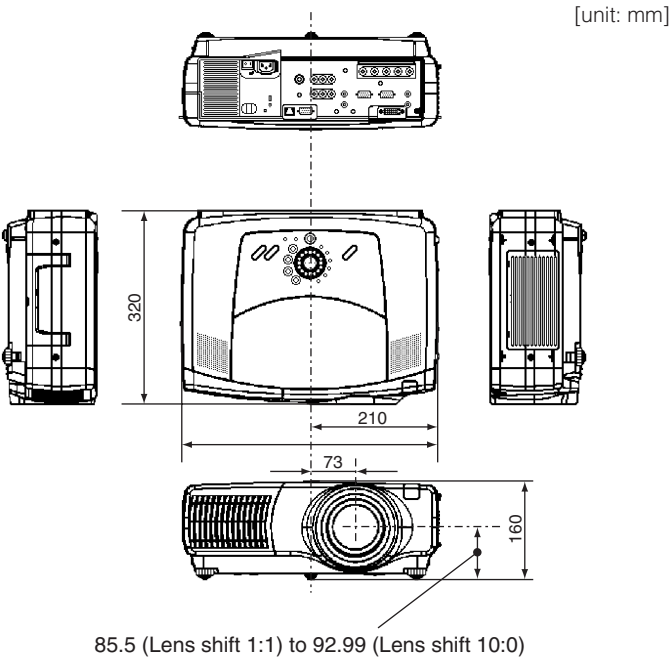

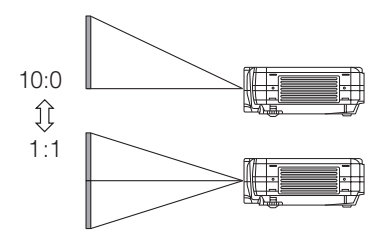

### **Example Of Computer Signal Example Of Computer Signal**

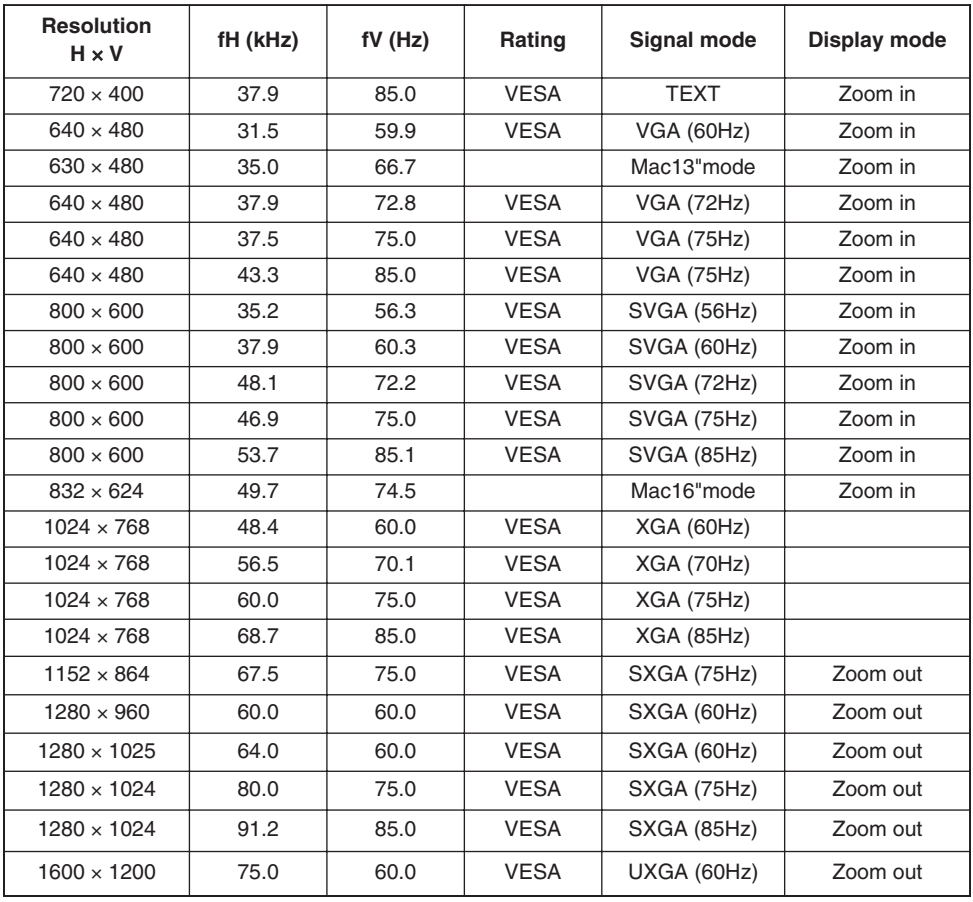

**•** Be sure to check jack type, signal level, timing and resolution before **NOTE** connecting this projector to a computer.

- **•** Some computers may hove multiple display screen modes. Use of some of these modes will not be possible with this projector.
- **•** Depending on the input signal, full-size display may not be possible in some cases. Refer to the number of display pixels above.
- **•** Although the projector can display signals with resolution up to UXGA (1600 x 1200), the signal will be converted to the projector's panel resolution before being displayed. The best display performance will be achieved if the resolutions of the input signal and projector panel are identical.
- **•** Automatically adjustment may not function correctly with some input signals.
- **•** The image may not be displayed correctly when the input sync. signal is a composite sync. or a sync. on G.

# **Initial Set Signals Initial Set Signals**

The following signals are used for the initial settings. The signal timing of some computer models may be different. In such case, adjust the items V POSITION and H POSITION in the PICTURE-2 menu.

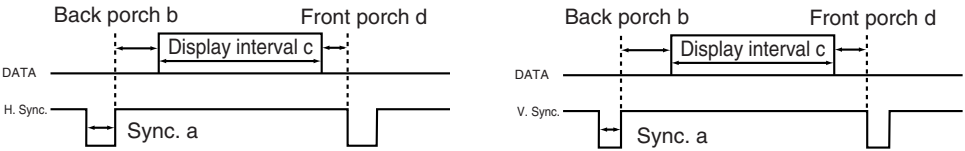

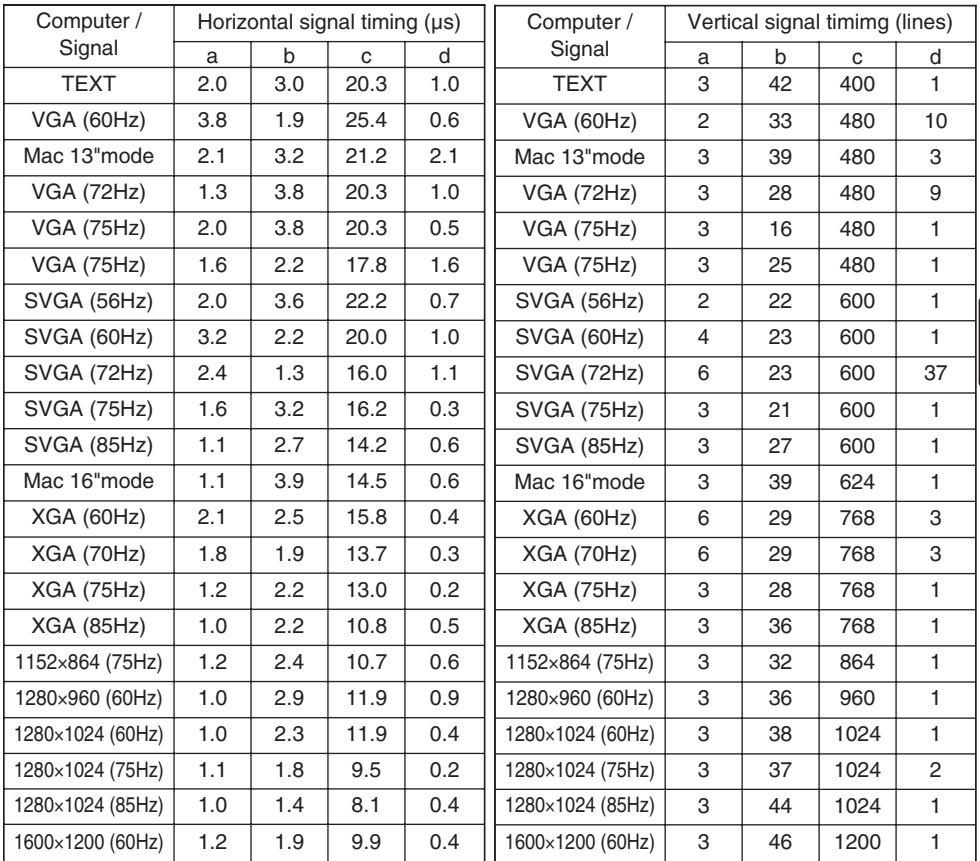

### **Connection To The Ports**

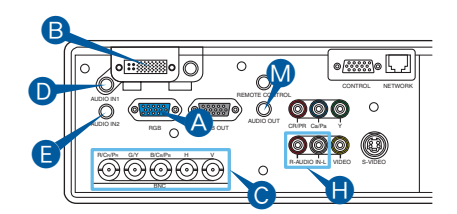

### A **RGB**

5 4 6 2 0 0 9 8 7 6  $\bullet$   $\bullet$   $\bullet$   $\bullet$   $\bullet$ 

- Video signal: RGB separate, Analog, 0.7 Vp-p, 75  $\Omega$ terminator (positive)
- H./V. sync. Signal: TTL level (positive/negative)
- Composite sync. Signal: TTL level<br>D-Sub 15 pin shrink jack

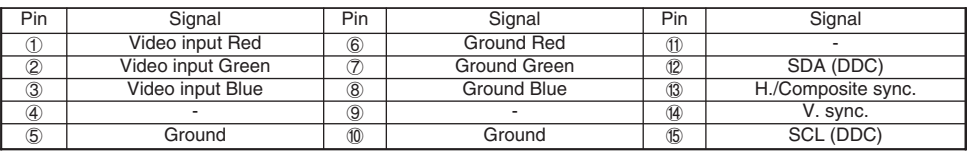

#### B **M1-D**

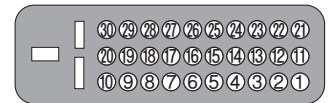

- Type: T.M.D.S.
- Amplitude differential: DC 150-1200 mV / AC 1.56 Vp-p
- Amplitude: TTL level (positive/negative)

M1-D jack

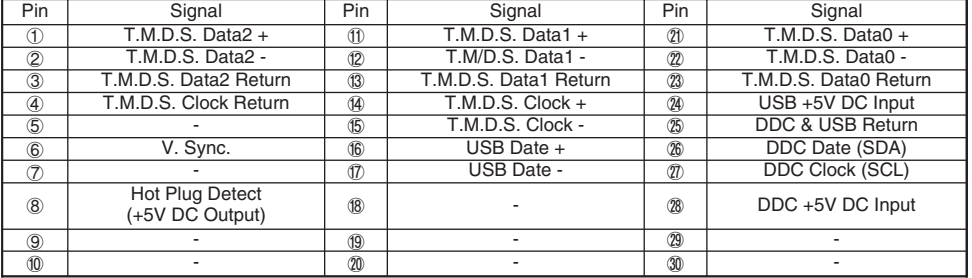

### C **BNC (R,G,B,H,V)**

• BNC jack x5

- Video: Analog 0.7 Vp-p, 75 Ω terminator
- H/V. sync. : TTL level (positive/negative)
- Composite sync. : TTL level

### **O** AUDIO IN 1, **Q** AUDIO IN 2, **Q** AUDIO IN R, L, **Q** AUDIO OUT

- 3.5 dia. Stereo mini jack
- 200 mVrms, 57k Ω terminator

# **Connection To The Ports (continued)**

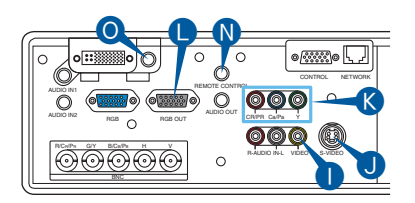

### **O** VIDEO IN

- RCA jack
- System: NTSC, PAL, SECAM, PAL-M, PAL-N, NTSC4.43, PAL60
- 1.0  $\pm$  0.1 Vp-p at 75  $\Omega$  terminator

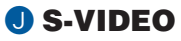

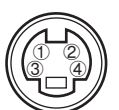

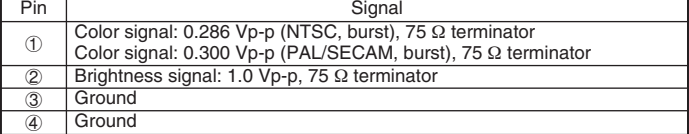

Mini Din 4 pin jack

#### K **COMPONENT (CR/PR, CB/PB, Y)**

- RCA jack x3
- System: 525i (480i), 525p (480p), 625i (575i), 720p, 1080i/1035i
- Y signal:  $1.0 \pm 0.1$  Vp-p at 75  $\Omega$  terminated with composite sync.
- CB/PB signal:  $0.7 \pm 0.1$  Vp-p at 75  $\Omega$  terminated
- CR/PR signal:  $0.7 \pm 0.1$  Vp-p at 75  $\Omega$  terminated

### **Q** RGB OUT

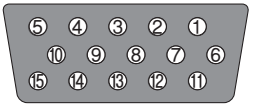

- Video signal: RGB separate, Analog, 0.7 Vp-p, 75 Ω terminator (positive)
- H./V. sync. Signal: TTL level (positive/negative)
- Composite sync. Signal: TTL level D-Sub 15 pin shrink jack

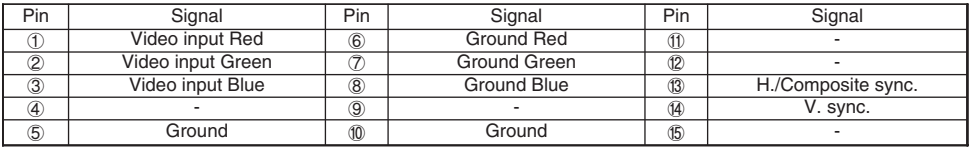

### **N REMOTE CONTROL**

- 3.5 dia. Stereo mini jack
- To be connected with the remote control that came with the projector.

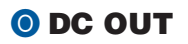

### **Connection To The Ports (continued)**

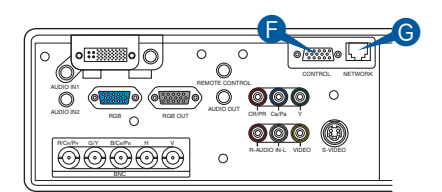

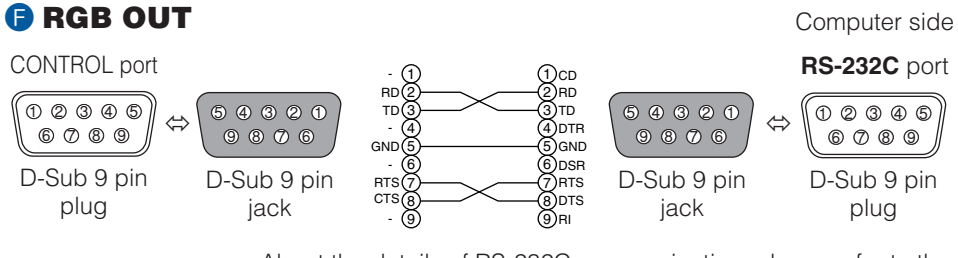

*memo* About the details of RS-232C communication, please refer to the following page.

G **NETWORK** • RJ-45 (10BASE-T) jack

### **RS-232CCommunication RS-232CCommunication**

### *Connecting The Cable*

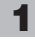

Turn off the projector and the computer power supplies.

Connect the CONTROL port of the projector with a RS-232C port of the computer by a RS-232C cable. Use the cable that fulfills the specification shown in the previous page. **2**

**3**

Turn on the computer power supply and after the computer has started up, turn on the projector power supply.

### *Communications Setting*

19200bps, 8N1

#### **1. Protocol**

Consist of header (7 bytes) + command data (6 bytes).

#### **2. Header**

BE + EF + 03 + 06 + 00 + CRC\_low + CRC\_high CRC\_low : Lower byte of CRC flag for command data CRC\_high : Upper byte of CRC flag for command data

#### **3. Command data**

Command Data Chart

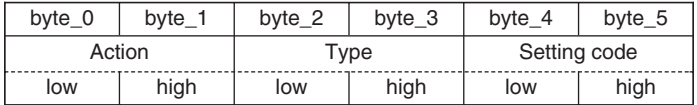

Action (byte\_0 - 1)

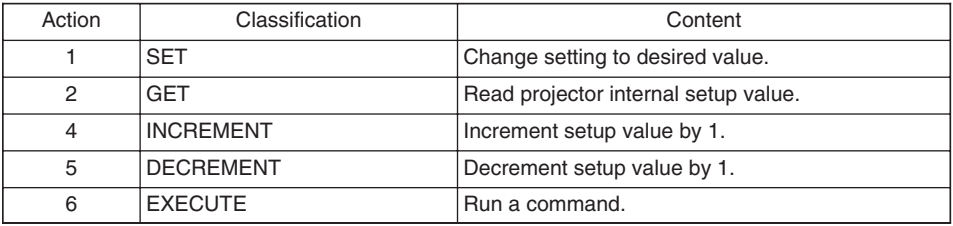

#### **Requesting projector status (Get command)**

- (1) Send the request code Header + Command data ('02H'+'00H'+ type (2 bytes)+'00H'+'00H') from the computer to the projector.
- (2) The projector returns the response code '1DH'+ data (2 bytes) to the computer.

#### **Changing the projector settings (Set command)**

- (1) Send the setting code Header + Command data ('01H'+'00H'+ type (2 bytes) + setting code (2 bytes)) from the computer to the projector.
- (2) The projector changes the setting based on the above setting code.
- (3) The projector returns the response code '06H' to the computer.

#### **Using the projector default settings (Reset Command)**

- (1) The computer sends the default setting code Header + Command data ('06H'+'00H'+ type (2 bytes) +'00H'+'00H') to the projector.
- (2) The projector changes the specified setting to the default value.
- (3) The projector returns the response code '06H' to the computer.

#### **Increasing the projector setting value (Increment command)**

- (1) The computer sends the increment code Header + Command data ('04H'+'00H'+ type (2 bytes) +'00H'+'00H') to the projector.
- (2) The projector in creases the setting value on the above setting code.
- (3) The projector returns the response code '06H' to the computer.

#### **Decreasing the projector setting value (Decrement command)**

- (1) The computer sends the decrement code Header + Command data ('05H'+'00H'+ type  $(2 \text{ bytes}) + 00H' + 00H'$  to the projector.
- (2) The projector decreases the setting value on the above setting code.
- (3) The projector returns the response code '06H' to the computer.

#### **When the projector cannot understand the received command**

When the projector cannot understand the received command, the error code '15H' is sent back to the computer.

Sometimes the projector cannot properly receive the command. In such a case, the command is not executed and the error code '15H' is sent back to the computer. If this error code is returned, send the same command again.

#### **When the projector cannot execute the received command.**

When the projector cannot execute the received command, the error code '1cH' + 'xxxxH' is sent back to the computer. When the data length is greater than indicated by the data length code, the projector ignore the excess data code.

Conversely when the data length is shorter than indicated by the data length code, an error code will be returned to the computer.

**•** Operation cannot be guaranteed when the projector receives an **NOTE** undefined command or data.

- **•** Provide an interval of at least 40ms between the response code and any other code.
- **•** The projector outputs test data when the power supply is switched ON, and when the lamp is lit. Ignore this data.
- **•** Commands are not accepted during warm-up.

### *Command Data Chart*

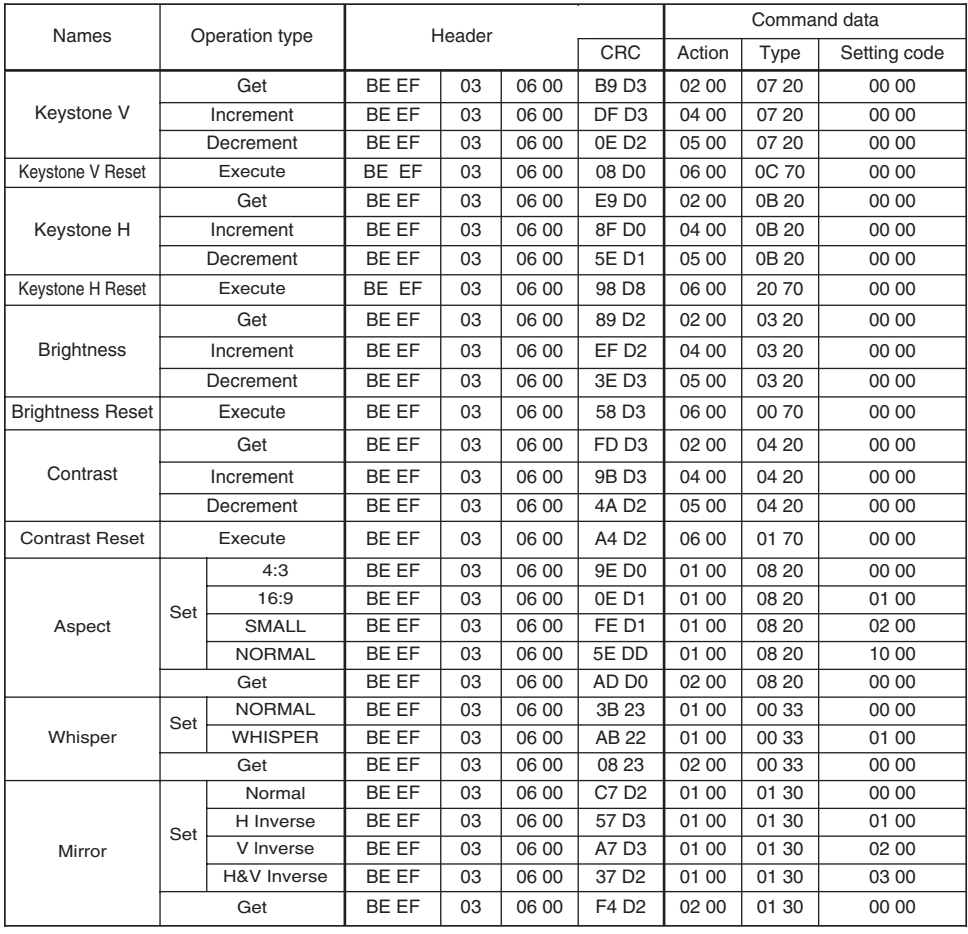

#### *Command Data Chart (continued)*

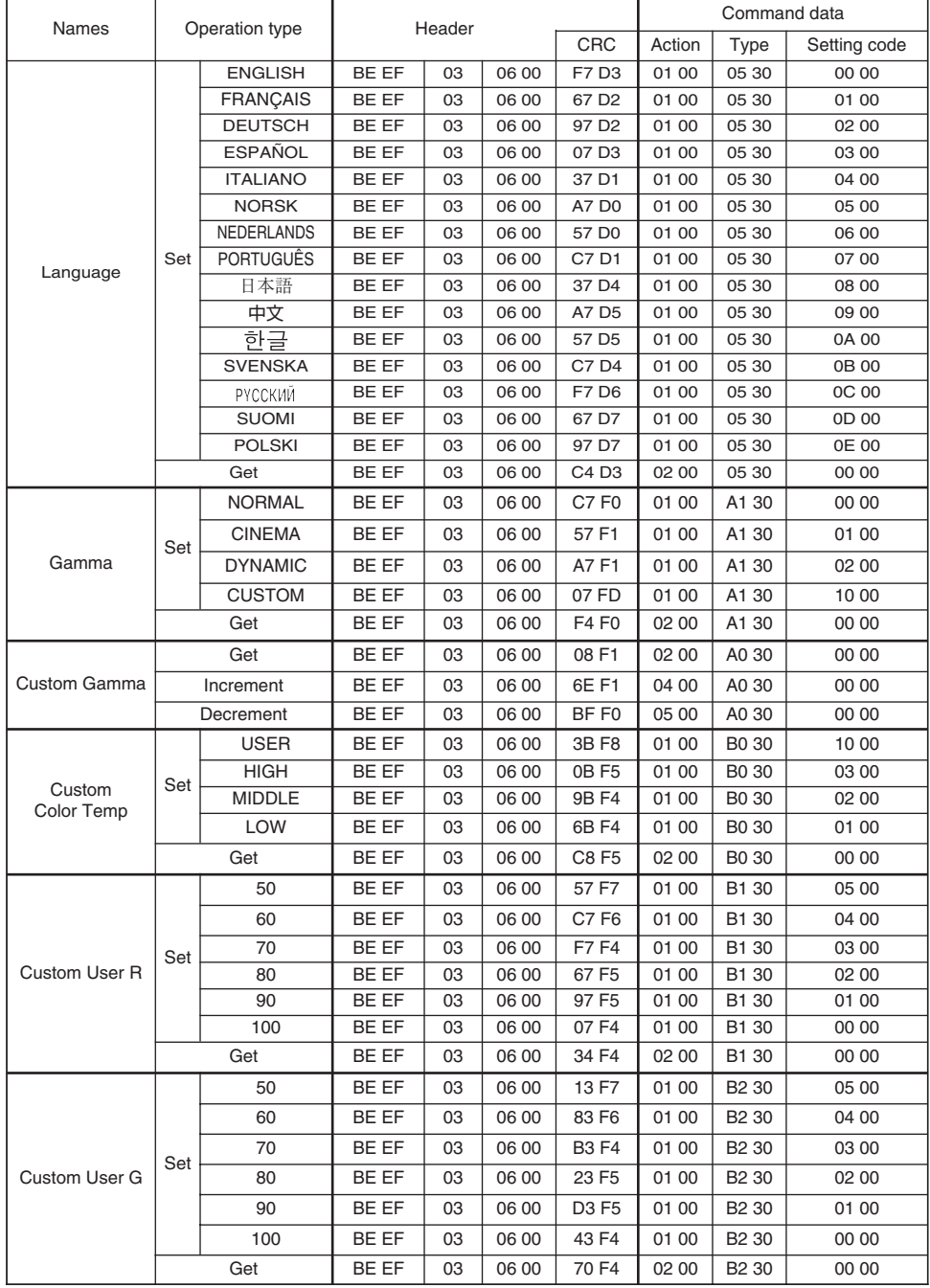

#### *Command Data Chart (continued)*

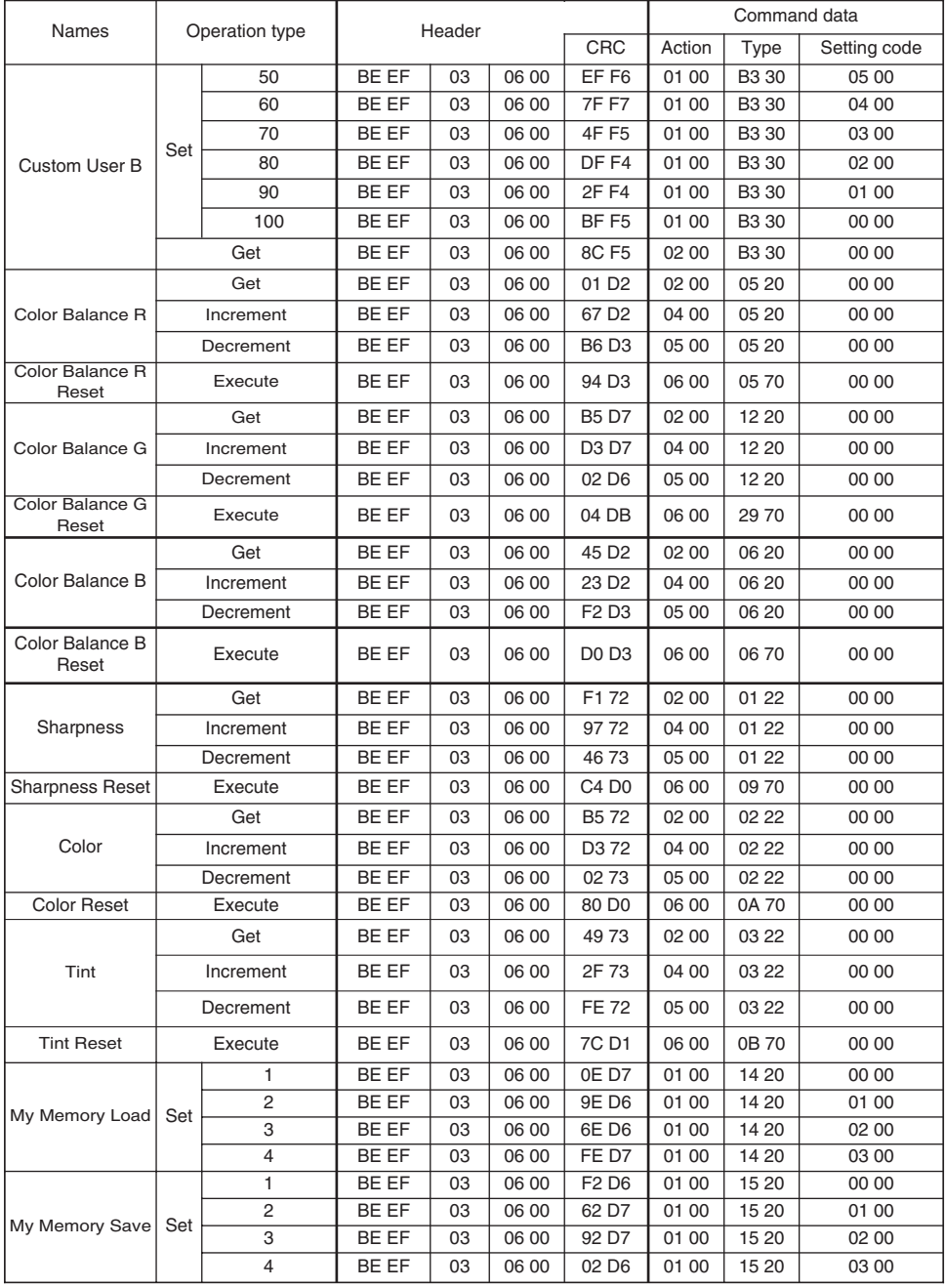

#### *Command Data Chart (continued)*

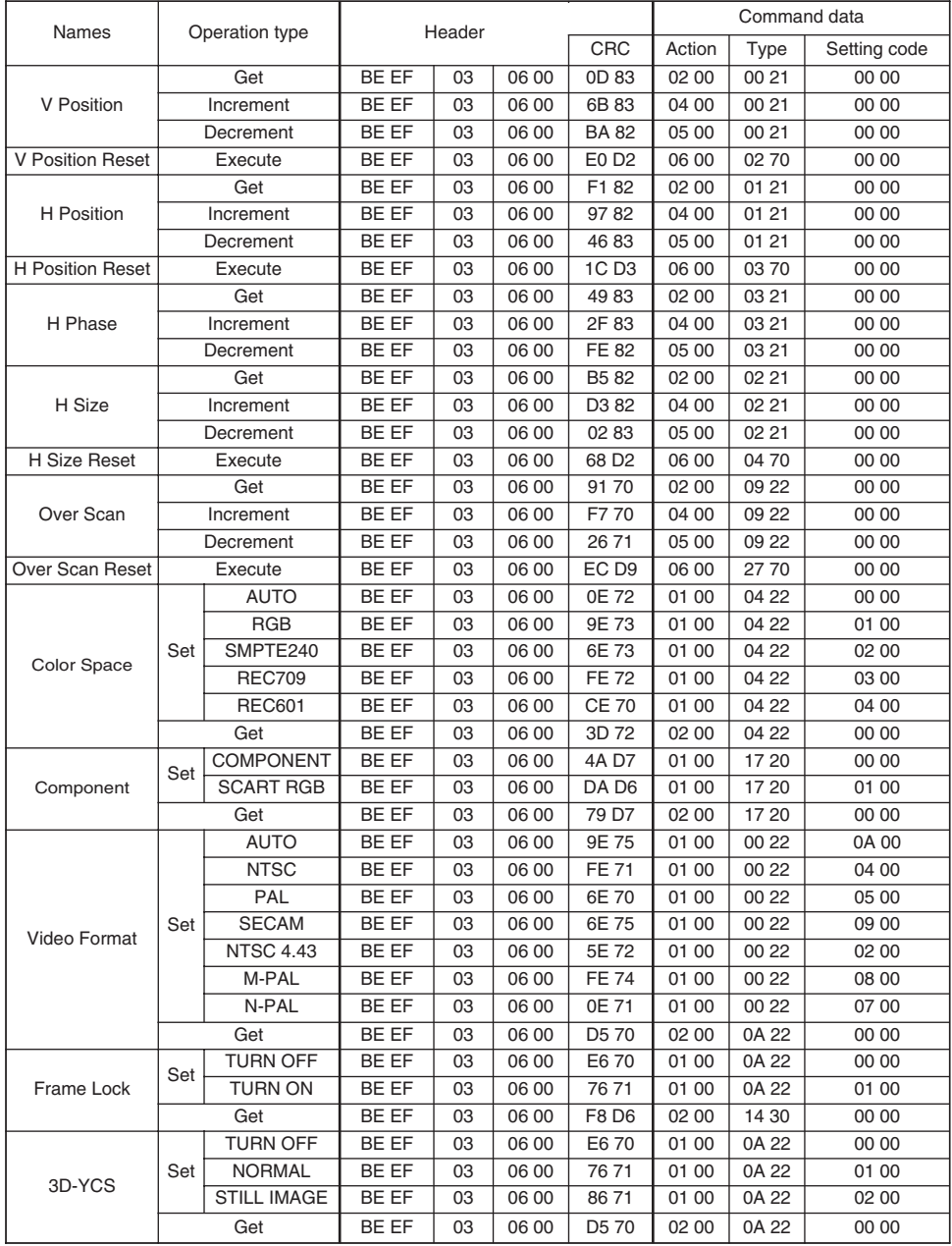

#### *Command Data Chart (continued)*

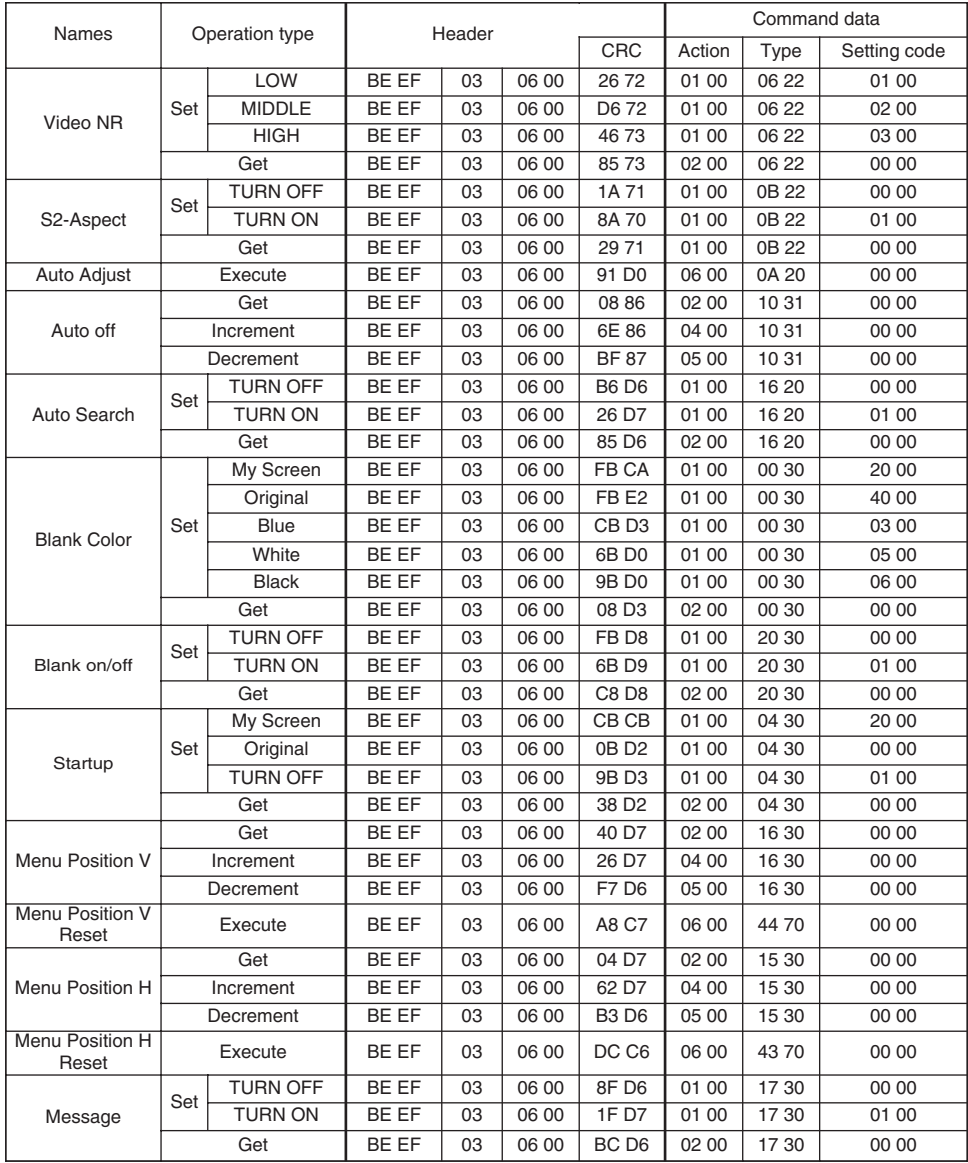
## **RS-232CCommunication (continued) RS-232CCommunication (continued)**

### *Command Data Chart (continued)*

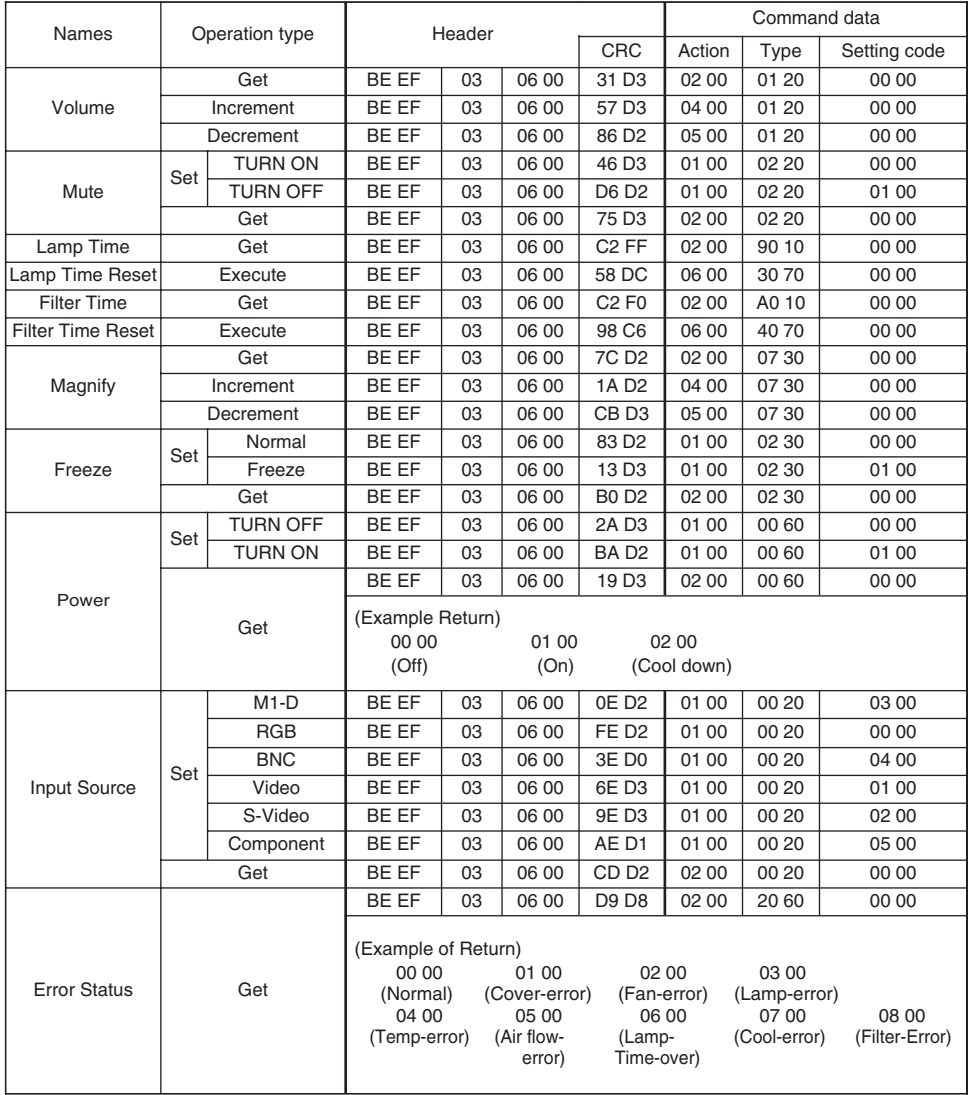

(This table is continued to the following page.)

## **RS-232CCommunication (continued) RS-232CCommunication (continued)**

### *Command Data Chart (continued)*

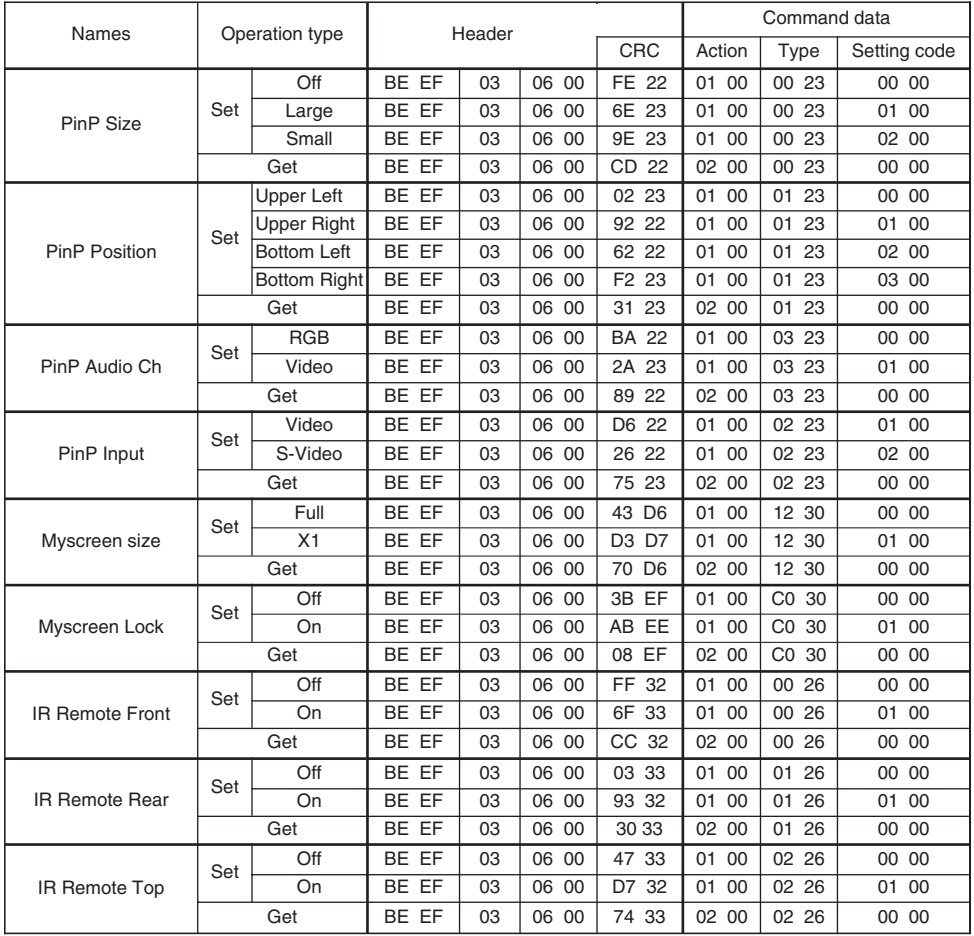

(This table is continued to the following page.)

# **RS-232CCommunication (continued) RS-232CCommunication (continued)**

## *Command Data Chart (continued)*

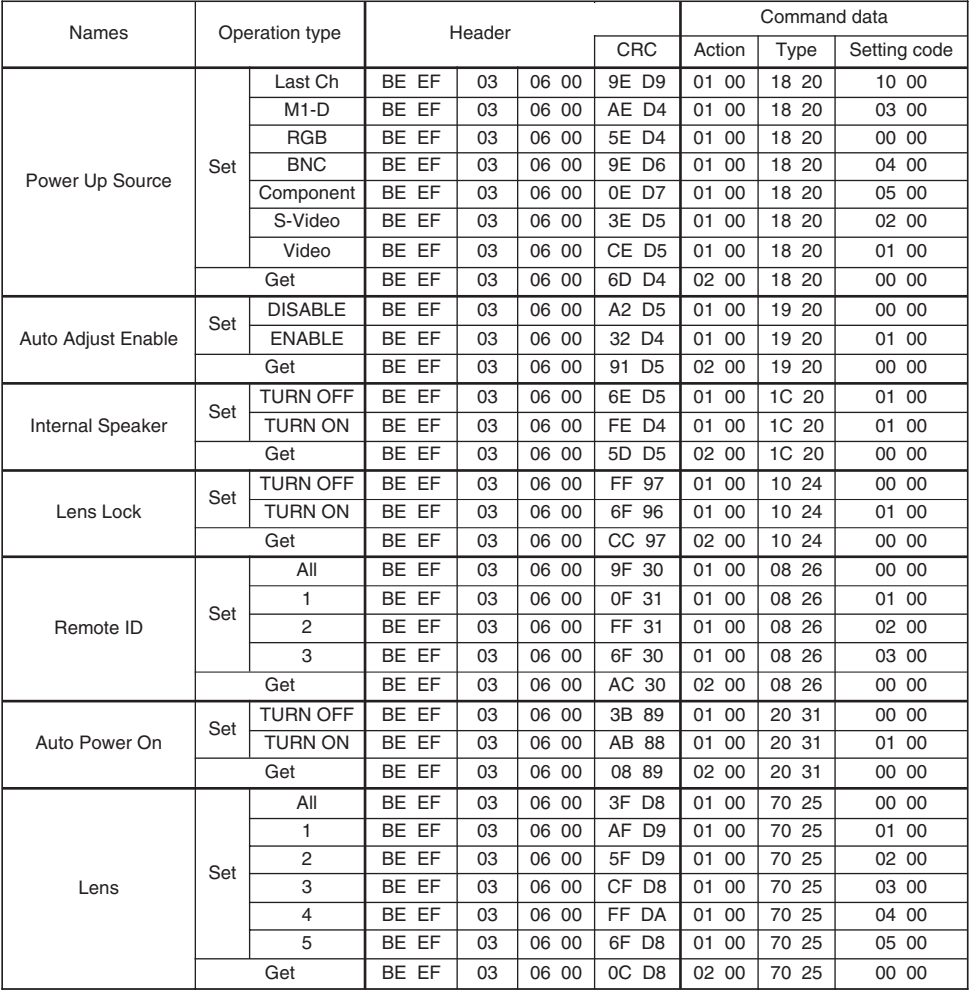

## HITACHI

**Hitachi, Ltd. Tokyo, Japan** International Sales Division **THE HITACHI ATAGO BUILDING,** No. 15 –12 Nishi Shinbashi, 2 – Chome, Minato – Ku, Tokyo 105-8430, Japan. Tel: 03 35022111

#### **HITACHI EUROPE LTD,**

Whitebrook Park Lower Cookham Road Maidenhead Berkshire SL6 8YA **UNITED KINGDOM** Tel: 01628 643000 Fax: 01628 643400 Email: **consumer-service@hitachi-eu.com**

#### **HITACHI EUROPE GmbH**

Munich Office Dornacher Strasse 3 D-85622 Feldkirchen bei München **GERMANY** Tel: +49-89-991 80-0 Fax: +49-89-991 80-224 Hotline: +49-180-551 25 51 (12ct/min) Email: **HSE-DUS.service@hitachi-eu.com**

#### **HITACHI EUROPE srl**

Via Tommaso Gulli N.39, 20147 Milano, Italia **ITALY** Tel: +39 02 487861 Tel: +39 02 38073415 Servizio Clienti Fax: +39 02 48786381/2 **Email: customerservice.italy@hitachi-eu.com**

#### **HITACHI EUROPE S.A.S**

Lyon Office B.P. 45, 69671 BRON CEDEX **FRANCE**  Tel: 04 72 14 29 70 Fax: 04 72 14 29 99 Email: **france.consommateur@hitachi-eu.com**

#### **HITACH EUROPE AB**

Egebækgård Egebækvej 98 DK-2850 Nærum **DENMARK** Tel: +45 43 43 6050 Fax: +45 43 60 51 Email: **csgnor@hitachi-eu.com**

#### **Hitachi Europe Ltd** Bergensesteenweg 421 1600 Sint-Pieters-Leeuw **BELGIUM** Tel: +32 2 363 99 01 Fax: +32 2 363 99 00 Email: **sofie.van.bom@hitachi-eu.com**

#### **HITACHI EUROPE S.A.**

364 Kifissias Ave. & 1, Delfon Str. 152 33 Chalandri Athens **GREECE** Tel: 1-6837200 Fax: 1-6835964 Email: **service.hellas@hitachi-eu.com**

#### **HITACHI EUROPE S.A.**

Gran Via Carlos III, 86, planta 5 Edificios Trade - Torre Este 08028 Barcelona **SPAIN** Tel: 93 409 2550 Fax: 93 491 3513 Email: **atencion.cliente@hitachi-eu.com**

#### **HITACHI Europe AB**

Box 77 S-164 94 Kista **SWEDEN**  Tel: +46 (0) 8 562 711 00 Fax: +46 (0) 8 562 711 13 Email: **csgswe@hitachi-eu.com**

#### **HITACHI EUROPE LTD (Norway)** AB STRANDVEIEN 18 1366 Lysaker **NORWAY** Tel: 67 5190 30 Fax: 67 5190 32 Email: **csgnor@hitachi-eu.com**

#### **HITACHI EUROPE AB**

Neopoli / Niemenkatu 73 FIN-15140 Lahti **FINLAND** Tel : +358 3 8858 271 Fax: +358 3 8858 272 Email: **csgnor@hitachi-eu.com**

### **HITACHI EUROPE LTD**

Na Sychrove 975/8 101  $27$  Pr aha 10 - Bohdalec **CZECH REPUBLIC** Tel: +420 267 212 383 Fax: +420 267 212 385 Email: **csgnor@hitachi-eu.com**

## **www.hitachidigitalmedia.com**